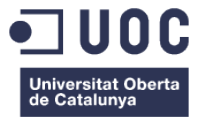

# **Guia per mascotes: web d'establiments**

Entrega Final

Memòria de Projecte Final de Grau Grau Multimedia Menció Desenvolupament d'aplicacions interactives

**Autor: Ana Muñoz Suarez**

**Consultor**: Kenneth Capseta Nieto **Professor**: Carlos Casado Martinez

**Data de lliurament**:16/06/2015

# *Crèdits/Copyright*

La totalitat del treball final de grau esta sota una llicència creative commons, especialment amb llicència:

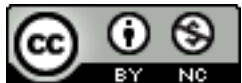

**Reconocimiento-NoComercial 4.0 Internacional**: Permet generar obres derivades, sempre que s'atribueixi l'autor i no s'utilitzi amb finalitats comercials. Per a més informació: [http://creativecommons.org/licenses/by-nc/3.0/es/deed.es\\_ES](http://creativecommons.org/licenses/by-nc/3.0/es/deed.es_ES)

### **Recursos externs**

Bootstrap: licencia *Apache 2 License copyright 2013 Twitter Més informació:* <https://github.com/twbs/bootstrap/blob/master/LICENSE>

**Sitemap** <http://multimedia.uoc.edu/~amunozsu/sitemap.xml>

## *Dedicatòria/Cita*

M'agradaria dedicar aquest treball a la meva família, parella i amics, per la seva paciència, no tan sols en el treball final sinó durant tot el procés de la carrera. Han sigut molt útils moralment, especialment quan els treballs em sobrepassaven. Per això gràcies a tots.

### *Abstract*

#### **Guia per mascotes: web d'establiments**

La guia per a mascotes és una web que engloba el conjunt de llocs, tant establiments com espais a l'aire lliure, on estigui permès l'entrada a mascotes. La idea principal va sorgir perquè la majoria de pàgines que ofereixen aquests serveis, es limiten només a hotels o bars, però no mostren veterinaris o protectores d'animals. És per això que és tan important tenir un servei que englobi tots aquests apartats en una sola web.

Partint d'aquesta idea principal, va sorgir anar un pas més endavant i crear una web que no solament mostres locals i espais a l'aire lliure, sinó que fos també una eina de publicitat per empreses que es volen publicitar per obrir el seu mercat a persones amb mascotes, facilitant així que aquests usuaris potencials puguin visitar el seu establiment.

Per poder portar a terme aquesta tasca, la web disposarà d'un apartat de registre d'usuari on cada usuari podrà afegir i gestionar nous locals, fent així cada cop més gran la web.

La web té una estructura de menús per a poder seleccionar l'establiment o espai públic a cercar ( hotels, bars, veterinaris, botigues, parcs, platges...) i en funció del que l'usuari vulgui cercar anirà a una pàgina de cerca per cercar per població o per nom del lloc.

Aquesta informació podrà ser mostrada en un mapa o en un llistat, en funció de les preferències de l'usuari. En clicar en un local, l'usuari accedirà a la pàgina del local en concret per poder veure més dades.

Paraules clau: Web, mascotes, establiments, locals, guia,Treball fi de grau, Memòria.

# *Notacions i Convencions*

La tipografia utilitzada per la memòria del treball final de carrera ha sigut la Arial en mida 10 amb un interlineat d'1'5 en els textos normals .

En quant al codi introduït he utilitzat una tipografia diferent i contrastada per poder visualitzar millor la diferencia. Aquesta tipografia es courier. Un exemple seria

• Aquesta serà la tipografia utilitzada per introduir codi

En quant als títols he utilitzat

• Per al títol 1 He utilitzat Arial amb un amida de 18, en negreta, cursiva i color blau. També per poder-ho diferenciar més dels subtítols i marcar més l'inici d'un nou apartat l'he posat un ombrejat d'un to blau més clar.

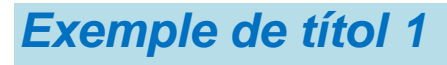

• Per al títol 2 he utilitzat arial amb una mida de 13, negreta i amb el mateix color blau.

### **Exemple títol 2**

• Per al títol 3 he utilitzat arial mida 10 negreta, cursiva, i amb el mateix color blau.

*Exemple títol 3*

**Grau Multimedia** 

# Índex

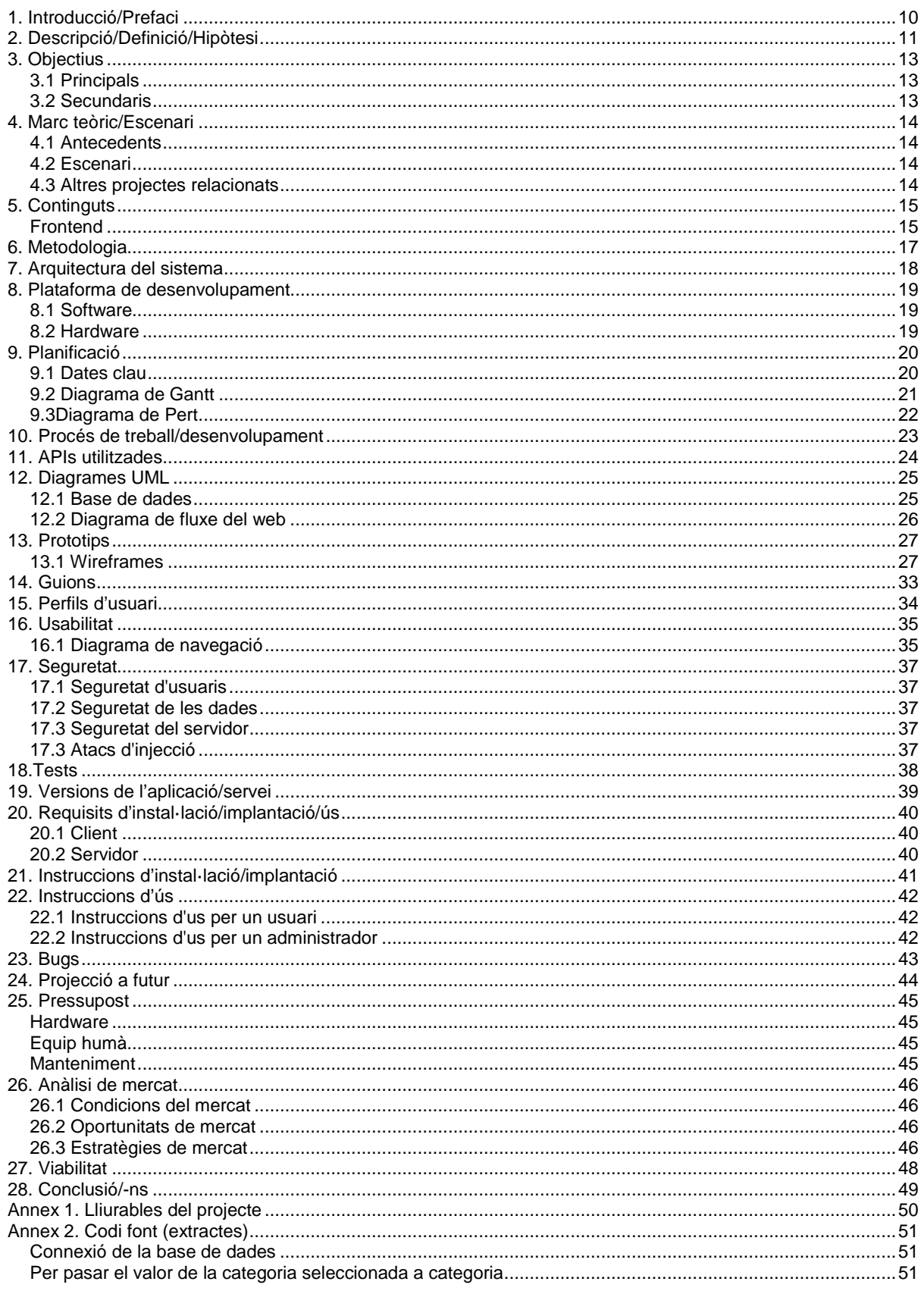

### Guia per a mascotes: web d'establiments

**Grau Multimedia** 

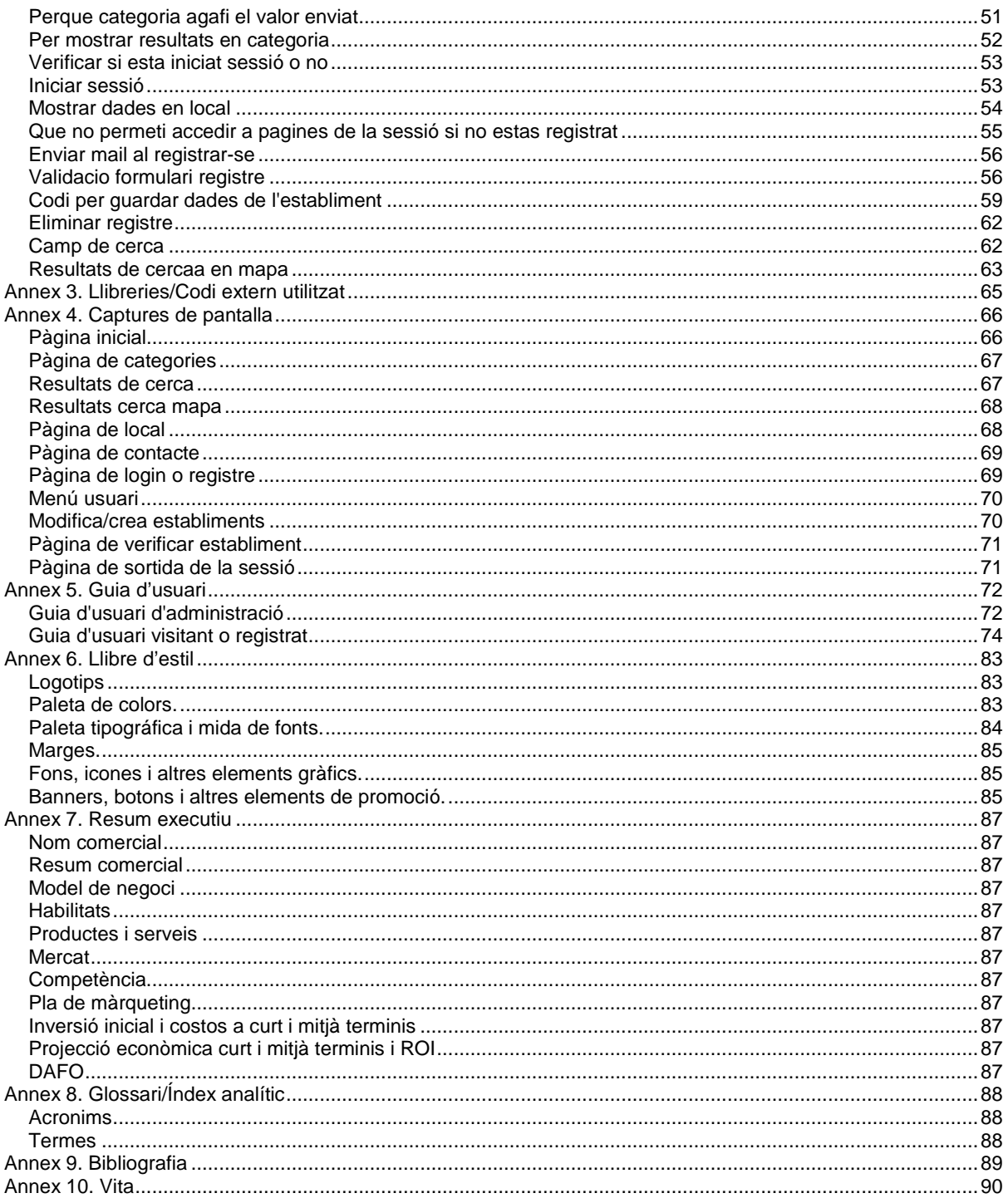

### **Figures i taules**

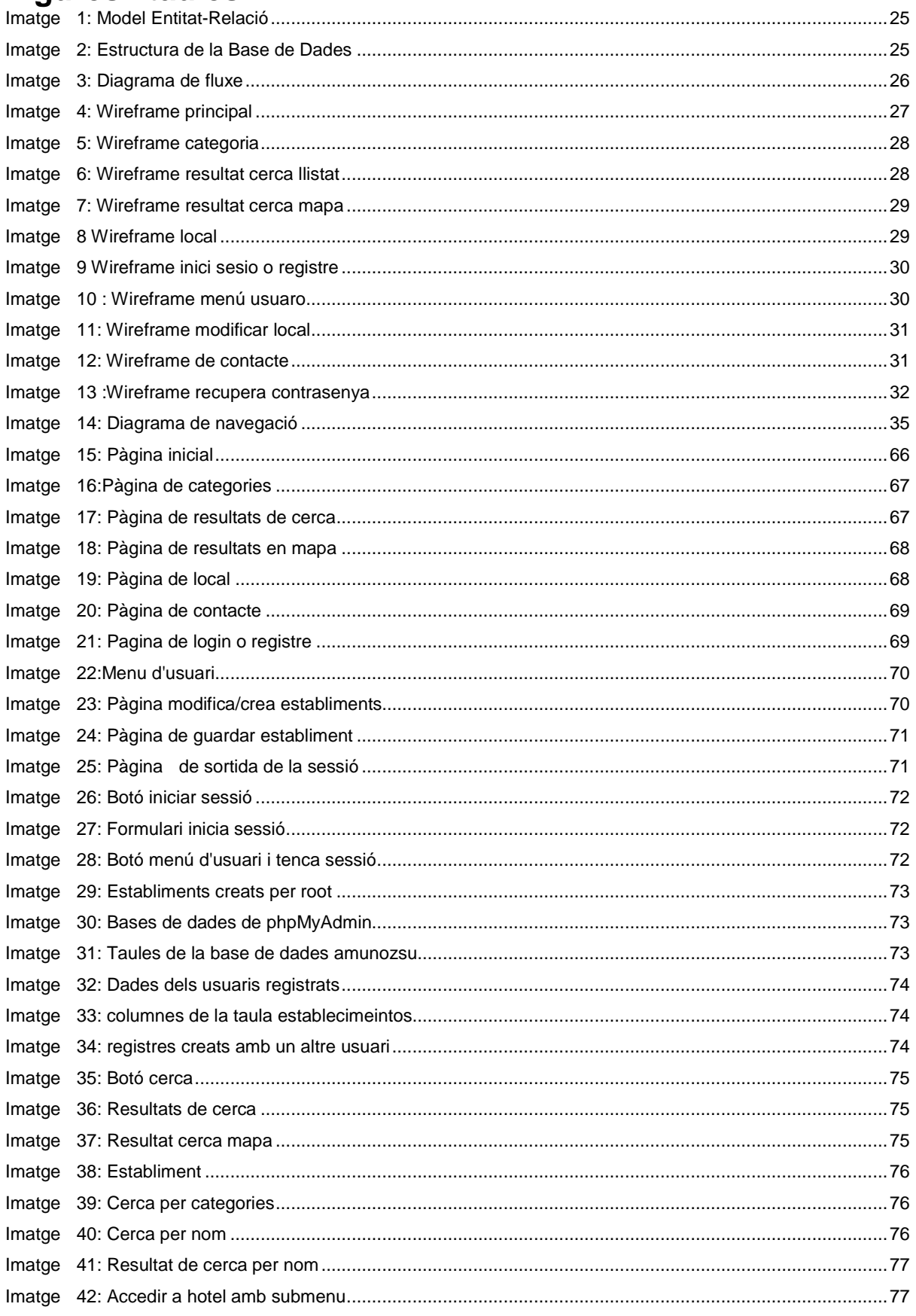

### Guia per a mascotes: web d'establiments

**Grau Multimedia** 

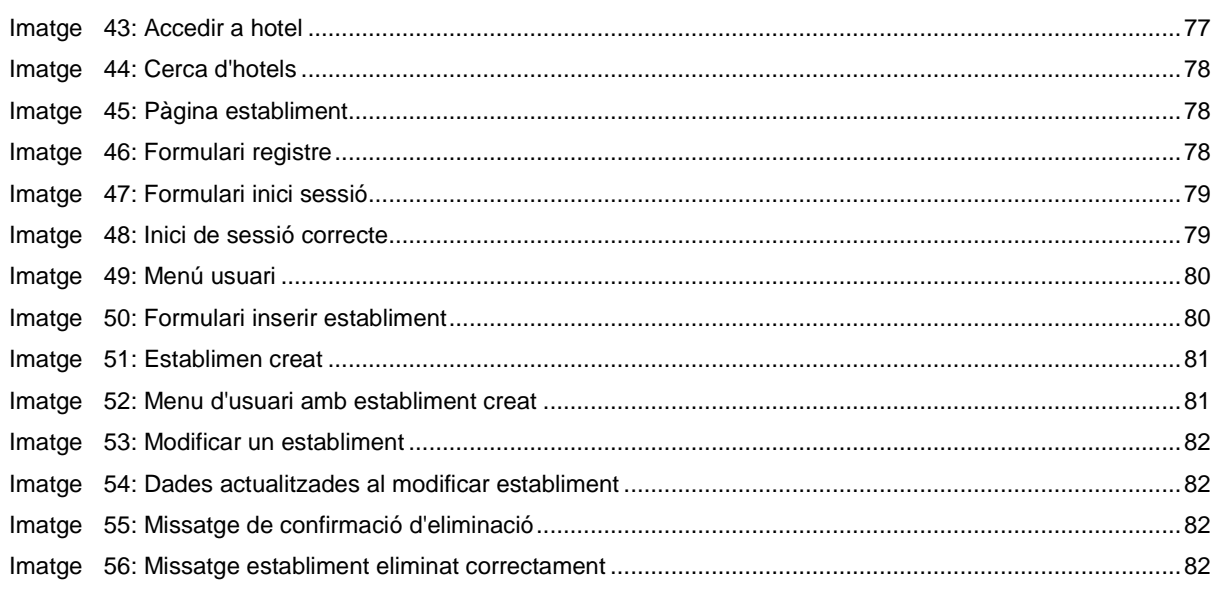

### <span id="page-9-0"></span>*1. Introducció/Prefaci*

Guia per mascotes: web d'establiments neix a causa de la necessitat d'agrupar tots els establiments i llocs públics on està permesa l'entrada de mascotes. La majoria de webs dedicades a aquest propòsit s'especialitzen només en un sector, com podrien ser els allotjaments, però la idea d'aquest treball és expandir les àrees a altres que encara no s'han desenvolupat, com per exemple, una pàgina web que a més a més d'oferir localitzacions i descripcions d'hotels o restaurants per anar amb mascotes, mostri les botigues per animals, veterinaris, parcs canins o fins i tot platges canines.

També sorgeix com a necessitat de crear una nova pagina web els mateixos empresaris puguin gestionar els seus anuncis, donant la possibilitat d'anunciar el seu establiment per adquirir més clients amb mascotes.

Per poder portar a terme aquest projecte és necessari utilitzar diferents llenguatges de programació. Primerament per crear i dissenyar la pagina web és necessari utilitzar HTML i CSS. També serà necessària una base de dades ben estructurada en MySQL (phpmyadmyn). Per poder relacionar la base de dades amb la web s'utilitza PHP i per fer diferents comprovacions en formularis del web s'utilitzarà Jquerry.

Aquesta web està composta de 3 apartats amb diferents subapartats:

- 1. Continguts
	- 1. Pàgina principal
	- 2. Pàgina de cerca
	- 3. Pàgina de resultats
	- 4. Pàgina de l'establiment
	- 5. Contacte
	- 6. Ajuda
- 2. Sessió usuari
	- 1. Iniciar sessió / Registrar-se
	- 2. Has oblidat la teva contrasenya?
	- 3. Menú usuari
	- 4. Inserir / modificar establiment
	- 5. Verificació dades
	- 6. Sortida de la sessió

# <span id="page-10-0"></span>*2. Descripció/Definició/Hipòtesi*

La web de guia per a mascotes dóna servei a un grup d'usuaris amb mascotes que tinguin la necessitat d'anar a algun establiment o espai públic amb el seu gos. Per tant els usuaris potencials són persones amb mascotes.

La innovació d'aquest nou projecte és, la capacitat de poder oferir tots els serveis per a mascotes en una sola web i, la capacitat d'autogestió per part dels empresaris per poder donar-se d'alta en el servei i publicitar el seu establiment

La web està composta per:

- 1. Una pàgina principal on sortiran establiments recomanats amb diferents enllaços. L'estructura de menú, té els apartats següents: Inici, allotjaments, bars, oci, botigues, veterinaris, guarderia i protectores.
- 2. Una pàgina de cerca: En funció de quina secció del menú haguí seleccionat l'usuari, es mostraran un conjunt d'establiments destacats, juntament amb dos camps de cerca per cercar per localitat o per nom. Si es cerca per nom, anirà a parar a la pàgina de l'establiment en qüestió. SI es cerca per localitat, s'anirà a la pàgina de resultats
- 3. Una pàgina de resultats: Es mostraran els resultats de la cerca. Es donarà a l'usuari l'opció d'escollir si els vol veure en llistat o en un mapa (API Google). En les dues versions de visualització podrà clicar l'establiment escollit
- 4. Pàgina de l'establiment: Mostrarà les dades de l'establiment, així com fotografies i mapa per localitzar-ho. Aquesta pàgina disposa d'un botó enrere per anar als resultats de cerca o a la categoria (en funció d'on accedeixes a l'establiment en qüestió).
- 5. Pàgina de contacte: Mostrarà les dades del creador i mètodes de contacte.
- 6. Pagina d'ajuda: Pagina on es mostra un pdf amb una guia d'usuari.
- 7. Formulari per registrar-se o iniciar sessió: Petit formulari per poder donar-se d'alta en la web.
- 8. Pàgina del menú de l'usuari: On es mostraran els establiments introduïts per la persona, així com l'opció de modificar-los o inserir nous. L'usuari tindrà la capacitat també d'eliminar establiments o inclús d'eliminar el seu compte d'usuari juntament amb tots els seus establiments inserits per tal de donar-se de baixa de la web. En aquest últim cas, es demanarà confirmació.
- 9. Pagina de contrasenya oblidada:Formulari que permet recuperar la contrasenya amb un mail.
- 10. Pàgina per inserir/modificar establiments: Hi haurà un formulari que permetrà inserir dins de la categoria establerta, un nou establiment on es permet l'entrada a mascotes. D'aquesta manera es podrà augmentar la base de dades. Per mantenir l' integritat i seguretat de les dades, i perquè l'usuari tingui sempre accés als seus anuncis, hi ha un registre amb sessions perquè el sistema sàpiga qui a inserit l'establiment per futures modificacions.
- 11. Pàgina de verificació de inserció/modificació d'establiment: Es una pagina com la de local on es pot veure l'establiment i un missatge que especifica si no veus be el mapa prova de modificar la direcció.
- 12. Pàgina de sortida de la sessió: Serveix per tancar la sessió.

Per a poder portar a terme aquestes 11 pagines, he utilitzat un framework per a maquetació (Bootstrap) per facilitar així crear l'estructura de l'HTML i el CSS per poder crear una web responsive.

També he utilitzat el codi Jquerry per fer les validacions amb els formularis o l'API de Google per mostrar els resultats en un mapa, facilitant així a l'usuari la cerca per localització.

Respecte a mostrar la informació de la base de dades (MySQL) he utilitzat codi PHP per passar entre pantalles els valors de cada categoria seleccionada o els valors de cada local en concret per a poder mostrar les dades corresponents.

També hi ha un apartat de gestió d'usuaris o gestió de locals, per així quan l'usuari s'identifiqui en la pagina a través del formulari, pugui inserir els locals desitjats o modificar algun aspecte sobre els locals introduïts anteriorment pel mateix usuari. Per fer aquesta tasca he utilitzat les sessions PHP.

Grau Multimedia

# <span id="page-12-0"></span>*3. Objectius*

Llistat i descripció dels objectius del TF, ordenats per rellevància.

### <span id="page-12-1"></span>**3.1 Principals**

Objectius clau del TF.

- Unificar tots els establiments i espais públics on es pot anar amb mascotes en una web
- Facilitat a les persones amb mascotes l'accés a diferents llocs amb les seves mascotes

### <span id="page-12-2"></span>**3.2 Secundaris**

Objectius addicionals que enriqueixen el TF i que poden patir variacions.

- Publicitar les empreses/espais públics al web per tal d'aconseguir més afluència de visitants
- Conscienciar a la societat que és possible anar a establiments amb mascotes

### <span id="page-13-0"></span>*4. Marc teòric/Escenari*

#### <span id="page-13-1"></span>**4.1 Antecedents**

La majoria de persones amb mascotes tenen assimilat que no poden anar a llocs públics com botigues o restaurants amb la seva mascota. Aquest fet bé provocat perquè encara hi ha molts establiments que ho prohibeixen, però també perquè les botigues que si que permeten l'entrada de mascotes no es publiciten per fer-se notar.

Això comporta que encara hi hagi molta gent que surti de casa sense la seva mascota per anar a dinar o a anar a comprar.

#### <span id="page-13-2"></span>**4.2 Escenari**

En aquest escenari sorgeix la idea d'una pàgina web per publicitar aquests establiments i animar a la resta d'establiments a deixar accedir als seus locals amb mascotes.

Donant publicitat a locals amb mascotes es fomenta que cada cop més persones vulguin fer vida social amb les mascotes i que la societat vagi absorbint aquesta idea.

### <span id="page-13-3"></span>**4.3 Altres projectes relacionats**

He investigat altres projectes semblants al projecte desenvolupat en aquest treball i he trobat varis, els més significatius són els següents:

- Webs centrades en allotjament per a mascotes:
	- o **http://www.aceptanperros.com/**
	- o **http://nosinmiperro.es/**
	- o **http://www.viajarconperros.es/**
	- o **http://www.seadmitenmascotas.com/ :** Web centrada especialment en allotjament amb mascotes o en residencies per deixar el teu gos si te'n vas de vacances. Té un blog de notícies on posen altres destinacions amb mascotes però no com a informació principal
- Webs completes
	- http://www.mascotasbienvenidas.es/: Web de Royalcanin, és molt completa, ja que no només té allotjaments, sinó més establiments. Per contra, és una mica confosa, ja que no deixa navegar obertament per categories i no mostra llistat de resultats, sinó que els mostra només en mapa.
	- http://www.srperro.com/ : Web més completa, ja que també té diferents categories de cerca, no només hotels, i permet una fàcil navegació per cercar resultats. Pero per contra, no te un disseny responsive

Grau Multimedia

### <span id="page-14-0"></span>*5. Continguts*

### <span id="page-14-1"></span>**Frontend**

En el frontend, tenim 2 apartats:

- Continguts
- Sessions d'usuaris

#### *Continguts*

És la part general de la web, on es mostra tota la informació referent als establiments. Aquest apartat està organitzat en un menú de categories amb subcategories.

L'estructura del menú és la següent

- Alojamiento
	- o Hoteles
	- o Hostales
	- o Casas rurales
	- o Campings
	- o Apartamentos
	- o Pensiones
- **Bares** 
	- o Bares
	- o Restaurantes
- Ocio
	- o Pipican
	- o Playas
- **Tiendas**
- Veterinario
- Residencias
- **Protectoras**
- Contacto
- Ayuda

L'estructura dels continguts és la següent

- **Pàgina inicial:** Pàgina principal amb descripció de la web i vista del menú.
- **Pàgina de categories:** Pàgina d'una categoria en concret (per exemple veterinaris). Conte dos camps de cerca, per localitat i per nom d'establiment, i 4 caixes amb les recomanacions d'establiments d'aquesta categoria.
- **Resultats de cerca:** Pàgina que mostra els resultats obtinguts en la cerca dels camps de cerca de la pàgina de categories i també del camp de cerca general situat al encapçalament del web. Es mostren en llistat o mapa en funció de les preferències de l'usuari.
- **Pàgina de local:** Pagina on e mostren totes les dades de l'establiment seleccionat
- **Pàgina de contacte:** pàgina amb informació sobre el gestor de la web.
- **Pàgina de ajuda**: Pdf amb una petita guia d'usuari

#### *Sessions d'usuaris*

Els usuaris es podran donar d'alta al web mitjançant un formulari de registre connectat a la base de dades per tal que es guardin les dades de registre a la base de dades i poder accedir amb aquestes credencials a un apartat específic per a cada usuari. Les pàgines que donen aquest servei són:

- **Pàgina de login o registre:** Pàgina que conté els formularis per iniciar sessió o registrar-se.
- **Pàgina d'entrada a la sessió**: Pàgina informativa assegurant que has iniciat correctament la sessió.
- **Pàgina recupera la contrasenya**: Pàgina que t'envia per mail la contrasenya de l'usuari.
- **Menú usuari:** Menú on l'usuari podrà veure tots els establiments que té al web i gestionar-los.
- **Modifica/crea establiments**: Formulari per modificar els establiments ja creats o per crear de nous.
- **Pàgina de verificació de inserció/modificació d'establiment**: Es una pagina com la de local on es pot veure l'establiment i un missatge que especifica si no veus be el mapa prova de modificar la direcció.
- **Pàgina de sortida de la sessió:** Pàgina informativa assegurant que has tancat la sessió

# <span id="page-16-0"></span>*6. Metodologia*

Un cop definida la idea del treball, procediré a descriure la metodologia utilitzada. Primerament, cal cercar informació sobre diferents aspectes:

- Llenguatges de programació, apis i eines necessàries
- Llicències d'imatges, plantilles de codis, etc.
- Informació sobre establiments a inserir en la base de dades

Seguidament cal portar a terme una planificació detallada basant-nos en els requisits previs i en els objectius finals

Un cop feta la planificació cal portar a terme la implementació del codi, seguint una estructura en cascada retroalimentada, de manera que no es poden començar altres tasques fins que unes altres estiguin acabades i que, en cada pas avançat es podrà anar cap endarrere per poder modificar aspectes que s'han de modificar.

### <span id="page-17-0"></span>*7. Arquitectura del sistema*

El backend està format per:

- Una base de dades anomenada amunozsu,l'estructura de la qual s'exposa en l'apartat 21.1.
- Un servidor apache que
	- o Permet PHP per la comunicació entre la base de dades i el frontend
	- o Te instalat phpMyAdmin
- Aquest servidor esta proporcionat per l'UOC. La URL per accedir és http://multimedia.uoc.edu/multiadmin/

Per tant l'arquitectura del sistema disposa de:

- **Client**: Qualsevol navegador web que es pugui obrir tant en un dispositiu mòbil com en un portàtil o PC.
- **Servidor**: Servidor proporcionat per la universitat amb suport de PHP i PHPMyAdmin
- **Bases de dades:** MySQL gestionat amb PHPMyAdmin

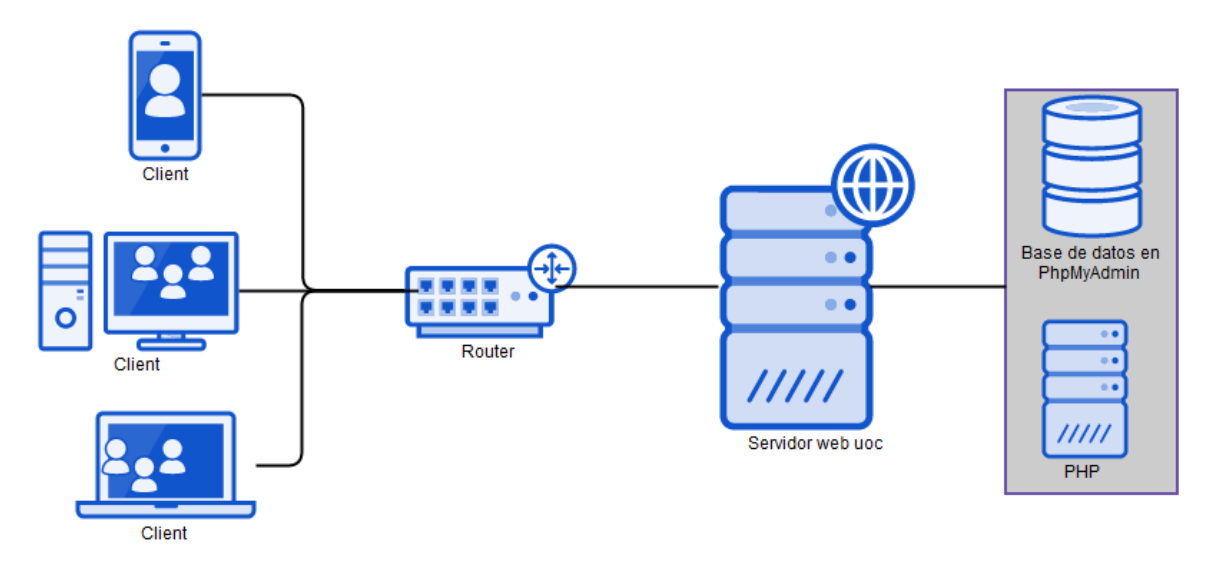

### <span id="page-18-0"></span>*8. Plataforma de desenvolupament*

### <span id="page-18-1"></span>**8.1 Software**

- Servidor Apache
- Programació PHP per la connexió amb la base de dades
- Base de dades MySQL gestionada amb PHPMyAdmin
- Sublime text 3: Programa de programació:
- Bootstrap: Plantilla disseny web responsive
- HTML i CSS per la modificació de la plantilla de disseny web responsive
- Jquerry per validar camps de formularis
- Photoshop i fireworks: per la creació del logo
- API Google per la inclusió de mapes
- Gilffy.com per a wireframes i diagrames UML
- Project: per elaborar el Gantt.

#### <span id="page-18-2"></span>**8.2 Hardware**

- Ordinador de sobretaula amb procesador Intel(R) Core(TM) i5- 2500 CPU@ 3.30GHz 3.30GHz
- Memòria RAM: 16 GB
- Sistema operatiu: windows 7 professional a 64 bits
- Càmera de fotos

Grau Multimedia

### <span id="page-19-0"></span>*9. Planificació*

### <span id="page-19-1"></span>**9.1 Dates clau**

- 28/02/15: Validació de la proposta
- 10/03/15: Entrega PAC 1
- 08/04/15: Entrega PAC 2
- 10/05/15: Entrega PAC 3
- 15/06/15: Entrega Final

Partint d'aquestes dates clau, desenvoluparem que conté cada apartat

- Des de la validació de matrícula fins a l'entrega de la PAC 1
	- o Primera elaboració de la memòria
	- o Planificació i organització
	- o Recopilar informació sobre com fer el projecte
	- o Recopilar informació sobre eines necessàries
	- o Recopilar informació sobre llenguatges de programació necessaris
- des de l'entrega de la PAC1 fins a l'entrega de la PAC 2
	- o HTML i CSS 5 pàgines
	- o Dissenyar la base de dades
	- o Crear la base de dades en MySQL i connectar amb web
	- o Sessions PHP
	- o Planificació 2.0
	- o Memòria 2.0
- des de l'entrega de la PAC 2 fins a l'entrega de la PAC 3
	- o Creació logo
	- o Camps de cerca
	- o Formularis
	- o Sessions PHP (menú usuari)
	- o Connectar base de dades amb web
	- o API Google
- des de l'entrega de la PAC 3 fins a l'entrega de la PAC final
	- o Acabar camp cerca
	- o Acabar formularis
	- o Acabar sessions PHP
	- o Acabar API Google
	- o Memòria
	- o Autoinforme
	- o Presentació

### <span id="page-20-0"></span>**9.2 Diagrama de Gantt**

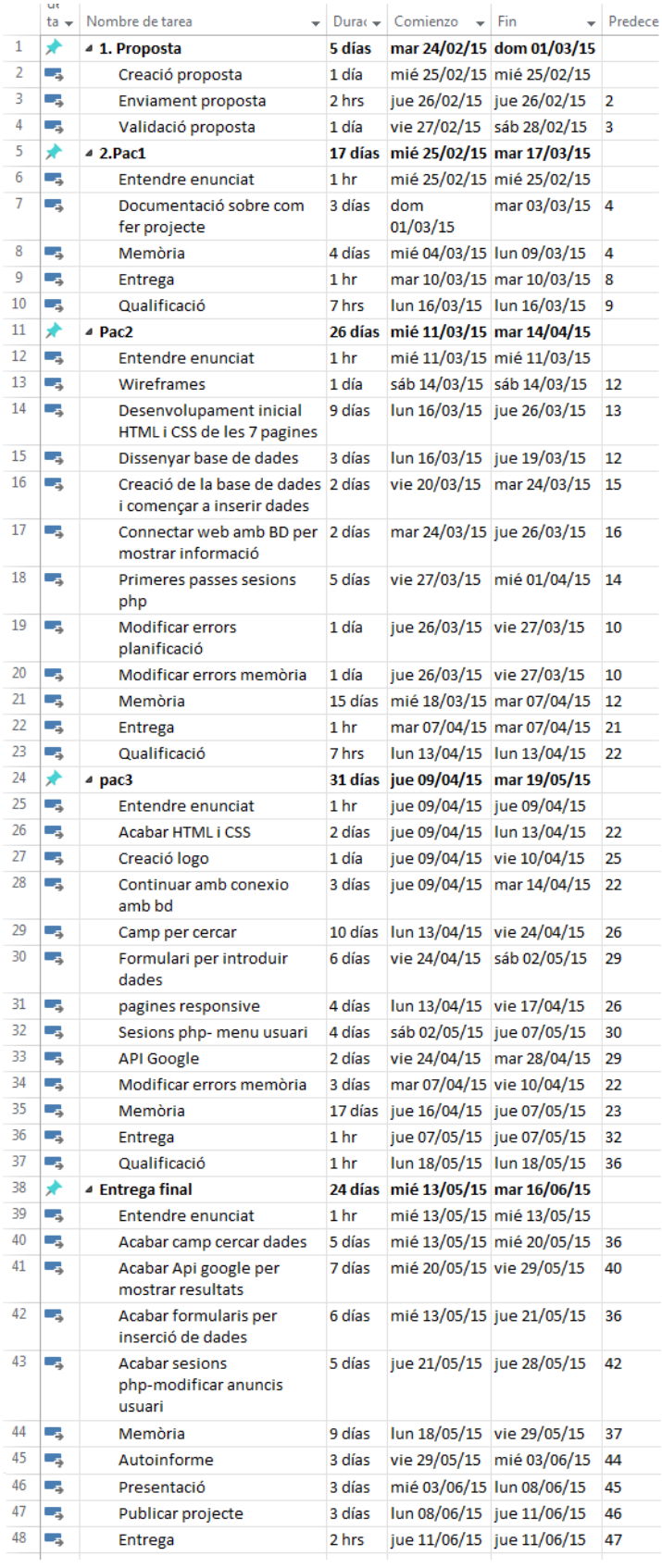

### **9.3Diagrama de Pert**

<span id="page-21-0"></span>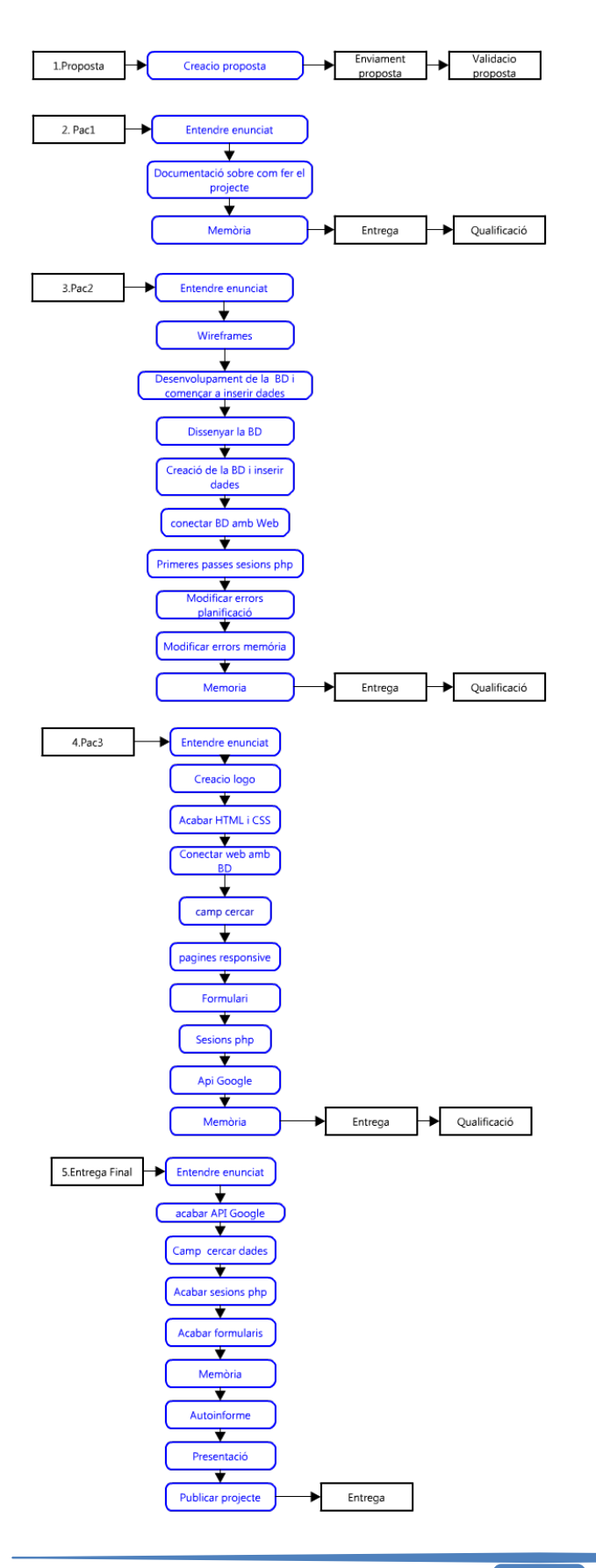

### <span id="page-22-0"></span>*10. Procés de treball/desenvolupament*

El procés de treball seguit en aquest treball ha vingut marcat per les entregues parcials del projecte, així com de la planificació realitzada a la PAC 1, per tant, podem dividir el procés de treball en 4 apartats:

- **Entrega PAC 1:** 13/03/2015
- **Entrega PAC 2:** 08/04/2015
- **Entrega PAC 3:** 10/05/2015
- **Entrega final:** 16/06/15

Segons es pot observar en l'apartat 9.Planificació, dins de cada entrega de PAC hi ha uns ítems per completar abans de passar a la següent PAC.

A més del procés de treball de la pagina web, hi ha el procés de la memòria, el qual té el procés de treball següent:

- **Entrega memòria PAC 1**: 10/03/2015
	- o Esperar a qualificació de la memòria i comentaris a millorar: 16/03/2015
	- o Eealitzar canvis i inserir apartats nous fins a 08/04/2015
- **Entrega memòria PAC 2:** 08/04/2015
	- o Esperar a qualificació de la memòria i comentaris a millorar: 13/04/2015
	- o Eealitzar canvis i inserir apartats nous fins a 10/05/2015
- **Entrega memòria PAC 3:** 10/05/2015
	- o Esperar a qualificació de la memòria i comentaris a millorar: 18/05/2015
	- o Realitzar canvis i inserir apartats nous fins a 16/06/15
- **Entrega memòria final**: 16/06/15

# <span id="page-23-0"></span>*11. APIs utilitzades*

Per aquest projecte he utilitzat les APIs següents:

- **API de Google Maps**: Per poder mostrar als usuaris els resultats de cerca en un mapa i per poder mostrar en la pagina d'un local en concret el mapa on esta situat l'establiment.
- **Herramientas para webmasters de Google:** Perquè la pagina surti a Google.
- **Google Analytics:** per analitzar sessions dels usuaris i saber d'on provenen

## <span id="page-24-0"></span>*12. Diagrames UML*

### <span id="page-24-1"></span>**12.1 Base de dades**

El model Entitat-Relacio de la base de dades utilitzada és el següent:

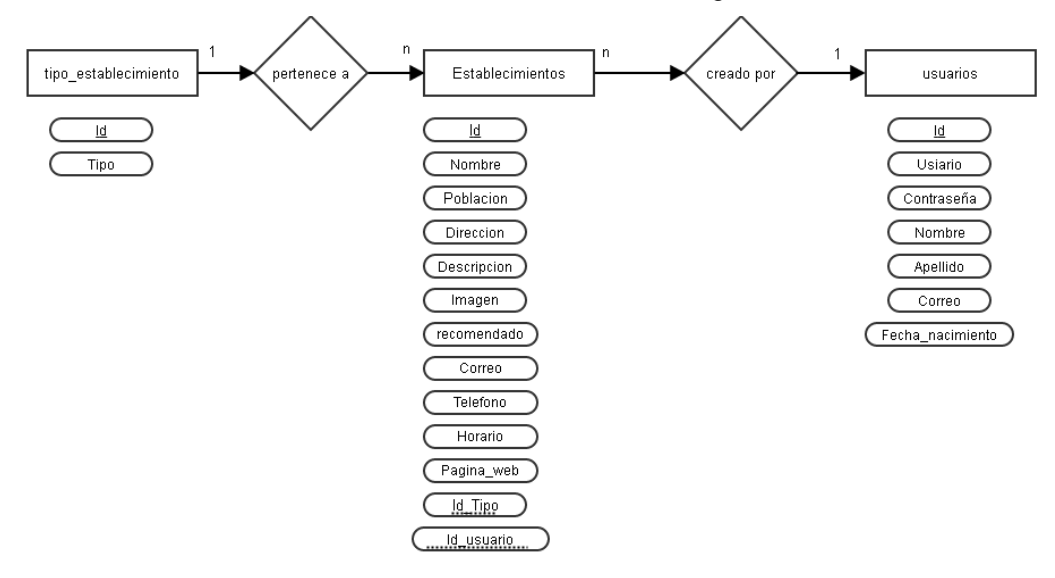

<span id="page-24-2"></span>Imatge 1: Model Entitat-Relació

L'estructura d'aquesta base de dades eés la següent:

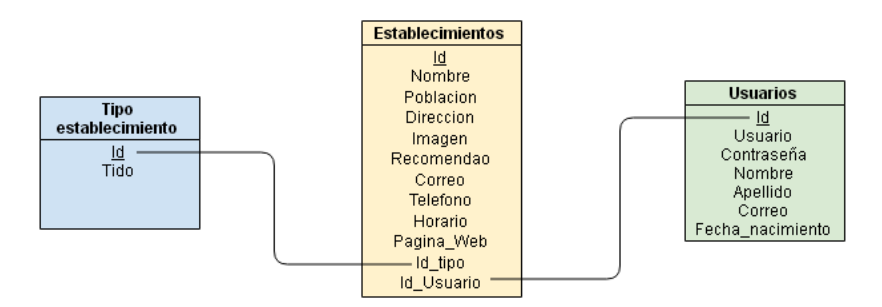

<span id="page-24-3"></span>Imatge 2: Estructura de la Base de Dades

Com es pot observar en els dos diagrames, hi ha 3 taules dins de la base de dades, amb un identificatiu (ID) a cada una per poder relacionar-se amb la resta de taules.

En la taula de tipo establecimiento no és necessària cap mena d'informació a part del tipus. Aquest dada l'he externalitzat per fer que la base de dades estigui normalitzada, és a dir, no mostri dades repetides.

En la taula establecimientos hi ha tota la informació rellevant sobre els establiments que mostra la web. El camp nom te una clàusula unique. El camp recomendado, serveix per determinar si aquest local es mostra en l'apartat de recomanats de la pàgina de categoria.

En la taula usuarios es guarda la informació d'accés per la pagina ( usuari i contraseña) i algunes dades personals que ens poden ajudar a determinar qui és aquest usuari i un correu per poder contactar amb l'usuari si fos necessari.

Com es pot veure en l'estructura de la base de dades les taules estan relacionades de la manera següent:

- El camp id\_tipo de la taula establecimientos esta relacionat amb el camp Id de la taula tipo establecimiento
- El camp id\_usuario esta relacionat amb el camp Id de la taula usuario

D'aquesta manera, en el cas que es vulgui saber el nom d'un usuari que hagi introduït un tipus de local en concret, es podrà fer, ja que no té cap parany de disseny,

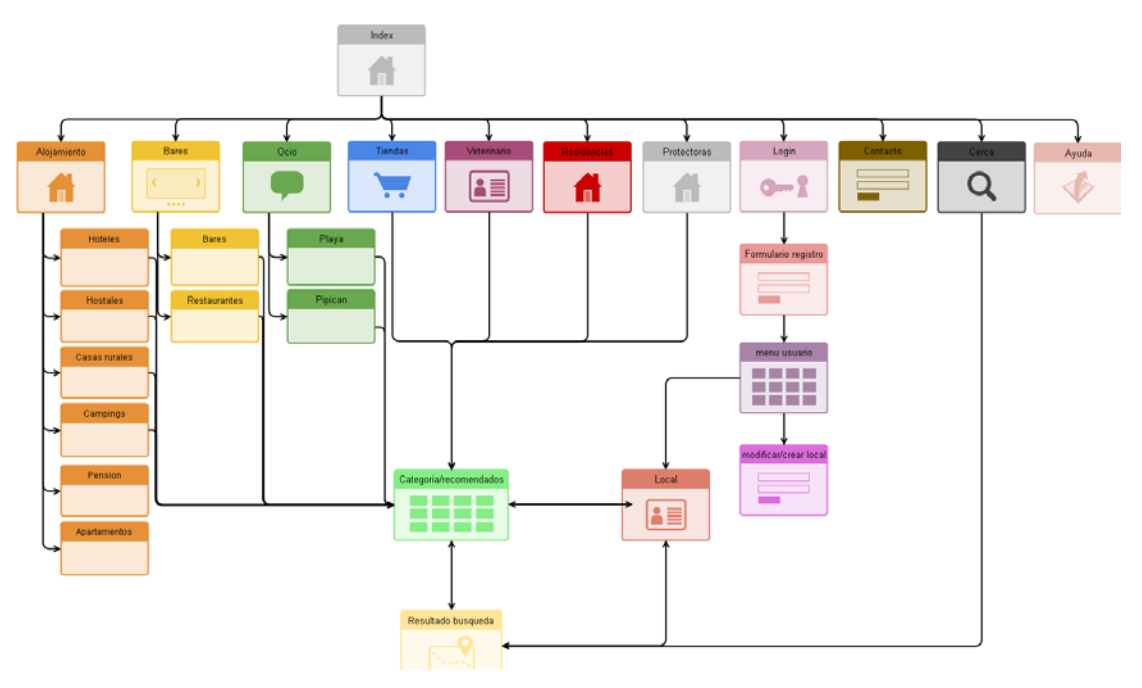

#### <span id="page-25-0"></span>**12.2 Diagrama de fluxe del web**

<span id="page-25-1"></span>Imatge 3: Diagrama de fluxe

Es pot observar com hi han 7 apartats que porten a una pàgina sola. Aquests apartats corresponen als apartats del menú per cercar per categoria, ja que després de clicar sobre un d'ells et redirigeix cap a la pàgina de categories de la que s'ha clicat. Un cop allà, pots anar directament a un local fent clic sobre un local recomanat o pots anar a resultats de cerca fent una cerca. Posteriorment a resultats de cerca accediràs a un local.

Tenim una altra part del diagrama de fluxe que no accedeix a categories, i és l'apartat de login (sessions PHP) que amb un usuari i contrasenya pots accedir al menú d'usuari per poder inserir o modificar els teus anuncis.Per acabar, la web també disposa d'un apartat de contacte i d'un d'ajuda.

### **Guia per a mascotes: web d'establiments**

Grau Multimedia

# <span id="page-26-0"></span>*13. Prototips*

### <span id="page-26-1"></span>**13.1 Wireframes**

1. Pàgina principal

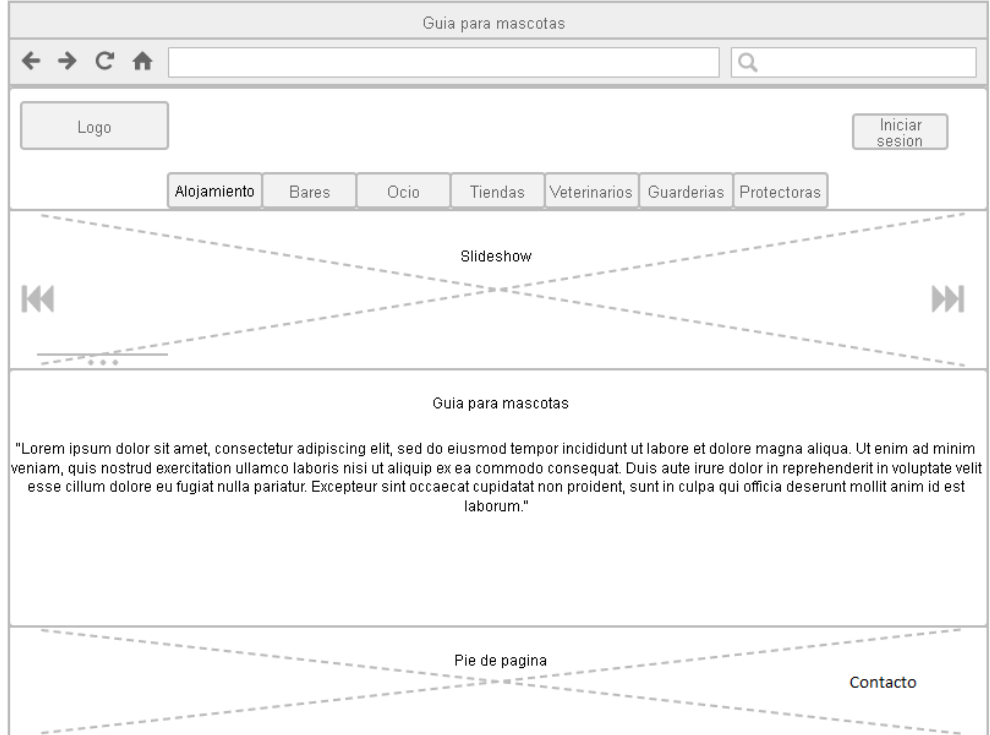

<span id="page-26-2"></span>Imatge 4: Wireframe principal

#### 2. Pàgina categoria

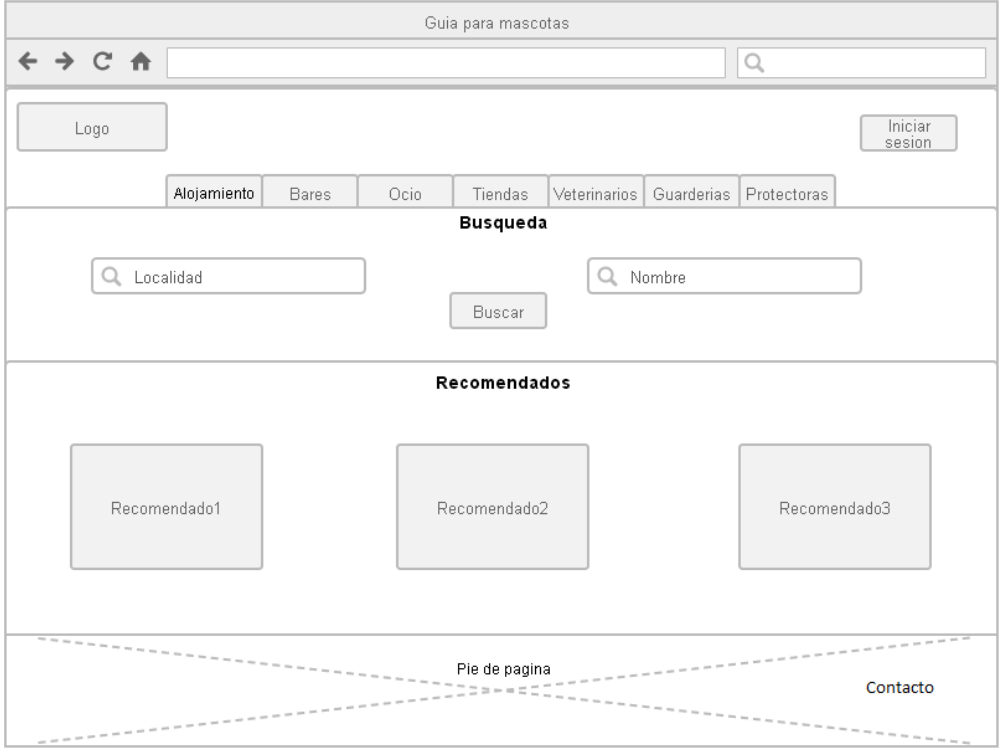

<span id="page-27-0"></span>Imatge 5: Wireframe categoria

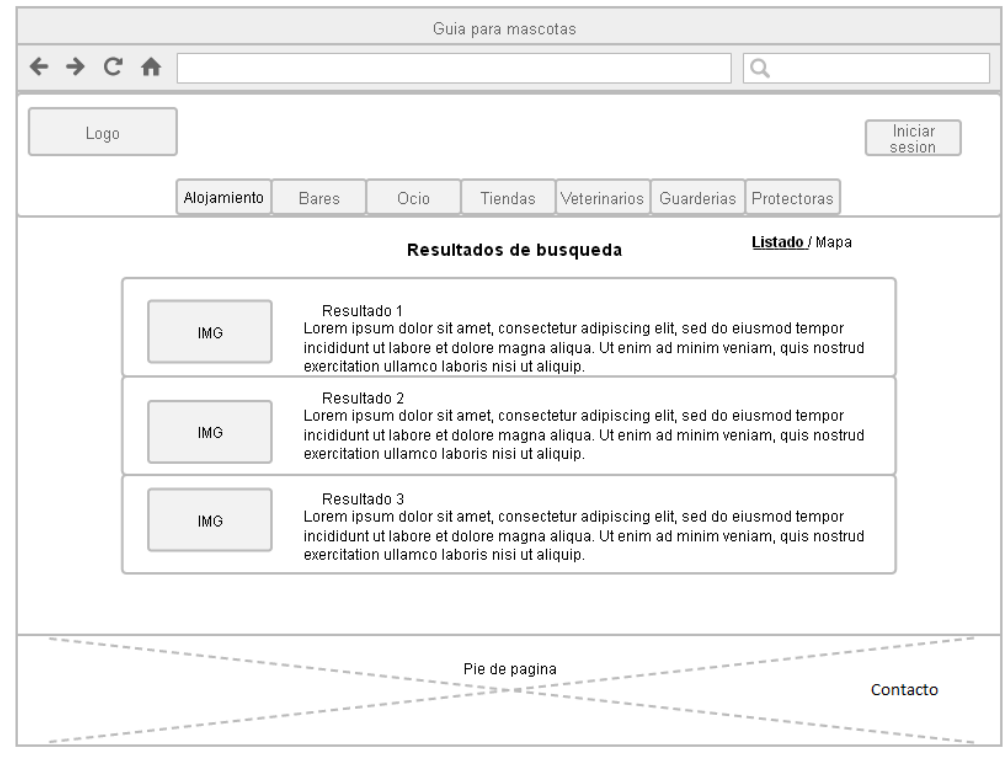

#### 3. Pàgina resultat cerca en llistat

<span id="page-27-1"></span>Imatge 6: Wireframe resultat cerca llistat

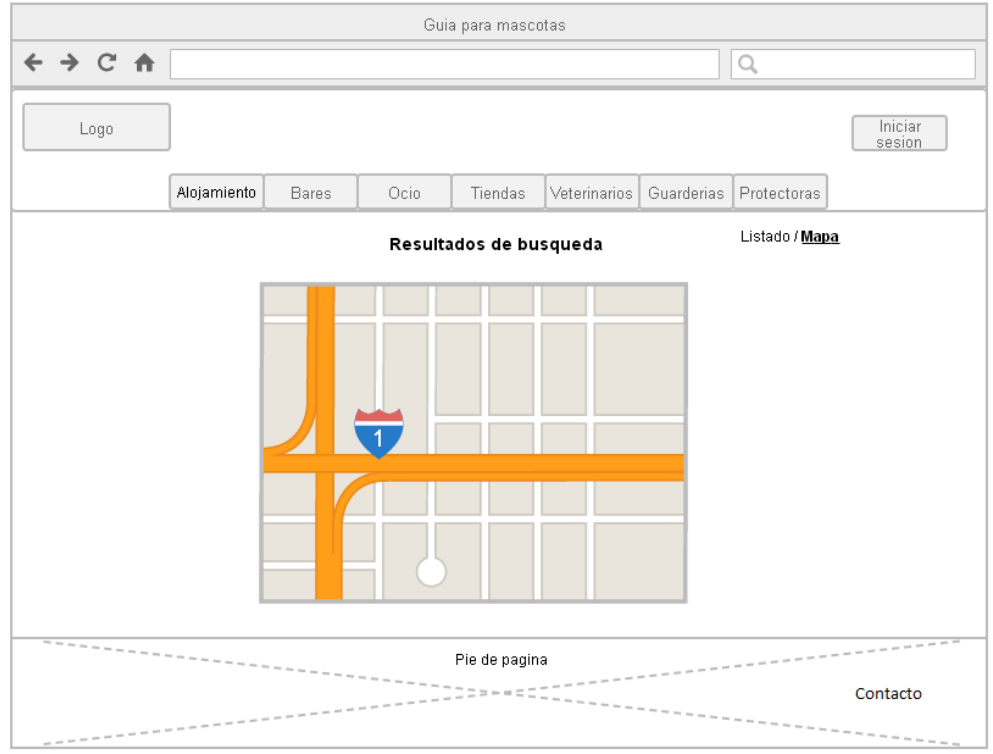

#### 4. Pàgina resultat cerca en mapa

<span id="page-28-0"></span>Imatge 7: Wireframe resultat cerca mapa

5. Pàgina del local

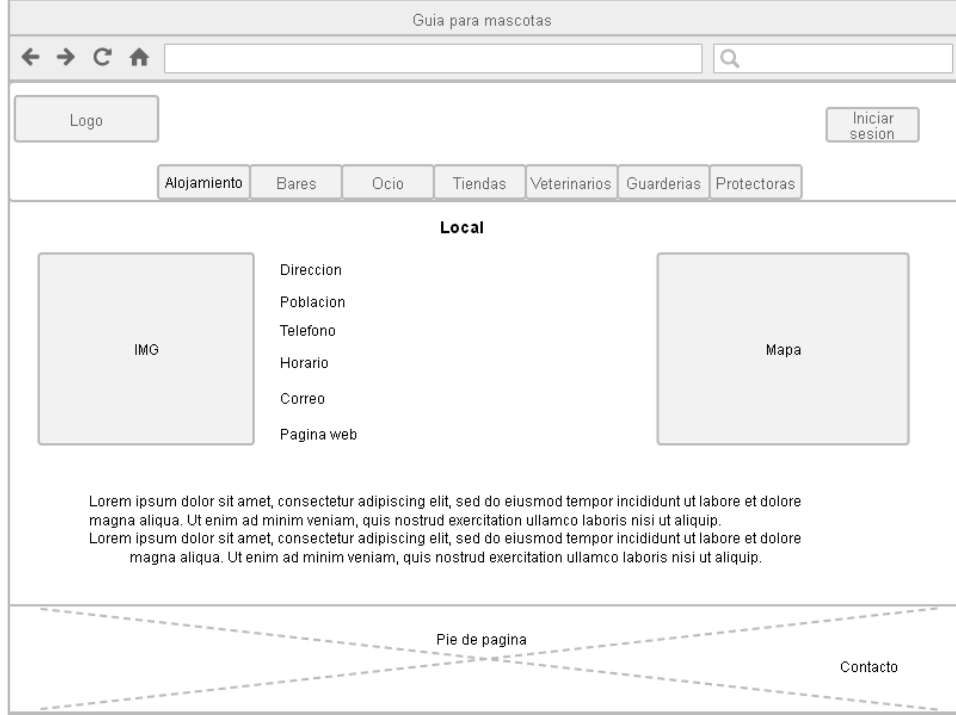

<span id="page-28-1"></span>Imatge 8 Wireframe local

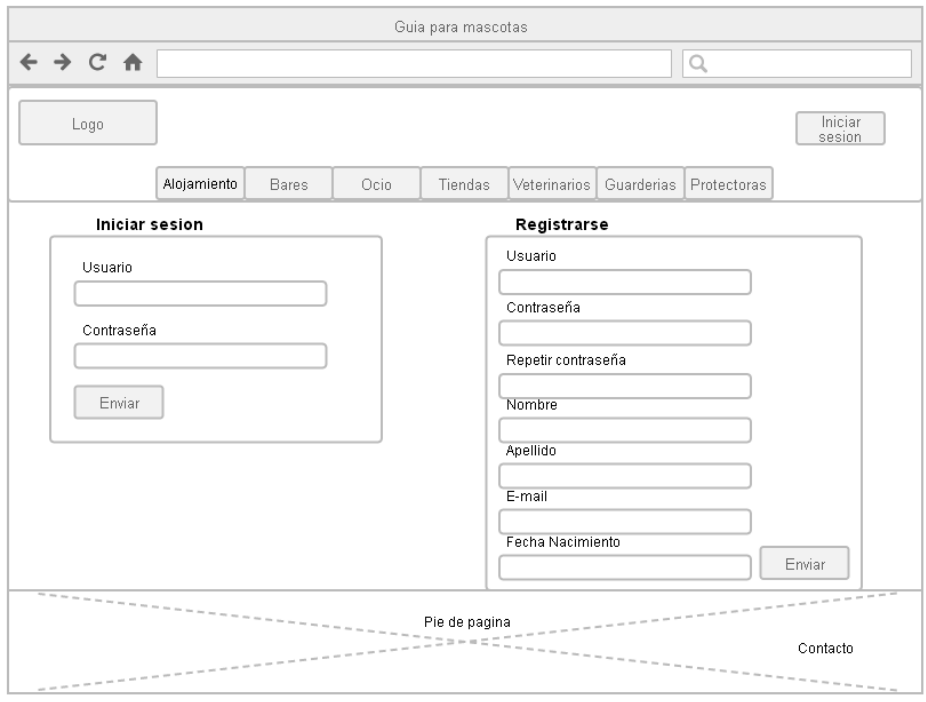

#### 6. Pàgina d'iniciar sessió o registar-se

<span id="page-29-0"></span>Imatge 9 Wireframe inici sesio o registre

#### 7. Pàgina de menú d'usuari

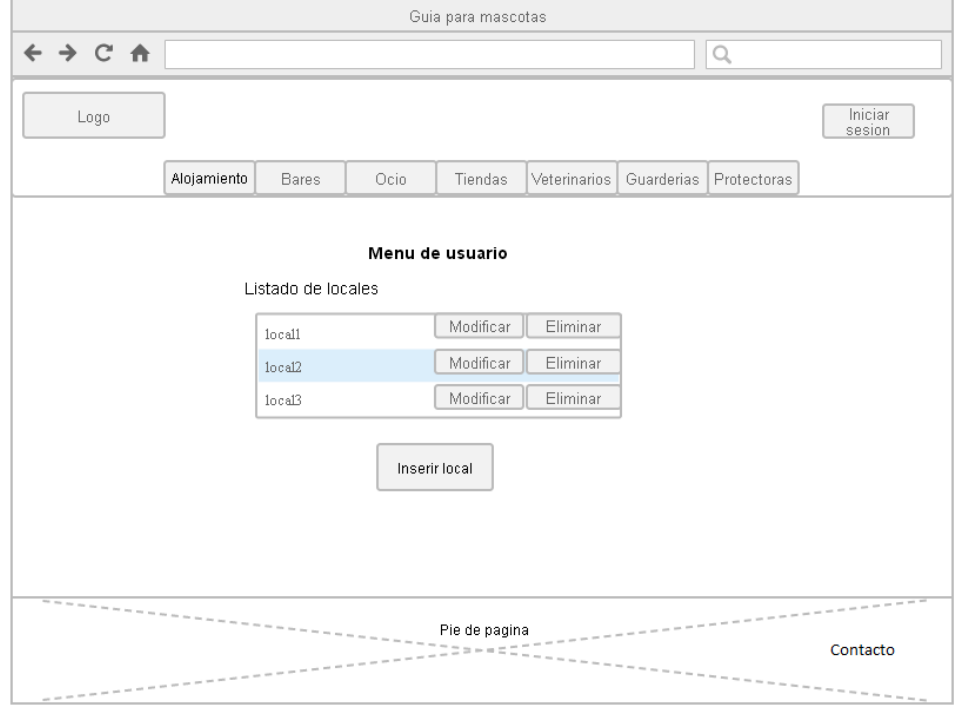

<span id="page-29-1"></span>Imatge 10 : Wireframe menú usuaro

8. Pàgina modificació local

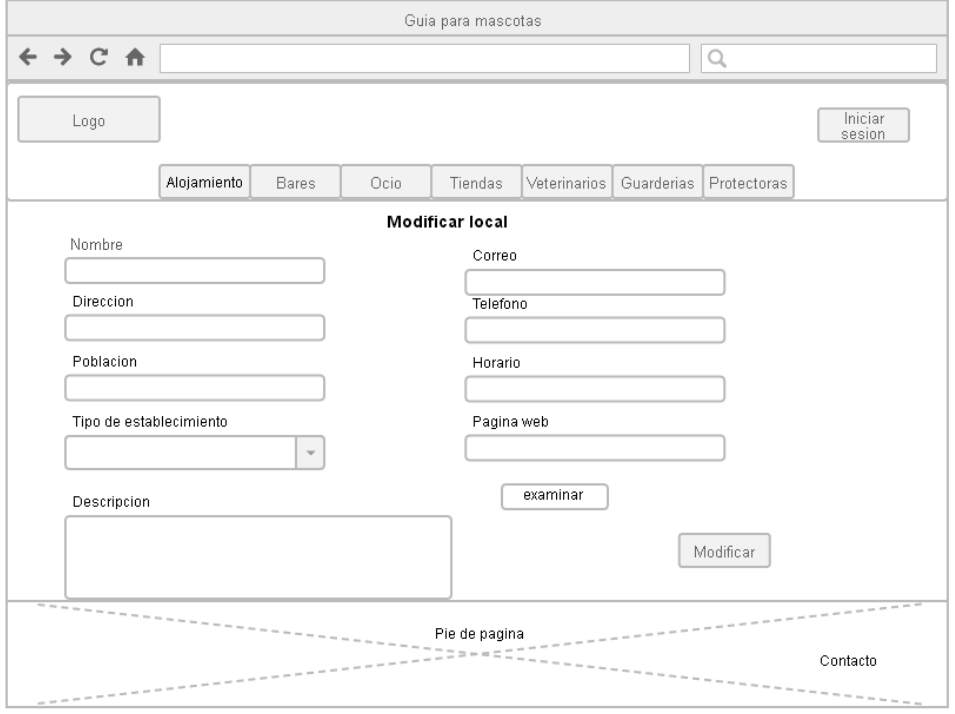

<span id="page-30-0"></span>Imatge 11: Wireframe modificar local

#### 9. Pàgina de contacte

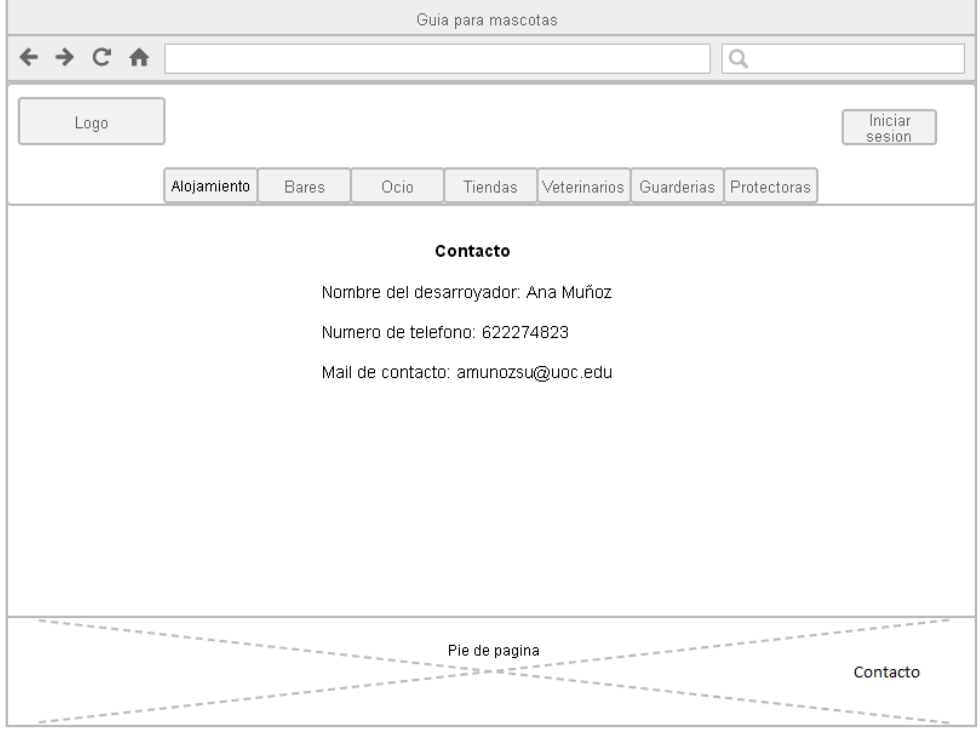

<span id="page-30-1"></span>Imatge 12: Wireframe de contacte

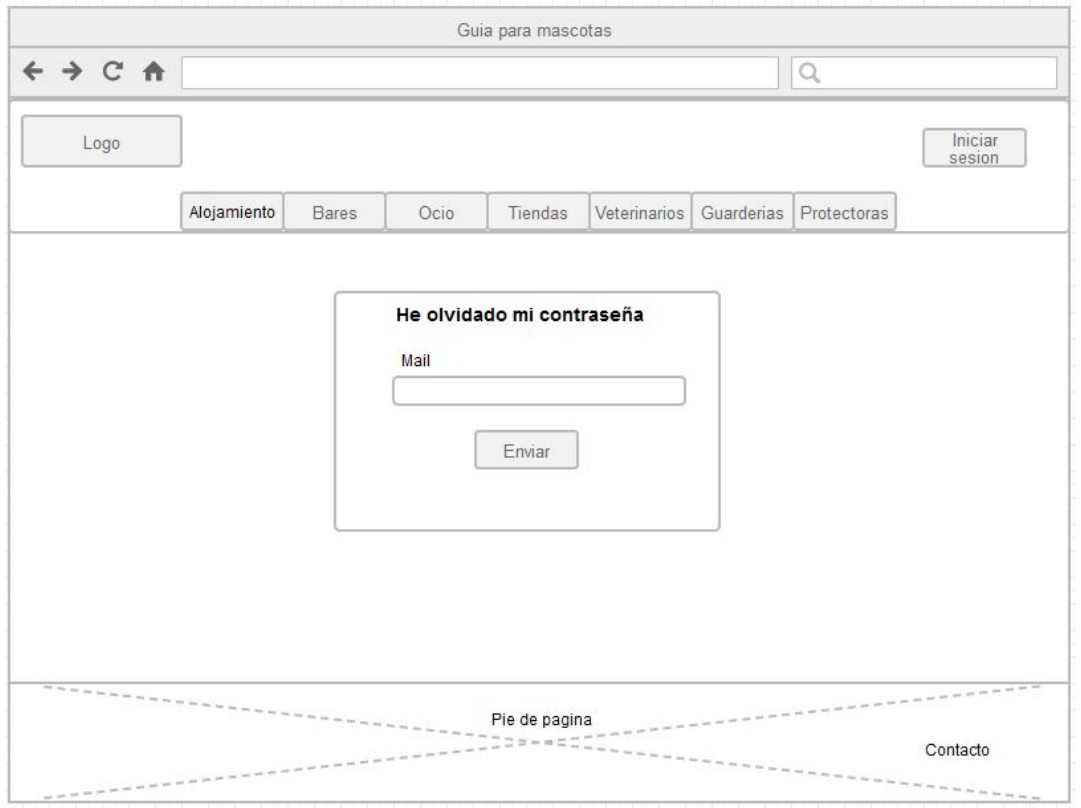

#### 10. Pàgina de recupera contrasenya

<span id="page-31-0"></span>Imatge 13 :Wireframe recupera contrasenya

Grau Multimedia

### <span id="page-32-0"></span>*14. Guions*

El guió que seguirà un usuari no registrat per veure informació és el següent:

- 1. Accedir a la pàgina principal http://multimedia.uoc.edu/~amunozsu/index.php
- 2. Seleccionar la categoria a cercar (per exemple veterinaris)
	- a. Accedir a la pàgina categoria de veterinaris
		- i. Si fas una cerca, aniràs a la pàgina de resultats de la cerca i hauràs de seleccionar un local.
		- ii. Si fas clic a un local, recomanat aniràs directament al local.
- 3. També pots fer una cerca general i aniràs a parar també a la pàgina de resultats.

En canvi, el guió a seguir un usuari que es vulgui registrar per poder inserir un local és el següent:

- 1. Accedir a la pàgina principal http://multimedia.uoc.edu/~amunozsu/index.php
- 2. Per clic a inicià sessió
- 3. Omplir formulari de registre
	- a. Caldrà que les dades siguin correctes al que s'especifica en el formulari i en el format correcte
	- b. Si les dades són correctes, s'introduiran a la base de dades
- 4. Inicia sessió
	- a. Poses el teu usuari i contrasenya al web i la web valida amb la base de dades si aquestes dades coincideixen amb les dades de la base de dades.
	- b. Si són correctes, inicia la sessió
- 5. Accedir al menú d'usuari
	- a. Per fer-ho accedeixes al link de la capçalera que es mostra només quan has iniciat sessió correctament
- 6. Fer clic a nuevo
- 7. Inserir les dades i les guardes
	- a. Caldrà que les dades siguin correctes al que s'especifica en el formulari i en el format correcte
	- b. Si les dades són correctes, s'introduiran a la base de dades
- 8. Verificar al menú d'usuari que s'ha creat
	- a. Al menú d'usuari s'haurà de mostrar el nou anunci creat amb les opcions de modificar i eliminar
	- b. També en guardar l'establiment es mostra un boto per accedir a verificar les dades i el mapa.

### <span id="page-33-0"></span>*15. Perfils d'usuari*

En aquest projecte hi ha 4 perfils d'usuari

- **Usuari administrador**: és qui ha creat la web i té accés a la base de dades i al servidor PHP.
- **Usuari editor:** és qui s'encarrega de gestionar les dades que sortiran per la web amb l'ajuda de l'administrador
- **Usuari visitant**: no ha iniciat sessió i per tant te accés restringit a l'apartat menú d'usuari
- **Usuari registrat**: té accés a tota la web, inclòs l'apartat menú d'usuari i modificar els seus locals

### <span id="page-34-0"></span>*16. Usabilitat*

L'usbailitat està molt present en aquesta web, ja que s'ha fet de maner usable i accessible. Per fer això s'han tingut en compte aspectes com mantenir una bona definició en el disseny del web, construir una bona estructura de la web, crear continguts ben organitzats i fer una navegació fluida.

S'ha intentat acompanyar a l'usuari durant tots els processos interactius del web per tal d'ajudar-lo a, per exemple, emplenar amb els formats correctes les dades dels formularis o a decidir com vol que es mostrin els resultats d'una cerca.

Respecte a accessibilitat, he creat una web responsive per tal que es pugui visualitzar de maner efectiva en dispositius reduïts com tauletes o mòbils.

### <span id="page-34-1"></span>**16.1 Diagrama de navegació**

Un diagrama de navegació simple i senzill es una eina molt útil d'usabilitat, ja que creen en l'usuari una sensació de benestar i no-confusió que ajuda a què els usuaris tornin. A continuació explicaré el diagrama de navegació de la web.

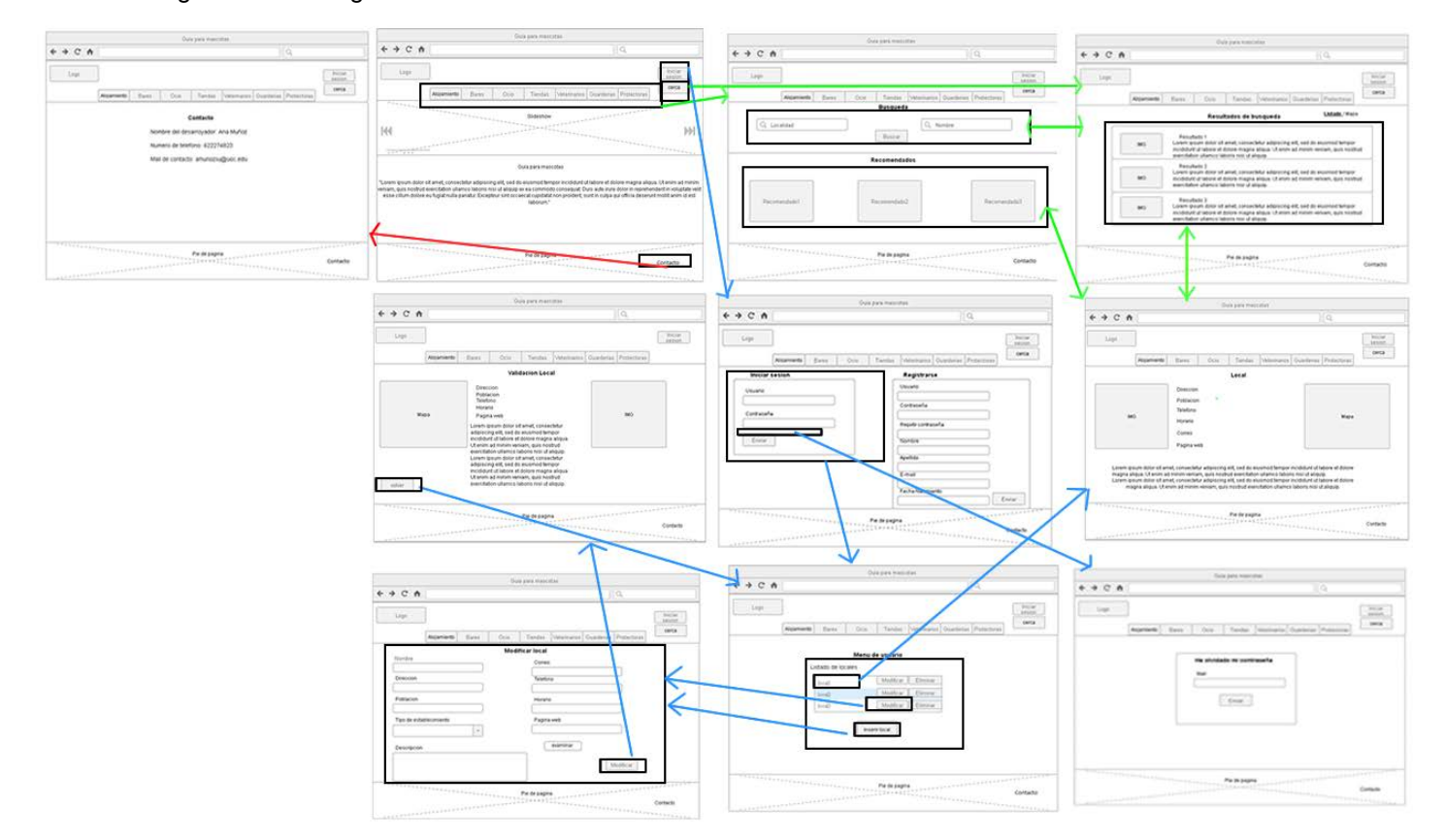

#### <span id="page-34-2"></span>Imatge 14: Diagrama de navegació

Com es pot observar, hi han 8 pàgines, relacionades entre si amb 3 colors.

- El color verd, simbolitza la interacció per cercar un local
- El color blau, simbolitza la interacció per crear un nou local

• El color vermell, simbolitza la interacció per mostrar les dades del creador del web. La interacció per cercar un local passa per, primer de tot, seleccionar quin tipus de local volem i llavors ens donarà l'opció de cercar-ho o de seleccionar establiments recomanats. També tenim l'opció de cerca general que ens envia directament a resultats de cerca sense passar per categories. Per acabar, tant és seleccionar un recomanat com cercar i seleccionar un resultat de la cerca, es mostrarà la web del local. En local i en el resultat de la cerca trobarem un botó enrere per poder anar a la pàgina anterior (per veure més resultats de cerca o per tornar a la pàgina de categories).

En la interacció per crear un nou local, hem d'estar registrats prèviament, i llavors iniciem sessió i ens dona l'opció d'anar al nostre menú d'usuari i una vegada allà seleccionem quin volem modificar o si volem crear un de nou i en desar els canvis, anirem a la pàgina de validació per comprovar que les dades estan bé. També des del menú d'usuari podem accedir a veure el local en qüestió. En el cas que no sàpigues la contrasenya pots demanar-la per mail.

En la interacció de contacte només cal accedir al menú inferior de la pàgina i en clicar en contacte( de qualsevol pàgina on ens trobem) s'anirà a parar a la pàgina de contacte
*17. Seguretat*

Hi ha 3 aspectes de seguretat en aquesta web:

- **Usuaris**
- Dades
- Servidor
- Atacs d'injecció

### **17.1 Seguretat d'usuaris**

El tema principal de la seguretat en la web es centra en els usuaris i els locals que es poden modificar. No seria correcte que qualsevol usuari pogués modificar un local. És per aquest motiu que en les sessions PHP s'han posat una sèrie de pautes de seguretat perquè aquest fet no pugui ocórrer.

En primer lloc, el formulari de registre cal que verifiqui les dades, que no hi hagi un usuari amb el mateix nom creat i que en el cas d'oblidar la contrasenya, el sistema pugui retornar-la per mail.

Després, quan l'usuari està registrat, cal que inicií correctament sessió, per tant el formulari comprovarà que l'usuari entrat està dins la base de dades i no solament això, sinó que també controlarà si la contrasenya introduïda és la correcta.

Si tot això està bé, serà quan el menú d'usuari haurà de mostrar només els anuncis que hagi creat aquest nom d'usuari.

#### **17.2 Seguretat de les dades**

Cal mantenir una seguretat en la integritat de les dades dels locals, és per això que disposarà d'un controlador dels camps del formulari per crear o modificar locals. D'aquesta manera, caldrà que, per exemple el número de telèfon del local tingui 9 dígits o que no es pugui pujar un local sense emplenar el nom d'aquest.

#### **17.3 Seguretat del servidor**

El servidor on està pujada la web està proporcionat per l'uoc i per tant, compleix tots els requisits de seguretat.

#### **17.4 Atacs d'injecció**

Es un mètode d'atac amb el qual un intrús pot infiltrar codi dins d'una consulta SQL per modificar el resultat. Per evitar aquestes tècniques s'ha de fer que el codi eviti caràcters especials en les consultes, delimitant els valor de les consultes i verificant les dades que l'usuari introdueix amb formularis.

## *18.Tests*

Per crear un bon projecte final, he testejat diversos aspectes:

- **Entorn de prova:** primer vaig crear la web en un entorn local, per així tenir més facilitats de modificació de les pàgines. També d'aquesta manera tinc separats apartats ja testejats, que estan penjats al servidor, dels que encara no estan testejats.
- **Proves de càrrega de dades en formularis**: S'ha testejat que els formularis per registrar-se i per inserir dades funcionen perfectament.
- **Proves de seguretat**: s'han testejat que les funcionalitats no desitjades anomenades l'apartat 17.Seguretat estan bé.

## *19. Versions de l'aplicació/servei*

Hi ha 4 versions de l'aplicació on s'entregarà part de la memòria i el projecte:

- 10/03/15: Entrega PAC 1
- 08/04/15: Entrega PAC 2
	- o Del projecte
		- Wireframes
		- Desenvolupament inicial de les 8 pàgines HTML i CSS
		- **Base de dades**
		- Codi PHP per connexió amb base de dades i per mostrar dades
		- Codi PHP sessions: inicia sessió sense base de dades
- 10/05/15: Entrega PAC 3
	- o Del projecte
		- Acabar les 8 pàgines HTML i CSS
		- Creació del logo
		- Codi PHP per connexió amb base de dades i per mostrar dades (imatges)
		- Formularis per introduir dades a la Base de dades (registre i modifica local)
		- Camps de cerca funcionalitats
		- Codi PHP sessions: inicia sessió amb base de dades i menú usuari
		- **API Google**
- 15/06/15: Entrega Final
	- o Del projecte
		- **Acabar camps cerca**
		- **Acabar API Google**
		- Acabar formularis inserció dades
		- Acabar sessions PHP
	- o Autoinforme
	- o Presentació

# *20. Requisits d'instal·lació/implantació/ús*

### **20.1 Client**

**Software** 

• Navegador web com per exemple firefox

Hardware

• Portatil o Sobretaula comuns amb conexió a internet

Formació/Coneixements

• Coneixements basic sobre navegació per internet i us d'ordinadors

### **20.2 Servidor**

**Software** 

- Per l'instalació del web en unservidor es reqereixen:
	- o Apache
	- o Php
	- o phpMyAdmin

Hardware

• Pc amb funcionalitats de servidor

Formació/Coneixements

- Coneixements avançats sobre servidors i el seu manteniment
- Coneixements de llenguatges de programació HTML CSS Jquerry y Php

## *21. Instruccions d'instal·lació/implantació*

Per a poder portar a terme la instal·lació de la web caldrà instal·lar i configurar els següents aspectes:

- Apache
- Php
- phpMyAdmin
- MySQL

En el meu cas, aquests apartats vénen configurats en el servidor proporcionat per l'UOC, però per fer proves en l'entorn local vaig utilitzar un entorn XAMPP que engloba aquests aspectes, entre altres.

Per fer-ho, primer de tot cal descarregar el programa a l'url [https://www.apachefriends.org/es](https://www.apachefriends.org/es/index.html) [/index.html.](https://www.apachefriends.org/es/index.html) Un cop descarregat es procedeix amb d'instal·lació. En acabar, ja s'hauran configurat els 4 paràmetres necessaris esmenats anteriorment i es podrà començar amb la creació de la pagina web dins de la carpeta htdocs.

També es podrà accedir a phpMyAdmin per crear la base de dades.

Un cop la web està finalitzada i la base de dades també, es procedeix a penjar en el servidor proporcionat per l'UOC la web. Per fer-ho cal un programa per fer la connexió. En el meu cas, he utilitzat filezilla. Amb les dades proporcionades per l'UOC, accedeixo al seu servidor i inserto els arxius del web i importo la base de dades dins del seu phpMyAdmin.

Perquè funcioni en el servidor de l'UOC, les contrasenyes per accedir a la base de dades han de ser les mateixes que les que proporciona l'UOC.

# *22. Instruccions d'ús*

### **22.1 Instruccions d'us per un usuari**

Les instruccions d'ús per un usuari varien en funció si l'usuari és un usuari visitant o un usuari que vol publicitat el seu establiment.

Un usuari registrat, no cal que insereixi cap dada personal, només és necessari que navegui per les pagines en cerca de la informació que necessiti, ja sigui utilitzant el menú de navegació, els camps de cerca de categories o el camp de cerca global.

En canvi un usuari que vol registrar el seu establiment cal, primer de tot que es registri. En fer-ho rebrà un correu de confirmació del registre amb la confirmació de les dades d'inici de sessió. A continuació caldrà que inici la sessió i accedeixi al seu menú d'usuari per inserir un nou establiment. En aquest formulari es demanen dades de l'establiment com nom, direcció o fotografia. En desar la informació, qualsevol usuari visitant o registrat podrà veure el nou establiment.

#### **22.2 Instruccions d'us per un administrador**

Un futur administrador de la web caldrà que sàpiga algunes dades per poder accedir tant al servidor com a la web

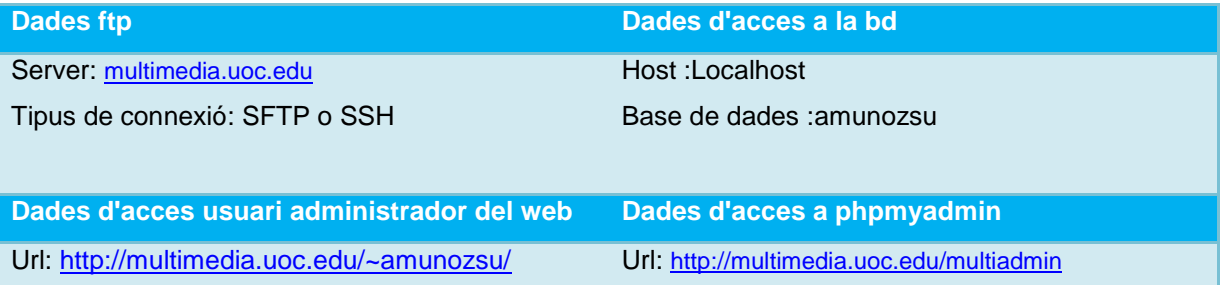

Un cop estan definides les claus per accedir als aspectes rellevats de l'administrador, falta per definir alguns punts:

- Les pagines del web estan dins de la carpeta public\_html
- Totes les imatges del web cal desar-les a la carpeta imatges
- El CSS del disseny es troba a la carpeta css

# *23. Bugs*

- A vegades el servidor va lent mostrant el baner de la pagina principal.
- Està optimitzat per a tot tipus de pantalles però hi ha millor interacció en pantalles grans.
- Esta provat en varis navegadors però amb Internet Explorer hi ha mes dificultats
- En pantalles molt il·luminades les lletres de dins dels camps dels formularis no es veuen
- Les lletres dels botons en la versió mòbil es veuen petites.

# *24. Projecció a futur*

En un futur es podria implementar alguna de les idees següents:

- Creació d'una web exclusivament per a mòbils, o inclús una APP per a dispositius mòbils per facilitar l'accés a la web.
- Utilitzar la geolocalització per determinar quins establiments te a prop l'usuari.
- Implementació de més categories al menú.
- Capacitat de puntuar establiments.
- Possibilitat de fer comentaris sobre els establiments.
- Apartat de notícies a portada.
- Facilitar l'ordenació d'establiments en el menú d'usuaris aplicant filtres d'ordenació.

### **Guia per a mascotes: web d'establiments**

Grau Multimedia

# *25. Pressupost*

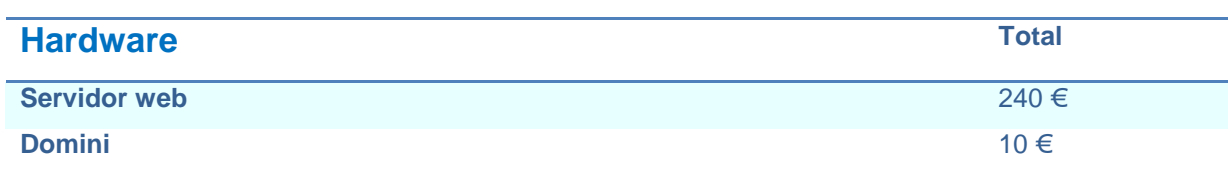

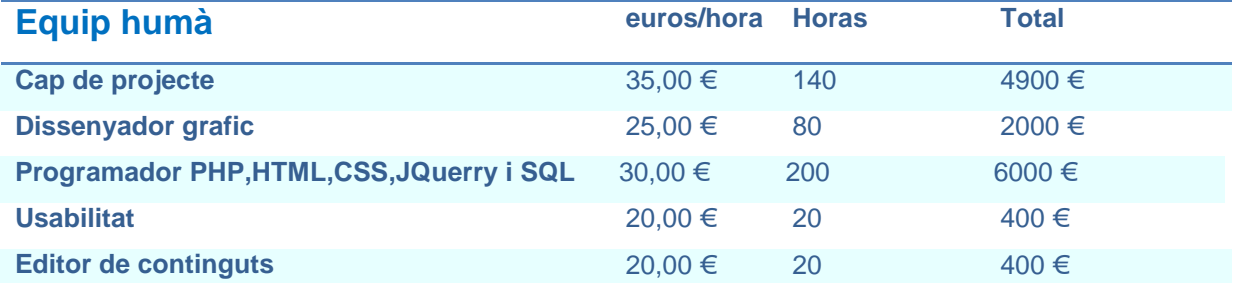

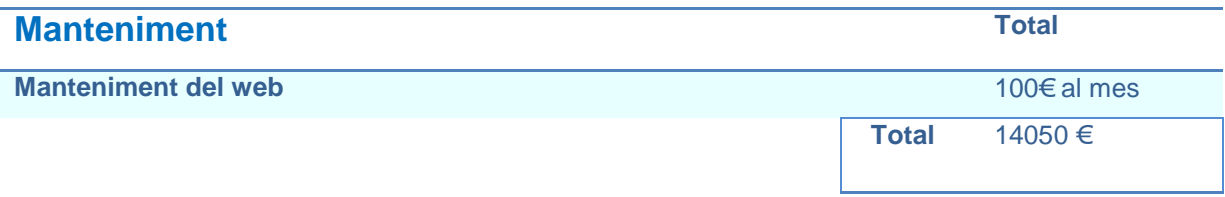

## *26. Anàlisi de mercat*

### **26.1 Condicions del mercat**

En referència al mercat actual dedicat a la informació d'establiments per a mascotes, hi ha un ampli creixement a causa de la necessitat cada cop més amplia d'accedir a establiments i llocs públics amb mascotes. És per aquest motiu que s'ha començat a generar un conjunt de diverses pàgines dedicades a aquest servei, tot i que encara no és molt conegut.

### **26.2 Oportunitats de mercat**

Veien que hi ha competència( apartat 4.3 Altres projectes relacionats) cal determinar els punts forts que pots oferir respecte a la competència. En el cas d'aquest projecte, es pot destacar el disseny responsive. Les dues webs més similars a aquest projecte són **mascotasbienvenidas i srperro.**  Srperro no disposa d'un apartat de registrar el teu establiment, per tant, només ho te mascotas bienvenidas.

En canvi, cap de les dues disposa d'un disseny responsive, només disposen d'un disseny diferent en dispositius mòbils.

#### **26.3 Estratègies de mercat**

1. Com és el mercat que vull aconseguir?

El mercat que s'ha d'aconseguir és el mercat de les persones amb mascotes

- Qui són?
	- o Son persones en edat legal de ser propietaris d'una mascota de qualsevol situació geogràfica espanyola
- Com és el seu principal problema en relació al seu mercat?
	- o El mercat actual no disposa de diversos establiments on estigui permesa l'entrada a animals i cal expandir aquesta nova idea de negoci amb mascotes.
- Quines de les seves necessitats poden ser cobertes pels productes o serveis en aquest mercat?
	- o Amb aquest producte es compleix la necessitat d'informació respecte d'establiments i espais públics disponibles per visitar amb la teva mascota.
- 2. Qui són els meus competidors en aquest mercat?

Qualsevol pagina web dedicada a donar informació sobre establiments on permeten mascotes

- Ells proveeixen un producte o servei similar?
	- o La majoria de webs dedicades a mostrar aquesta informació es centren principalment en hotels, no mostren més categories. Hi ha 2 que són més similars però no amb un disseny responsive.
- 3. Existeix capacitat per créixer en aquest mercat?
	- Sempre es pot créixer fent augmentar la base de dades dels locals o incloent noves categories d'establiments
- 4. Com és la grandària d'aquest mercat?
	- És un mercat molt ampli, ja que cada cop hi han mes establiments que permeten mascotes i per tant, hi ha molt espai per a créixer, no tan sols en locals sinó també en varietat de mascotes( no només gossos i gats). Per altra part aquesta indústria és estable ja que sempre hi haurà gent amb mascotes.
- 5. En què es diferencia el meu producte o servei al de la competència?
	- Disposa de millor gestió d'establiments amb la gestió d'un menú d'usuari
	- Millora la interactivitat
	- Web responsive
- 6. Com puc aconseguir aquest mercat?
	- La manera més efectiva d'aconseguir aquest mercat és situant la pàgina web en les primeres del cercador Google i facilitant l'accés a la web amb una interacció simple i entenedora
	- Una altra opció per aconseguir aquest mercat és publicitat en botigues on-line d'animals o qualsevol web relacionada amb mascotes
- 7. Que és el que els clients esperen d'aquest tipus de producte o servei?
	- Facilitat d'accés a les dades
	- Fàcil ús del web
	- Disseny atractiu
	- Bona interacció

# *27. Viabilitat*

En aquest Projecte no hi ha la idea de crear un profit econòmic, però sí que és necessari donar a conèixer la web per tal d'augmentar les visites i la base de dades.

Per saber que busca la gent en el nostre web , una eina molt útil és GoogleAnalitics, ja que és una eina que determina quines pàgines veuen els usuaris i així espot saber quines àrees són de més interès per aprofundir més.

## *28. Conclusió/-ns*

Com a conclusió final expressar la meva il·lusió per poder realitzar un projecte com aquest on he posat a prova els meus coneixements i les meves ganes d'aprendre

Estic contenta amb aquest projecte ja que m'ha ofert la possibilitat de començar en un projecte que potser en el futur m'ajudarà a trobar feina en aquest sector, ja que les empreses poden tenir coma referència aquest treball.

Respecte a la web, ha sigut tot un repte personal, tant en l'aspecte de programació com en l'aspecte de les API's utilitzades( especialment a l'API de Google maps).

Estic molt contenta amb el resultat.

## *Annex 1. Lliurables del projecte*

Per l'entrega final s'ha entregat:

- o Memòria del projecte
- o Presentacions
- o Projecte: carpeta on s'emmagatzema el codi de la web. Dins hi trobem:
	- o **Categoria.php**: Pàgina que mostra els recomanats d'una categoria i els camps per cercar per localitat o nom.
	- o **Contacto.php:** Pàgina que mostra les dades de contacte amb l'administrador.
	- o **Eliminar.php:** Pàgina per eliminar un establiment.
	- o **Eliminarcuenta.php:** Pàgina per eliminar un usuari i tots els seus establiments.
	- o **Googlec5061dc643b7e9b6.html:** Fitxer de confirmació d'accés per a l'api Herramientas para webmasters de Google.
	- o **Guardr.php:** Pàgina per guardar un establiment.
	- o **Guia.pdf**:Guia d'usuari.
	- o **Index.php:** Pàgina principal del web.
	- o **Iniciasesion.php:** Pàgina per registrar-se o iniciar sessió.
	- o **Insertar.php:** Pàgina per inserir un nou establiment.
	- o **Local.php:** Pàgina que mostra les dades d'un local determinat.
	- o **Localcomprovar.php**: Pàgina de comprovació al insertar o modificar establiment.
	- o **Mapa.php:** Pàgina per mostrar els resultats de la cerca en un mapa.
	- o **Menuusuario.php:** Menú d'usuari on es mostren tots els establiments creats per un usuari amb l'opció de modificar-los o crear nous.
	- **Modificar.php:** Pàgina amb un formulari per modificar els establiments creats per un usuari o crear un de nou.
	- o **Olvidacontrasena.php:** Pàgina per enviar un mail a l'usuari amb la seva contrasenya.
	- o **Resultbusqueda.php:** Pàgina que mostra els resultats de la cerca en llistat.
	- o **Sortida.php:** Pàgina per tancar sessió.
	- o **Sitemap.xml:** Sitemap de la web.
	- o **W3layouts-license.txt:** Llicencia de la plantilla
	- o **Carpeta css**
		- **lightbox:** Fulla d'estil que controla el lightbox.
		- **Slider: :** Fulla d'estil que controla el slider.
		- **Style: :** Fulla d'estil que controla l'estil general del web
	- o **Carpeta imatges:** conte les imatges necessàries per la web.
	- o **Carpeta js:** Arxius .js encarregats del funcionament de la web responsive
	- o **Carpeta menú:** Conte 3 arxius (alojamiento.php, baresrest.php i ocio.php) que tenen caixes amb els sub apartats de la categoria seleccionada.

## *Annex 2. Codi font (extractes)*

### **Connexió de la base de dades**

```
<?php
function connect_ddbb($host, $user, $pwd, $database )
{
$con = mysql_connect($host, $user, $pwd);
if (!$con)
{die('Impossible realitzar la connexió: ' . mysql_error());}
if (!mysql_select_db($database, $con)) 
{echo "Impossible conectar amb la base de dades\n";
exit;}
return $con;
}
$host = "localhost";
$user = "amunozsu";
$pwd = "Mu-Cc!33";$database = "amunozsu";
$con = connect_ddbb($host, $user, $pwd, $database);
?>
```
#### **Per pasar el valor de la categoria seleccionada a categoria**

```
<liclass="has-sub"><a 
href="/~amunozsu/categoria.php?&id=1"><span>Hoteles</span></a></li>
```
### **Perque categoria agafi el valor enviat**

```
<?php
$idd = $GET['id'];$query_treballador = "SELECT id,id_tipo, Id_tipoo, tipo from 
establecimientos, tipo_establecimiento where Id_tipoo='$idd' ";
$result_treballador = mysql_query($query_treballador);
if (!$result_treballador) {
die('Invalid query: ' . mysql_error());
}
if ($row = mysql_fetch_array($result_treballador)) {
$tipo = $row['tipo'];
$id_tipo= $row['Id_tipoo'];
}
```

```
?>
<?php
 $query_treballador = "SELECT id,id_tipo, Id_tipoo, tipo, recomendado from 
establecimientos, tipo_establecimiento where Id_tipo='$idd' and 
Id_tipo=id_tipoo and recomendado='si'";
$result_treballador = mysql_query($query_treballador);
if (!$result_treballador) {
      die('Invalid query: ' . mysql_error())
}
$var1=0;\sqrt{2}var2=0;
$var3=0;\sqrt{3} \text{var} 4 = 0;
$contador=0;
while ($row = mysql_fetch_array($result_treballador)) {
$tipo = $row['tipo'];
$id_tipo= $row['Id_tipoo'];
$id_establecimiento=$row['id'];
if (\frac{1}{2} \sqrt{2})$var1=$id_establecimiento;
}
if( $contador==1){
$var2=$id_establecimiento;
}
if( $contador==2){
$var3=$id_establecimiento;
}
if( $contador==3){
$var4=$id_establecimiento;
}
$contador=$contador+1;
}?>
```
#### **Per mostrar resultats en categoria**

```
<?php
$query_treballador = "SELECT id,Nombre,Direccion,Poblacion,Id_Tipo from 
establecimientos where id='$var1' and id_tipo='$id_tipo' and 
recomendado='si'";
$result_treballador = mysql_query($query_treballador);
```

```
Grau Multimedia
```

```
if (!$result_treballador) {
die('Invalid query: ' . mysql_error());}
while ($row = mysql_fetch_array($result_treballador)) {
$id = $row['id'];
$Id_Tipo = $row['Id_Tipo'];
$nombre = $row['Nombre'];
$Direccion = $row['Direccion'];
$Poblacion = $row['Poblacion'];
echo"<a href='/~amunozsu/local.php? &param1=$nombre &param2=$Id_Tipo' </a>";
echo "<h1>".$row['Nombre']."</h1>";
echo "<p>".$row['Direccion']."</p>";
echo "<p>".$row['Poblacion']."</p>";
echo " <a href='/~amunozsu/local.php? &param1=$nombre &param2=$Id_Tipo '";
}?>
```
#### **Verificar si esta iniciat sessió o no**

```
<?php
if(isset($_SESSION['nombre'])){
echo "<p>Has iniciado sesion: " . $_SESSION['nombre'] . "";
echo "<p><a href='sortida.php'>Cerrar Sesion</a></p>";
echo "<p><a href='menuusuario.php'>Accede a tu menu de usuario</a></p>";
}else{
echo "<h1 class='iniciasesion'><a href='iniciasesion.php'> <span>Iniciar 
sesion</span></a></h1>";
}?>
```
#### **Iniciar sessió**

```
<?php
if(isset($_POST['nombre'])){
$_SESSION['nombre'] = $_POST['nombre'];
$_SESSION['nombre'];
}?>
<div class="form1">
<form method="post" action="iniciasesion.php">
<?php
if(isset($_SESSION['nombre'])){
echo "<p>Has iniciado sesion: " . $_SESSION['nombre'] . "";
echo "<p><a href='sortida.php'>Cerrar Sesion</a></p>";
echo "<p><a href='menuusuario.php'>Accede a tu menu</a></p>";
```

```
echo "<p><a href='index.php'>Ir a pagina principal</a></p>";
}else {?>
<form action="pagina2.php" method="POST">
<h2> Inicia sesion</h2>
<input type="text" placeholder="Usuario" name="nombre" required/></p><br />
<input type="text" placeholder="Contraseña" name="Contraseña" 
required/></p><br />
<input type="submit" value="Enviar" class="enviar2" />
</form>
<?php
}?>
```
#### **Mostrar dades en local**

```
<?php
$param1 = $_GET['param1']; 
$param2 = $_GET['param2']; 
$query_treballador = "SELECT * from establecimientos where Nombre='$param1' 
and id tipo='$param2'";
$result_treballador = mysql_query($query_treballador);
if (!$result_treballador) {
die('Invalid query: ' . mysql_error());}
while ($row = mysql_fetch_array($result_treballador)) {
$id = $row['id'];
Id_Tipo = $row['Id_Tipo'];
$nombre = $row['Nombre'];
$Direccion = $row['Direccion'];
$Poblacion = $row['Poblacion'];
$Descripcion=$row['Descripcion'];
$correo=$row['correo'];
$telefono = $row['telefono'];
$horario=$row['horario'];
$web=$row['pagina_web'];}
?>
<div class="content-top">
<h1 class="grande"> <?php echo $nombre ?></h1> 
<div class="img">
<img src="/~amunozsu/images/pic2.jpg" alt="imagen del local" >
<?php 
echo" <img src='$imagen'WIDTH=200 HEIGHT=180 > ";
```

```
?>
</div>
<div class="contenido">
<?php if ($Direccion!=""){
echo" <h1 class='titulolocal'>Direccion: ";
echo" <span class='local'> $Direccion </span> "; }?>
<?php if ($Poblacion!=""){
echo" <h1 class='titulolocal'>Poblacion: ";
echo" <span class='local'> $Poblacion </span> "; }?>
<?php if ($Descripcion!=""){
echo" <h1 class='titulolocal'>Descripcion: ";
echo" <span class='local'> $Descripcion </span> "; }?>
<?php if ($correo!=""){
echo" <h1 class='titulolocal'>Correo: ";
echo" <span class='local'> $correo </span> "; }?>
<?php if ($telefono!=""){
echo" <h1 class='titulolocal'>Telefono: ";
echo" <span class='local'> $telefono </span> "; }?>
<?php if ($horario!=""){
echo" <h1 class='titulolocal'>Horario: ";
echo" <span class='local'> $horario </span> "; }?>
\langle?php if ($web!=""){
echo" <h1 class='titulolocal'>Web: ";
echo"<a href='$web'> $web </h2> </a> "; }?> </div>
```
#### **Que no permeti accedir a pagines de la sessió si no estas registrat**

```
<?php
if(isset($_SESSION['nombre'])){
$nombreusuario=$_SESSION['nombre'];
$querry1 = "SELECT * from usuarios where Usuario='$nombreusuario'";
$result_querry1 = mysql_query($querry1);
if ($row = mysql_fetch_array($result_querry1)) {
$idusuario = $row['Id'];
}else{}
}else{echo "Acceso Restringido";}
```
#### **Enviar mail al registrar-se**

```
if(isset($_POST['mail']) && isset($_POST['usuarioreg'] ) ){
$Mail=$_POST['mail'];
$usuario= $_POST['usuarioreg'];
$contrasena= $_POST['contrasenareg'];
$email="$Mail";
$user="$usuario";
$subject="Registro completado en guia para mascotas";
$mensaje="Te has registrado correctamente $user , tus datos de inicio de sesión 
son: \r\n Usuario: $user \r\n Contraseña :$contrasena \r\n Gracias por confiar
en guia para mascotas"; $headers="From: amunozsu@uoc.edu\r\n";
$mensaje="<html><body>";
$mensaje.="<img src='multimedia.uoc.edu/~amunozsu/images/logomail.JPG'> 
<br>";
$mensaje.="<h1>Hola $user </h1>";
$mensaje.="<p> Te has registrado correctamente $user, tus datos de inicio de 
sesión son: <br>";
$mensaje.="Usuario: <strong>$user</strong> <br> Contraseña 
<strong>$contrasena </strong><br> Gracias por confiar en guia para mascotas<br>
Atentamente Ana Muñoz </body></html>";$headers="From: amunozsu@uoc.edu\r\n";
$headers.= "MIME-Version: 1.0\r\n";$headers.= "Content-Type: text/html; 
charset=UTF-8\r\n"; mail($email, $subject, $mensaje, $headers);
```
#### **Validacio formulari registre**

```
$("#envia2").click(function() {
//USUARIO
//if para validar si el USUARIO esta vacio
if (S() '#usuarioreg' ).val() == "") {
$( "#aaa3" ).text( "Rellena el campo del usuario " ).show();
$('#usuarioreg').css({"border-width":"0px" }); 
}else{//si no esta vacio valida verde
$('#usuarioreg').css({"border-width":"2px" }); 
$('#usuarioreg').css({"border-color":"green" }); 
$( "#aaa3" ).text( " " ).show();
//CONTRASEÑA
if ( $( '#conrreg' ).val()==""){
$( "#aaa4" ).text( "Rellena el campo de la contraseña " ).show();
$('#conrreg').css({"border-width":"0px" }); 
}else{//si no esta vacia valdamos que tena minimo 5 caracteres
```
Grau Multimedia

```
if ( $( '#conrreg' ).val().match(/(?!^[0-9]*$)(?!^[a-zA-Z]
*$)^([a-zA-Z0-9]{8,10})$/) && $( '#conrreg' ).val().length > 
8){$('#conrreg').css({"border-color":"green" }); 
$('#conrreg').css({"border-width":"2px" }); 
$( "#aaa4" ).text( " " ).show();
//si tiene 5 varacteres miramos la segunda i si la segunda tambien
//if para validar si la contraseña2 esta vacia
if ( $( '#conrreg2' ).val()==""){
$( "#aaa5" ).text( "Rellena el campo de repetir contraseña " ).show();
$('#conrreg2').css({"border-width":"0px" }); 
$('#conrreg').css({"border-width":"0px" }); 
}else{//si no esta vacio valida verde
$('#conrreg2').css({"border-color":"green" }); 
$('#conrreg2').css({"border-width":"2px" }); 
$( "#aaa5" ).text( " " ).show(); }
// hacemos un if que determina si contrsaeña 1 i 2 son iguales
if ( $( '#conrreg' ).val()==$( '#conrreg2' ).val()){
$('#conrreg2').css({"border-color":"green" }); 
$('#conrreg2').css({"border-width":"2px" }); 
$('#conrreg').css({"border-color":"green" }); 
$('#conrreg').css({"border-width":"2px" }); 
$( "#aaa5" ).text( " " ).show();
//NOMBRE
//if para validar si el nombre esta vacio
if ( $( '#nombrereg' ).val()==""){
$( "#aaa6" ).text( "Rellena el campo del nombre " ).show();
$('#nombrereg').css({"border-width":"0px" }); 
}else{//si no esta vacio valida que sea solo letras acentos i espacios i no menos 
de 2
if ( $( '#nombrereg' ).val().match(/^[a-zA-ZáéíóúàèìòùÀÈÌÒÙÁÉÍÓÚñÑüÜ\s]+$/) 
&& $( '#nombrereg' ).val().length > 2){
$('#nombrereg').css({"border-color":"green" }); 
$('#nombrereg').css({"border-width":"2px" }); 
$( "#aaa6" ).text( " " ).show();
//FEXA
//if para validar la fecha
if ( \frac{1}{2} ( \frac{1}{2} + fecha' ).val( ) = = "" ) {
$( "#aaa9" ).text( "Rellena el campo de la fecha " ).show();
$('#fecha').css({"border-width":"0px" });
```

```
Grau Multimedia
```

```
return false;
}else{//si no esta vacio valida que sea solo letras
if ( \frac{1}{2} \cdot \frac{1}{2} \cdot \frac{1}{2} \$('#fecha').css({"border-color":"green" }); 
$('#fecha').css({"border-width":"2px" }); 
$( "#aaa9" ).text( " " ).show();
//MAIL
//if para validar si el mail esta vacio
if ( $( '#mail' ).val()==""){
$( "#aaa7" ).text( "Rellena el campo del mail " ).show();
$('#mail').css({"border-width":"0px" }); 
}else{//si no esta vacio valida formato
if ( \frac{1}{2} '#mail' ).val().match(/^[^\s()<>@,;:\/]+@\w[\w\.-]+\.[a-z]{2,}$/i)){
$('#mail').css({"border-color":"green" }); 
$('#mail').css({"border-width":"2px" }); 
$( "#aaa7" ).text( " " ).show();
}else{$( "#aaa7" ).text( "formato de mail incorrecto " ).show();
$('#mail').css({"border-color":"red"}); 
return false;}}
//if para ver si la contrseña esta vacia
}else{$( "#aaa9" ).text( "Formato de fecha incorrecto. Poner aaaa/mm/dd" 
) . show();
$('#fecha').css({"border-color":"red"}); 
return false;
}}//if para ver si la contrseña esta vacia
}else{$( "#aaa6" ).text( "el nombre no puede contener caracteres especiales ni 
numeros <br>> minimo 3 caracteres" ).show();
$('#nombrereg').css({"border-color":"red"}); 
return false;}}}else{
$('#conrreg2').css({"border-color":"red" }); 
$('#conrreg2').css({"border-width":"2px" }); 
$('#conrreg').css({"border-color":"red" }); 
$('#conrreg').css({"border-width":"2px" }); 
$( "#aaa5" ).text( "Las contrsaeñas no son igualesa " ).show();
return false;}
}else{
$( "#aaa4" ).text( "Contrsaeña Entre 8 y 10 caracteres, por lo menos un digito 
y un alfanumérico, y no puede contener caracteres espaciales " ).show();
$('#conrreg').css({"border-color":"red"});
```

```
$('#conrreg').css({"border-width":"2px" })
return false;}}}
```
### **Codi per guardar dades de l'establiment**

• (fotografia que canvii de nom i de localitzacio i es guardi a la base de dades i que telefon es guardi NULL)

```
//if que deermina si los campos necesarios estan vacios
if(isset($_POST['nombre'] ) $nombre_sincomillas = addslashes ($nombre);
&& isset($_POST['direccion'])
&& isset($_POST['poblacion'])
&& isset($_POST['descripcion'])
&& isset($_POST['tipoestablecimiento'])){
//si no esta vacio guarda los valores de los campos en variables
$nombre=$_POST['nombre'];
$direccion=$_POST['direccion'];
$poblacion=$_POST['poblacion'];
$correo=$_POST['correo'];
$descripcion=$_POST['descripcion'];
$telefono=$_POST['telefono'];
$horario=$_POST['horario'];
$paginaweb=$_POST['paginaweb'];
$tipoestablecimiento=$_POST['tipoestablecimiento'];
$subirimg=$_FILES["imagen"];
if ($nombre==null){
echo("No has introdducido el nombre");
}else{
if($direccion==null){
echo("No has introdducido la direccion");
}else{
if($poblacion==null){
echo("No has introdducido la poblacion");
}else{
if($descripcion==null){
echo("No has introdducido la descripcion");
}else{
if($tipoestablecimiento==null){
echo("No has introdducido el tipo de establecimiento");
}else{
if ($_FILES["imagen"]["error"] > 0){
```

```
echo "<p class='error3'>falta subir una imagen</p>";
}else{
//ahora vamos a verificar si el tipo de archivo es un tipo de imagen permitido.
//y que el tamano del archivo no exceda los 100kb
$permitidos = array("image/jpg", "image/jpeg", "image/gif", "image/png");
$limite_kb = 1000;
if ($_FILES["imagen"]['name']==""){
$rutaentera=$vimagen;
}else{
if (in_array($_FILES['imagen']['type'], $permitidos) && 
$_FILES['imagen']['size'] <= $limite_kb * 1024){
//esta es la ruta donde copiaremos la imagen
if ($_FILES["imagen"]["type"] == "image/gif"){ $
$nombreimg = $nombre_sincomillas.".gif";
$ruta = "images/" .$nombreimg;}
if ($_FILES["imagen"]["type"] == "image/jpeg"){
$nombreimg = $nombre_sincomillas.".jpg";
$ruta = "images/" .$nombreimg;}
if (\xi_FILES['image'] [ "type"] == "image/png")$nombreimg = $nombre_sincomillas.".png"; 
$ruta = "images/" .$nombreimg;}
$rutaentera= "/~amunozsu/images/" .$nombreimg;
//comprovamos si este archivo existe para no volverlo a copiar.
if (!file_exists($ruta)){
//aqui movemos el archivo desde la ruta temporal a nuestra ruta
$resultado = copy($_FILES['imagen']['tmp_name'], $ruta);
if ($resultado){
$nombreimg = "/~amunozsu/images/" .$_FILES['imagen']['name'];
} else {echo "ocurrio un error al mover el archivo.";}
} else {
unlink('..'.$rutaentera.'');
$resultado = copy($_FILES['imagen']['tmp_name'], $ruta);
if ($resultado){
$nombreimg = "/~amunozsu/images/" .$_FILES['imagen']['name'];
} else {
echo "ocurrio un error al mover el archivo.";
}}
} else {
```

```
echo "archivo no permitido, es tipo de archivo prohibido o excede el tamano de 
$limite_kb Kilobytes";}
$querry = "SELECT Nombre from establecimientos where Nombre='$nombre'";
$result = mysql_query($querry);
if ($row = mysql_fetch_array($result)) {
$nom = $row['Nombre'];echo "<p class='error3'>El nombre del establecimiento ";
echo $nom;echo" ya existe<p>"; }else{
$poblacion_sincomillas= addslashes($poblacion);
$direccion_sincomillas =addslashes($direccion);
$descripcion_sincomillas =addslashes($descripcion);
$horario_sincomillas =addslashes($horario);
if ($_POST['telefono']==0 || $_POST['telefono']==''){
$telefonoara=NULL;
$querry3 = "Insert into establecimientos (Nombre, Poblacion,Direccion, 
Descripcion, correo,telefono, horario, pagina_web, Id_Tipo, 
Id_usuario,recomendado, imagen)values('$nombre_sincomillas', 
'$poblacion_sincomillas','$direccion_sincomillas', 
'$descripcion_sincomillas','$correo', NULL, 
'$horario_sincomillas','$paginaweb', '$tipoestablecimiento', $idusuario 
,'no', '$rutaentera')"; 
}else{ $telefonoara=$_POST['telefono'];
$querry3 = "Insert into establecimientos ( Nombre, Poblacion,Direccion, 
Descripcion, correo,telefono, horario, pagina_web, Id_Tipo, 
Id_usuario,recomendado, imagen) values('$nombre_sincomillas', 
'$poblacion_sincomillas','$direccion_sincomillas', 
'$descripcion_sincomillas','$correo', '$telefonoara', 
'$horario_sincomillas','$paginaweb', '$tipoestablecimiento', $idusuario 
,'no', '$rutaentera')"; $result3 = mysql_query($querry3);
if (!$result3) {echo"no";
die('Invalid query: ' . mysql_error());
}else{
echo"<p>los datos se an guardado correctamente, para poder veriicarlos:</p>";
echo "<br/>*>>><a href='/~amunozsu/localcomprovar.php?&param1=$nombre
&param2=$tipoestablecimiento' class='button'> Verificar datos modificados 
\langle /a> \langle br> \rangle \langle br> \rangle ";
echo "<br/>>br><p> Para insertar mas establecimientos, vuelva a reyenar el
formulario</p>";
}}}}}}}}}
```
#### **Eliminar registre**

```
function myFunction() {
var x;
if(confirm('Seguro que deseas borrar este establecimiento?')){ 
location.href="/~amunozsu/eliminar.php?&vnombre=$nombre";
} else {
return false;
 \} document.getElementById("demo").innerHTML = x; }
$querry3 = "Delete from establecimientos where Nombre='$vnombre'";
$result_querry3 = mysql_query($querry3);
if (!$result_querry3) {echo"no";
die('Invalid query: ' . mysql_error());}
else{unlink('..'.$imagen.'');
echo"<p>los datos se an borrado correctamente</p>";
echo "<p><a href='menuusuario.php'>volver al menu de usuario</a></p>";
```
#### **Camp de cerca**

```
$querry1 = "SELECT * from establecimientos where Nombre like'%$busqueda0%' 
or Poblacion like'%$busqueda0%' or Direccion like'%$busqueda0%' or 
Descripcion like'%$busqueda0%' or telefono like'%$busqueda0%' ";
$result_querry1 = mysql_query($querry1);
$total=mysql_num_rows($result_querry1);
echo " hay $total resultados<br>> <br> <br> <br
while ($row = mysql_fetch_array($result_querry1)) {
$idestablecimiento= $row['id'];
$nombre = $row['Nombre'];
$poblacion = $row['Poblacion'];
$descripcion = $row['Descripcion'];
$direccion = $row['Direccion'];
$imagen = $row['imagen'];
$correo = $row['correo'];
$telefono = $row['telefono'];
$horario = $row['horario'];
$paginaweb = $row['pagina_web'];
$horario = $row['horario'];
$idestablecimiento = $row['id'];
$Id_Tipo = $row['Id_Tipo'];
echo"<div class='resultadosbusqueda'>";
echo"<div class='textobusqueda'>";
```

```
echo"<h2 class='v'><a href='/~amunozsu/local.php?&param1=$nombre
&param2=$Id_Tipo&busqueda0=$busqueda0 '> $nombre </a></h2>";
echo"<span class='titulolocal'> Direccion : </span> <span>$direccion
</span><br>";
echo"<span class='titulolocal'> Poblacion : </span> <span>$poblacion
</span><br>";
echo"<span class='titulolocal'> Descripcion : </span> <span> $descripcion
</span><br>";echo "</div>";
echo"<a href='/~amunozsu/local.php?&param1=$nombre&param2=$Id_Tipo&busqueda
0=$busqueda0'><img class='imagg' src='$imagen'WIDTH=200 HEIGHT=180 > </a>";
echo"</div> <br>";}}
```
#### **Resultats de cercaa en mapa**

```
var infowindow = null;
var establiments = [
<?php
while ($fila = mysql_fetch_array ($consulta)) {
$idestablecimiento= $fila["id"];
$nombre = $fila["Nombre"];
$poblacion = $fila["Poblacion"];
$descripcion = $fila["Descripcion"];
$direccion = $fila["Direccion"];
$idtipo = $fila["Id_Tipo"];
$direccioncompleta= $direccion.', '.$poblacion;
$direccioncompleta=dropAccents($direccioncompleta);
$direccionn= urlencode($direccioncompleta);
$geocode=file_get_contents('http://maps.google.com/maps/api/geocode/json?ad
dress='.$direccionn.'&sensor=false');
$output= json_decode($geocode);
$lat = $output->results[0]->geometry->location->lat;
$long = $output->results[0]->geometry->location->lng;
if($latmax<$lat){$latmax=$lat;}
if($latmin>$lat){$latmin=$lat;}
if($longmin>$long){$longmin=$long;}
if($longmax<$long){$longmax=$long;}
$cX = $lat;$cY = $long;if (isset($_POST["busqueda0"]) || isset($_GET["busqueda0"])) {
```

```
echo "['".$nombre."',".$cX.",".$cY.",1,'<div><a class=\"text\" 
href=\"local.php?&param1=".$nombre."&param2=".$idtipo."&busqueda0=".$busque
da0."&mapa=sisi\">".$nombre."</a></div><span class=\"text\">Poblacio: 
".$poblacion."</span><br />>/>>><span class=\"text\">Direccio:
".\left\{ \text{direction.} \right\}" / span>'], ";
if (isset($_POST["busqueda1"]) || isset($_GET["busqueda1"])) {
echo "['".$nombre."',".$cX.",".$cY.",1,'<div><a class=\"text\" 
href=\"local.php?&param1=".$nombre."&param2=".$idtipo."&busqueda1=".$busque
da1."&mapa=sisi\">".$nombre."</a></div><span class=\"text\">Poblacio: 
".$poblacion."</span><br />>/>><span class=\"text\">Direccio:
".$direccion."</span>'],";}
if (isset($_POST["busqueda"]) || isset($_GET["busqueda"])) {
echo "['".$nombre."',".$cX.",".$cY.",1,'<div><a class=\"text\" 
href=\"local.php?&param1=".$nombre."&param2=".$idtipo."&busqueda=".$busqued
a."&mapa=sisi\">".$nombre."</a></div><span class=\"text\">Poblacio: 
".$poblacion."</span><br />>/>>><span class=\"text\">Direccio:
".$direccion."</span>'],";}}?>];
function setMarkers(map, locations) {
for (var i = 0; i < locations.length; i++) {
var establiment = locations[i];
var estLatLng = new google.maps.LatLng(establiment[1], establiment[2]);
var marker = new google.maps.Marker({
position: estLatLng,
map: map,
icon:'http://gmaps-samples.googlecode.com/svn/trunk/markers/green/blank.png
title: establiment[0],
zIndex: establiment[3],
html: establiment[4]});
var contentString = 'info...';
google.maps.event.addListener(marker, 'click', function () {
infowindow.setContent(this.html);
infowindow.open(map, this); \}); \}function loadScript() {
var script = document.createElement("script");
script.type = "text/javascript";
script.src = 
"http://maps.googleapis.com/maps/api/js?key=AIzaSyCRHsn8EiGImuD9drirW5A2W_h
oja8njsY&sensor=false&callback=initialize";
document.body.appendChild(script); }window.onload = loadScript;
```
## *Annex 3. Llibreries/Codi extern utilitzat*

El codi extern que he utilitzat per el disseny responsive es de bootstrap: <http://www.wpfreeware.com/tutorial/animal-pet-website-templates-free-premium/>

També he utilitzat llibreries jquerry:

```
<script type="text/javascript" src="js/jquery-1.9.0.min.js"></script>
<script type="text/javascript" src="js/jquery.nivo.slider.js"></script>
```
La web webmasters de Google, per facilitar que em trobin els cercadors. Google analitics per fer analítica web.

# *Annex 4. Captures de pantalla*

**Pàgina inicial**

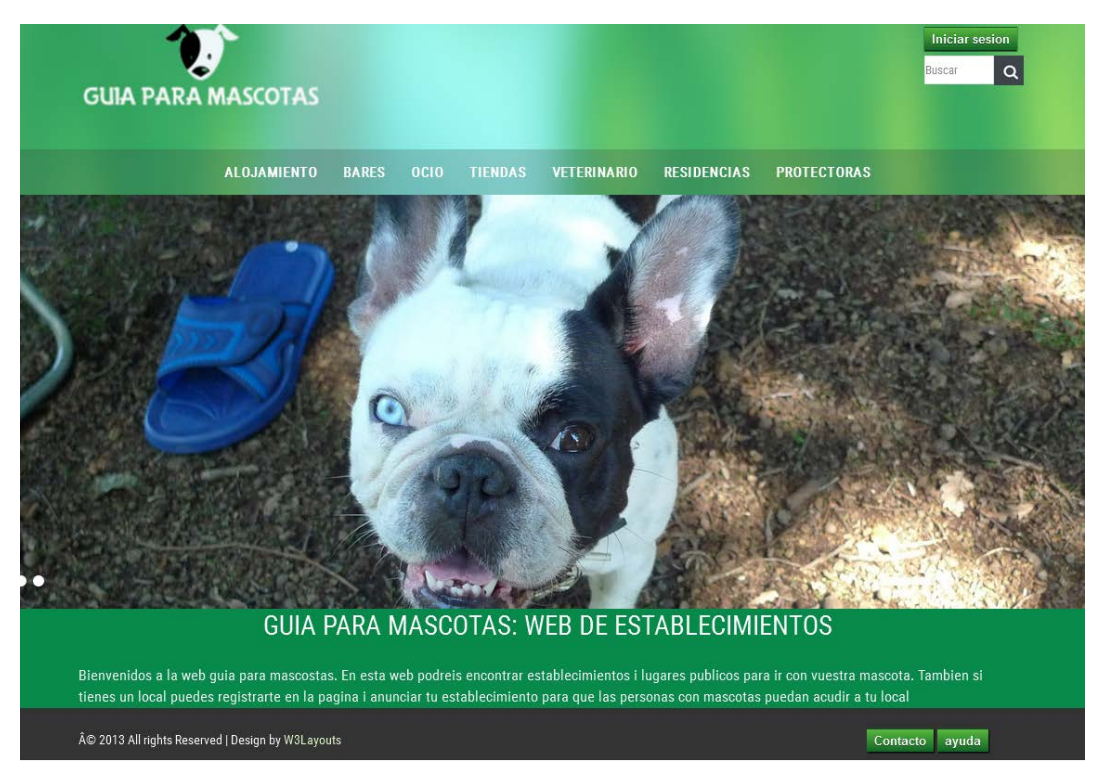

Imatge 15: Pàgina inicial

#### **Pàgina de categories**

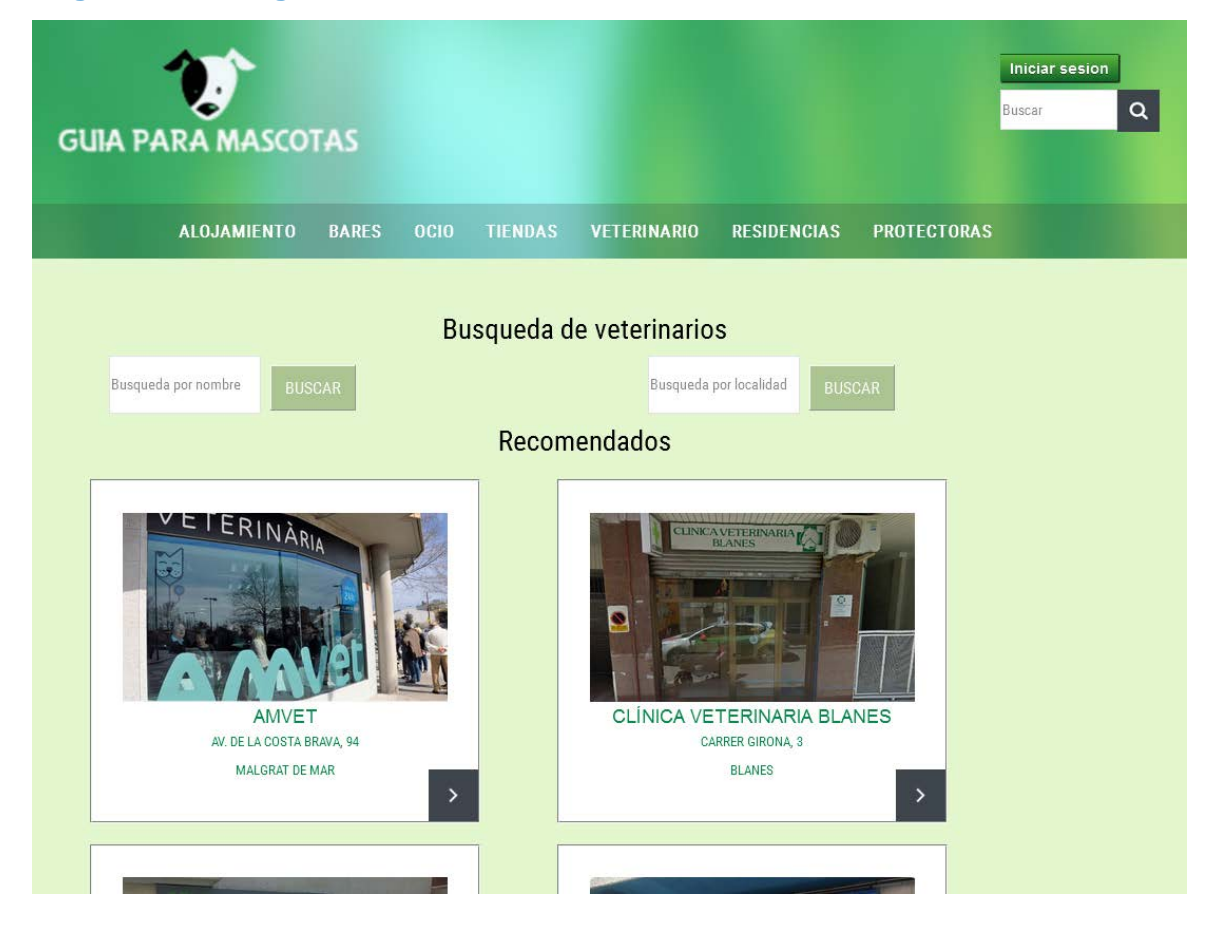

Imatge 16:Pàgina de categories

### **Resultats de cerca**

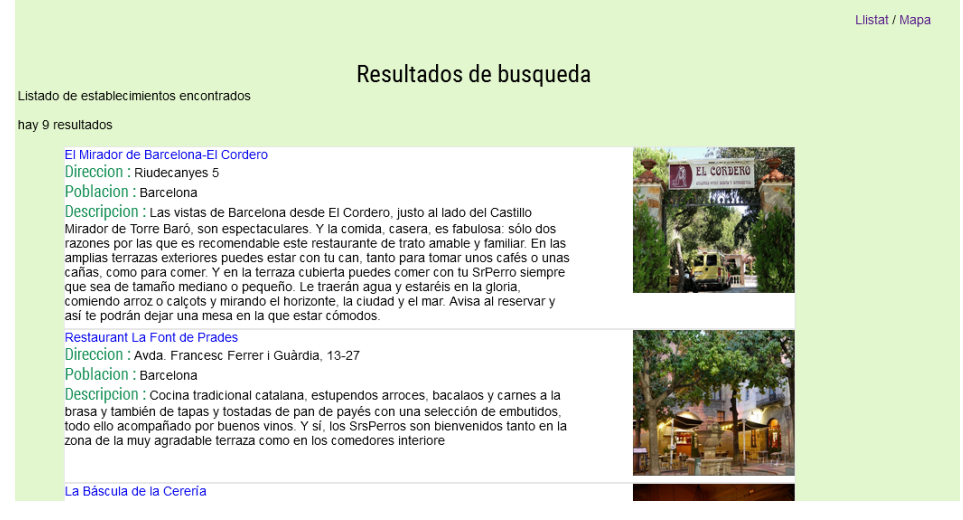

Imatge 17: Pàgina de resultats de cerca

#### **Resultats cerca mapa**

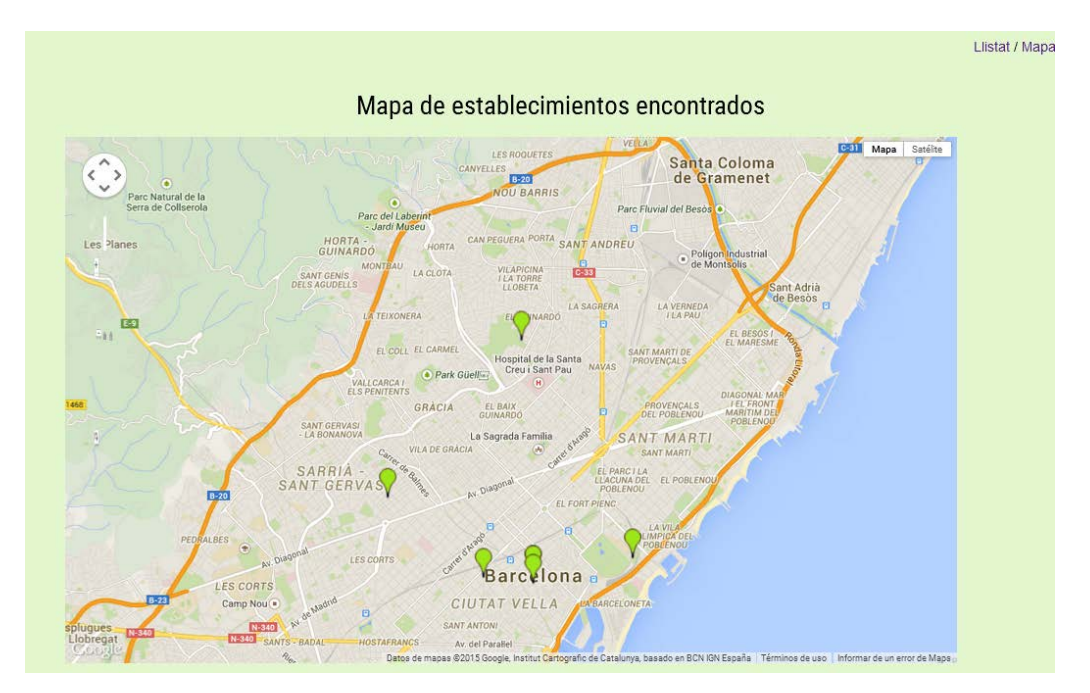

Imatge 18: Pàgina de resultats en mapa

### **Pàgina de local**

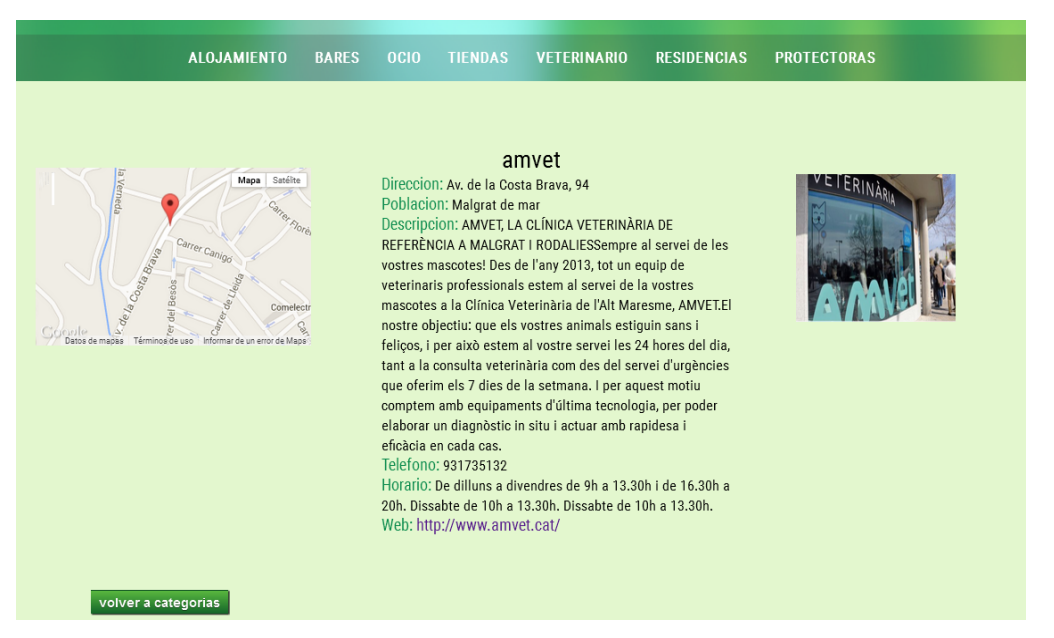

Imatge 19: Pàgina de local

### **Pàgina de contacte**

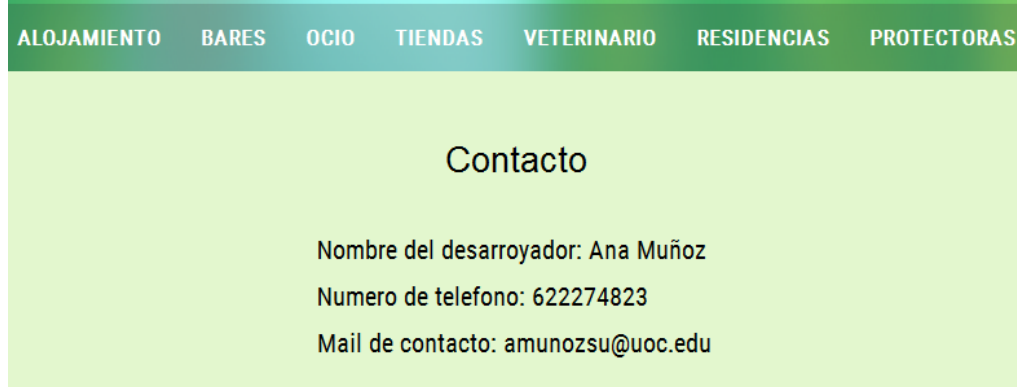

Imatge 20: Pàgina de contacte

### **Pàgina de login o registre**

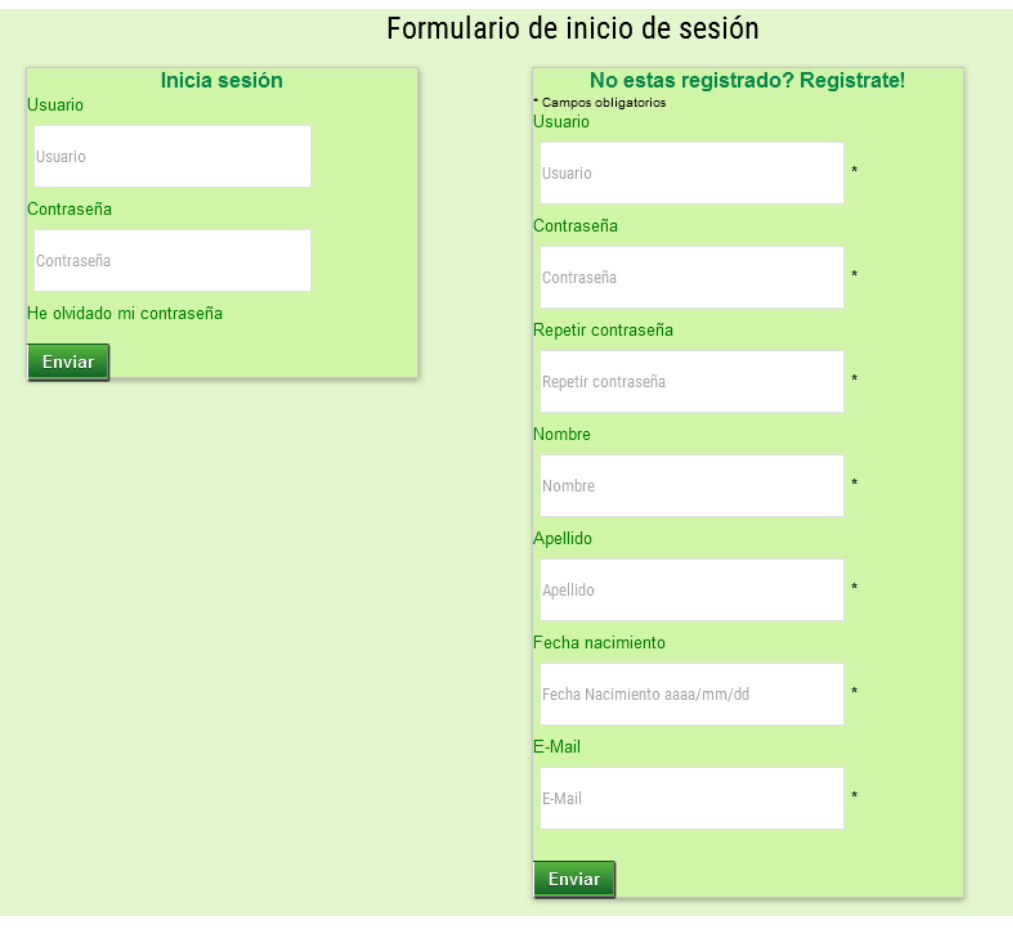

Imatge 21: Pagina de login o registre

### **Menú usuari**

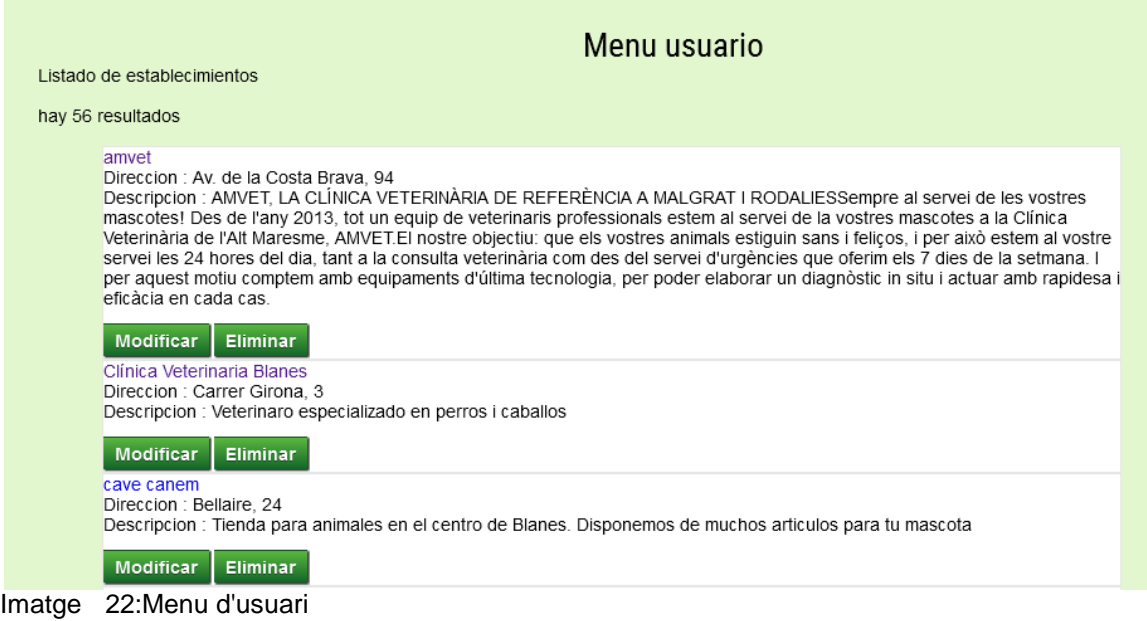

### **Modifica/crea establiments**

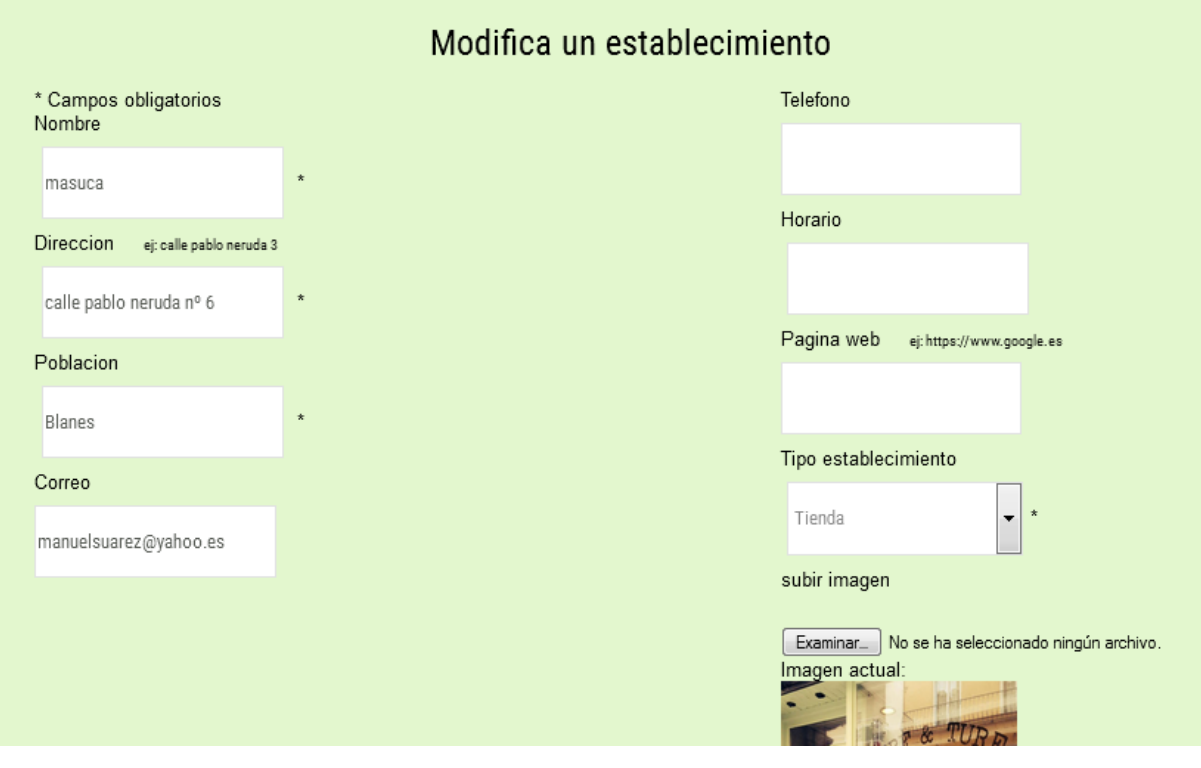

Imatge 23: Pàgina modifica/crea establiments

### **Pàgina de verificar establiment**

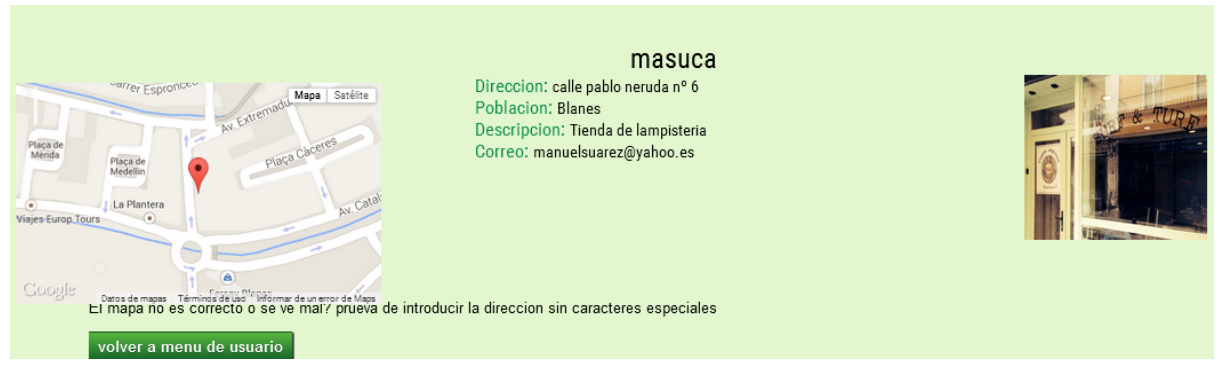

Imatge 24: Pàgina de guardar establiment

### **Pàgina de sortida de la sessió**

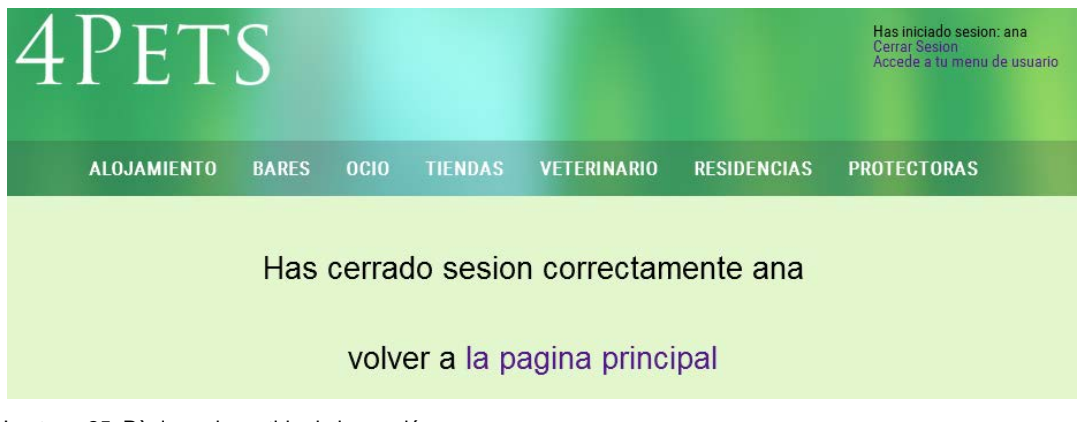

Imatge 25: Pàgina de sortida de la sessió

## *Annex 5. Guia d'usuari*

### **Guia d'usuari d'administració**

#### *Administrar usuari root de la web*

Primer de tot per a poder accedir com a administrador a la pàgina web cal iniciar sessió. Per fer-ho cal anar al boto iniciar sesion situat a la part superior dreta de la pantalla

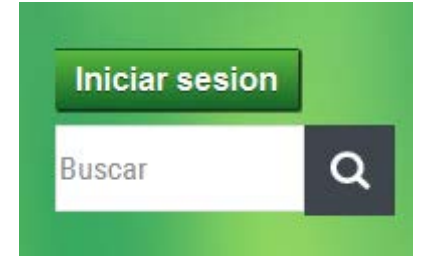

Imatge 26: Botó iniciar sessió

Un cop allà, la pagina ens redirigeix cap a la pàgina de login on iniciarem sessió amb les dades següents:

#### Usuari:root

Contrasenya:rroooott

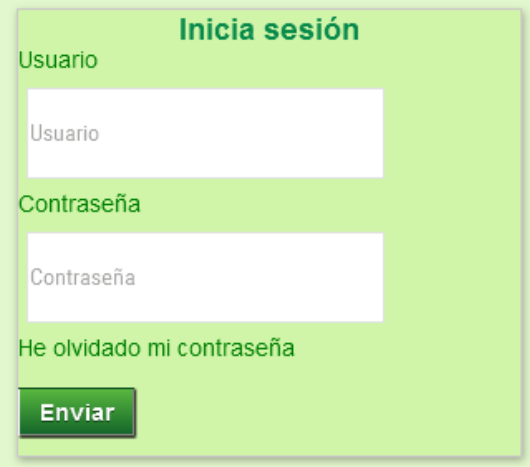

Imatge 27: Formulari inicia sessió

Un cop introduïdes les dades fem clic al botó enviar i podem accedir al menú d'usuari fent clic al botó menú de usuari

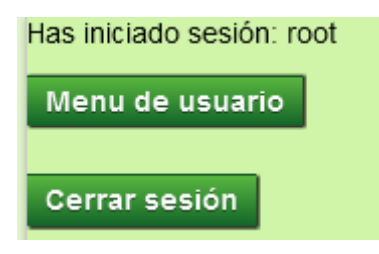

Imatge 28: Botó menú d'usuari i tenca sessió
#### En la página següent es mostren tots els establiments insertats per l'usuari administrador.

| Clínica Veterinaria Blanes<br>Direccion : Carrer Girona, 3<br>Descripcion : Veterinaro especializado en perros i caballos                                                                                                    |  |  |  |  |  |  |
|----------------------------------------------------------------------------------------------------|--|--|--|--|--|--|
| <b>Modificar</b><br><b>Eliminar</b>                                                                                                    |  |  |  |  |  |  |
| cave canem<br>Direccion: Bellaire, 24<br>lDescripcion : Tienda para animales en el centro de Blanes. Disponemos de muchos articulos para tu mascota                                                                                            |  |  |  |  |  |  |
| <b>Eliminar</b><br><b>Modificar</b>                                                                                                    |  |  |  |  |  |  |
|                                                                                                    |  |  |  |  |  |  |
| Centro Clinico Veterinario Mireia Balliu                                                                                                    |  |  |  |  |  |  |
| Direccion : Av jaume 1, 48                                                                                                    |  |  |  |  |  |  |
| Descripcion : En el Centro Clinico Veterinario Mireia Balliu encontrara todo lo que necesita para el cuidado de la salud de su<br>mascota. El bienestar y una buena calidad de vida para usted y su animal de companyia son nuestra prioridad. |  |  |  |  |  |  |

Imatge 29: Establiments creats per root

Aquí es poden modificar, eliminar o crear de nous. A la part de guia d'usuari visitant explicaré com es fa per inserir, modificar o eliminar establiments.

#### *Administrar base de dades*

A part d'administrar els anuncis creats, també pots accedir a la base de dades phpMyAdmin per poder gestionar els establiments creats per usuaris registrats. Per fer-ho anem a la url: <http://multimedia.uoc.edu/multiadmin/> .

Un cop estem dintre, anem a la part superior esquerra de la pantalla i prenem la base de dades amunozsu:

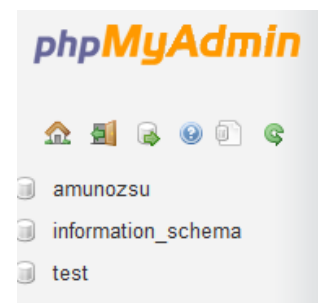

Imatge 30: Bases de dades de phpMyAdmin

Aquí trobem informació sobre els usuaris registrats, i els establiments que aquests usuaris han inserit.

| Estructura            | <b>&amp;</b> Buscar<br>Generar una consulta | $\overline{\phantom{a}}$ Exportar<br>$\Rightarrow$ Importar | Operaciones                                                                                                    |  |  |  |  |
|-----------------------|---------------------------------------------|-------------------------------------------------------------|----------------------------------------------------------------------------------------------------|--|--|--|--|
| Tabla                 | Acción                                      | <b>Filas</b>                                                | Cotejamiento<br><b>Tipo</b><br>$\odot$                                                                                                    |  |  |  |  |
| establecimientos<br>п |                                             |                                                             | 58 InnoDB latin1 swedish ci                                                                                                    |  |  |  |  |
|                       |                                             |                                                             | 14 InnoDB latin1 swedish ci                                                                                                    |  |  |  |  |
| usuarios<br>m         |                                             |                                                             | <sup>3</sup> InnoDB latin1 swedish ci                                                                                                    |  |  |  |  |
| 3 tablas              | Número de filas                             |                                                             | 75 InnoDB latin1 swedish ci                                                                                                    |  |  |  |  |
|                       |                                             |                                                             |                                                                                                    |  |  |  |  |
|                       |                                             |                                                             |                                                                                                    |  |  |  |  |
|                       |                                             | $\Box$ SQL<br>Marcar todos / Desmarcar todos                | Examinar M Estructura & Buscar 3 i Insertar   Vaciar O Eliminar<br>□ tipo establecimiento E Examinar M Estructura S Buscar 3 ti Insertar in Vaciar O Eliminar<br>Examinar M Estructura & Buscar 3 i Insertar   Vaciar O Eliminar<br>Para los elementos que están marcados: v |  |  |  |  |

Imatge 31: Taules de la base de dades amunozsu

Aquí trobem informació sobre els usuaris registrats, i els establiments que aquests usuaris han inserit. Per saber quants usuaris s'han registrat anem a la taula usuarios.

| $\leftarrow$ T $\rightarrow$                                                                                                    |  | Id Usuario Contrasena Nombre Apellido Correo |       |               |                                  | Fecha nacimiento |
|----------------------------------------------------------------------------------------------------|--|----------------------------------------------|-------|---------------|----------------------------------|------------------|
| Editar <b>C</b> Editar en línea <b>Fi</b> Copiar <b>O</b> Borrar 1 root                                                                                                    |  | rroooott                                     | Ana   | Muñoz         | amunozsua@gmail.com   1990-02-11 |                  |
| Editar <b>C</b> Editar en línea <b>3-i</b> Copiar <b>O</b> Borrar 2 usuario usuario                                                                                                    |  |                                              | Marta | <b>Suarez</b> | aaaaa17300@gmail.com 1998-06-25  |                  |
| Editar <b>Communist Communist Communist Communist Communist Communist Communist Communist Communist Communist Communist Communist Communist Communist Communist Communist Communist Communist Communist Communist Communist Comm</b> |  | aaaaaa                                       | aaa   | aaa           | aaaa17300@gmail.com   1999-02-02 |                  |

Imatge 32: Dades dels usuaris registrats

Per saber els establiments que han creat els usuaris registrats anem a la taula establecimientos i fem clic a la columna id\_usuario per ordenar els establiments per l'id de l'usuari que l'ha creat:

v id Nombre Poblacion Direccion Descripcion imagen corri telefono horario pagina\_web Id\_Tipo Id\_usuario recomendado

Imatge 33: columnes de la taula establecimeintos

D'aquesta manera surten els usuaris ordenats de mes gran a mes petit.

Com podem observar, l'usuari amb id 2 ha creat un establiment.

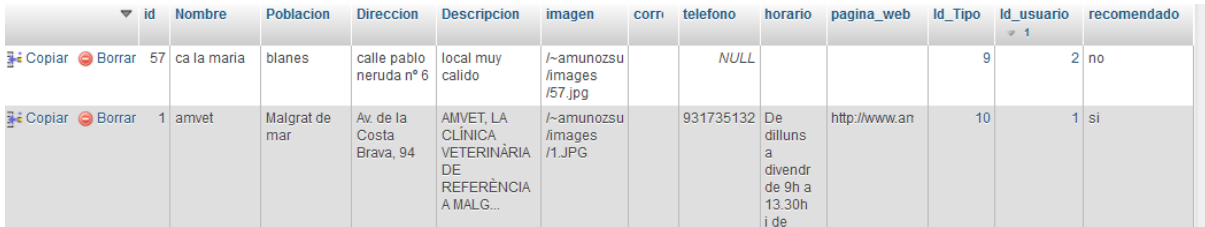

Imatge 34: registres creats amb un altre usuari

### **Guia d'usuari visitant o registrat**

Els usuaris poden ser tant visitants com registrats. Un usuari registrat pot seguir el manual de l'usuari visitant però, un usuari visitant no podrà accedir als passos del manual que parlen sobre un usuari registrat.

#### *Visitant*

La finalitat que té un usuari visitant és cercar informació sobre establiments que accepten mascotes. Per fer-ho pot seguir diverses vies:

- Cercar directament el nom o la població desitjada en el cercador general
- Cercar per categories en funció del tipus d'establiment desitjat
	- o Si cerques per categories pots cercar per nom o per localitat
	- o També pots accedir directament als establiments recomanats

A continuació explicaré els 3 passos possibles per cercar un establiment

#### *Cercar directament el nom o població*

Per fer-ho accedim al camp cerca situat a l'apartat superior dreta de la pantalla i escrivim el nom o població a cercar, per exemple Barcelona:

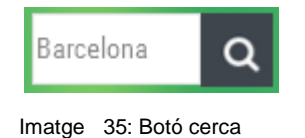

Un cop prenem el botó cercar (imatge de la lupa) anem a parar al llistat de resultats:

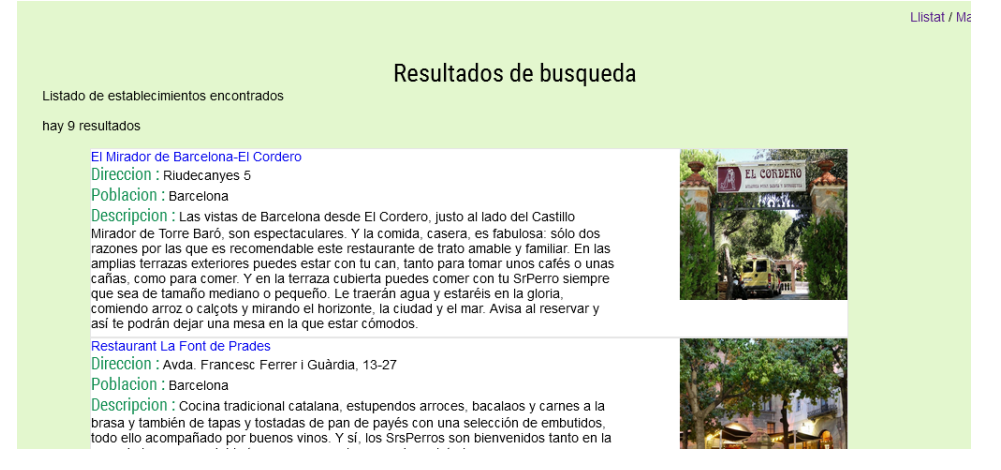

Imatge 36: Resultats de cerca

Aquí se'ns mostra el numero total de resultats( en aquest cas 9) i una llista amb tots els establiments trobats de totes les categories. També disposem dels resultats de cerca en un mapa.

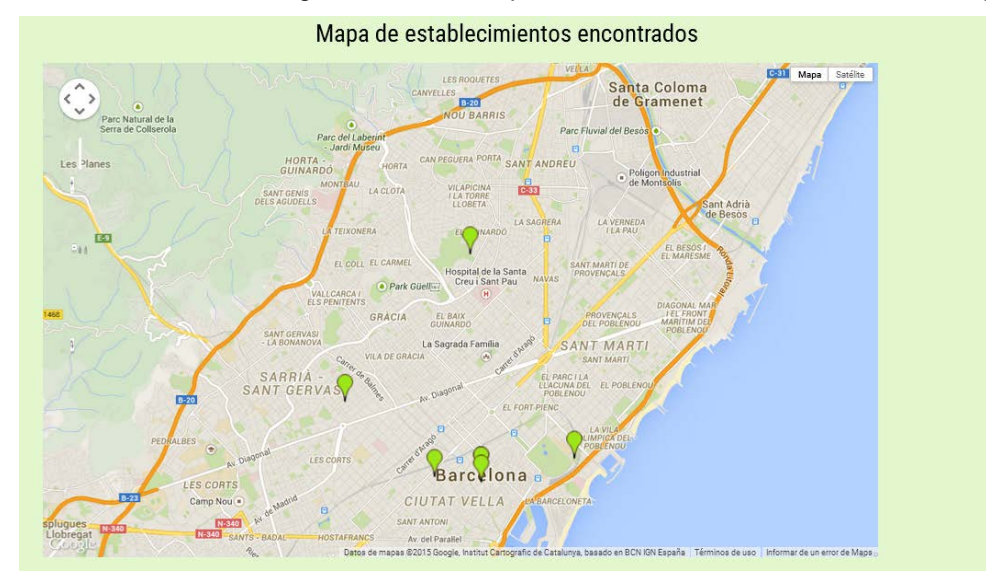

Imatge 37: Resultat cerca mapa

Si hem trobat el establiment que volem, podem fer clic sobre el nom o sobre la imatge per anar a la pagina del local en qüestió:

# **Guia per a mascotes: web d'establiments**

Grau Multimedia

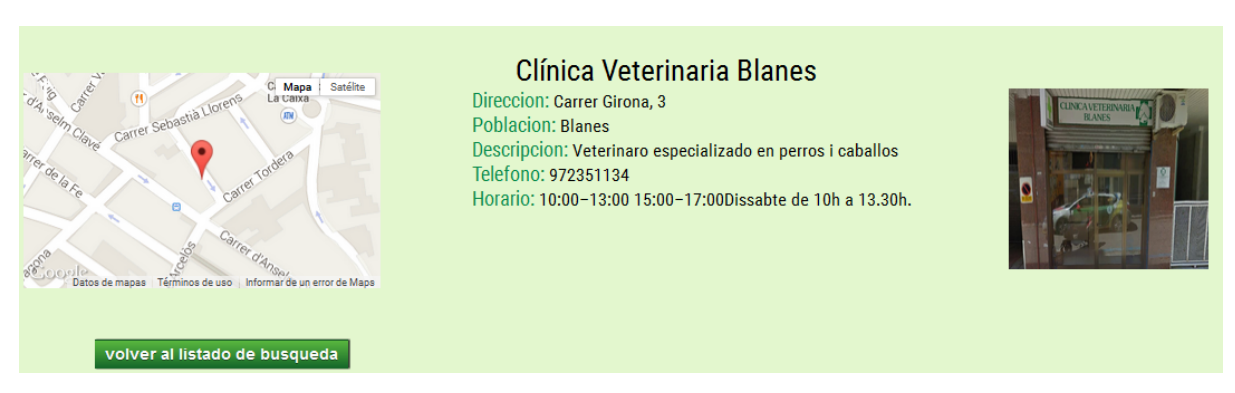

Imatge 38: Establiment

Com es pot observar, tenim totes les dades del establiment, amb una imatge, un mapa i la possibilitat de tornar al llistat de cerca.

#### *Cercar per categories ( nom o localitat)*

En aquest cas, cal seleccionar del menú de la web el tipus d'establiment a cercar, per exemple veterinaris:

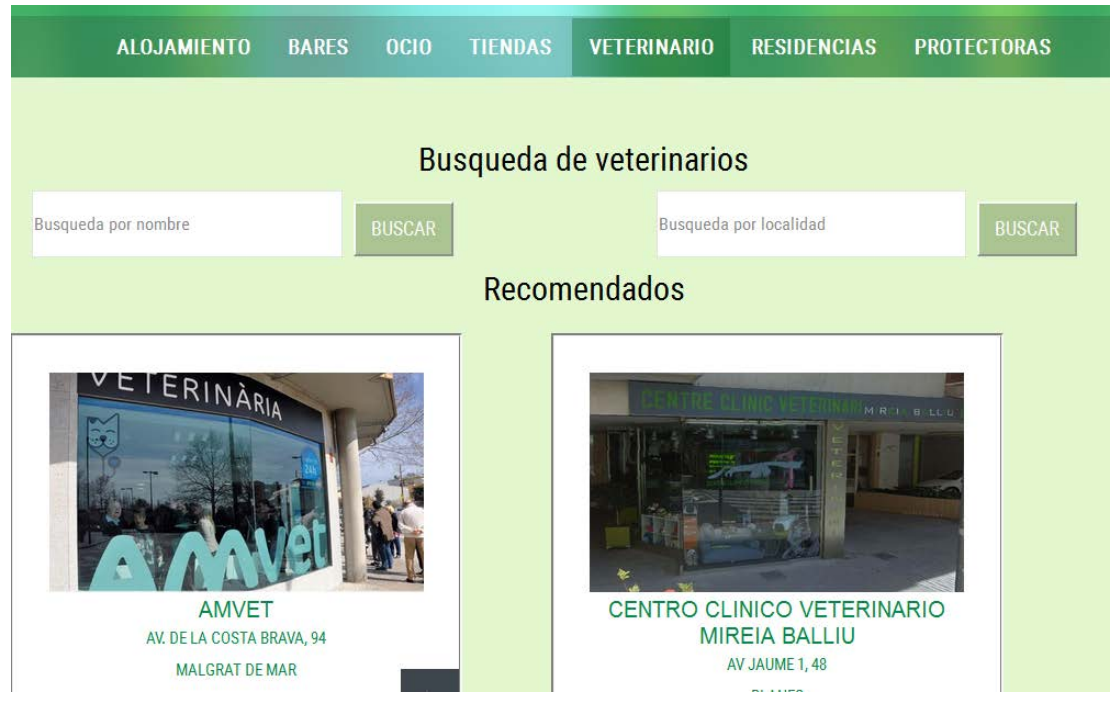

Imatge 39: Cerca per categories

En aquest cas, cerquem un veterinari anomenat Clínica veterinària blanes. Com que no la podem veure en recomanats, la cerquem per nom, posant el nom en el camp de cerca per nom:

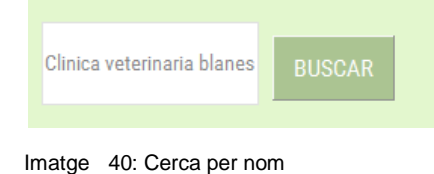

En el cas de no saber el nom complet de l'establiment el cercador també ens buscarà les coincidències. El resultat és el següent:

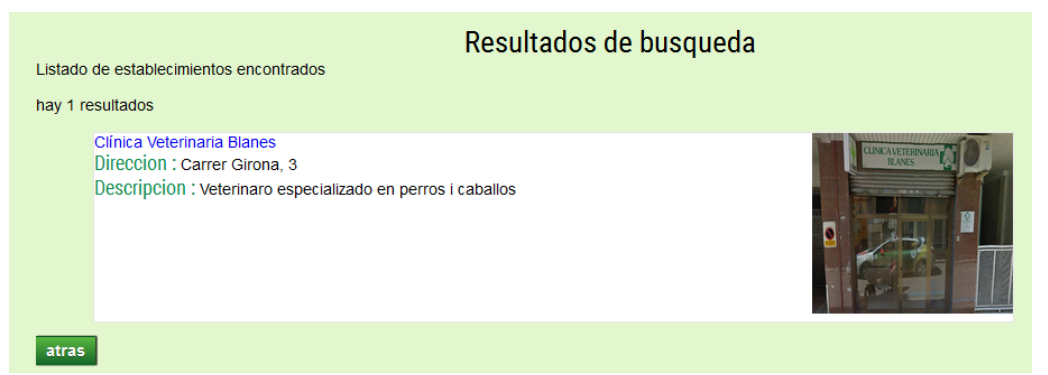

Imatge 41: Resultat de cerca per nom Igual que en el cas anterior, en fer clic a la imatge o al nom anirem a la pagina de l' establiment.

#### *Cercar per recomanats*

Aquesta és la cerca més fàcil i rapida, ja que mostra de manera més directa les imatges dels establiments sense necessitat de cercar. Per fer-ho cal anar al tipus d'establiment que vulguem buscar, per exemple hotel:

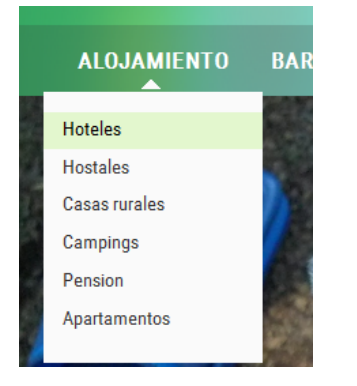

Imatge 42: Accedir a hotel amb submenu

Per accedir a un hotel, també podries fer clic primer sobre allotjament i desprès sobre hotel:

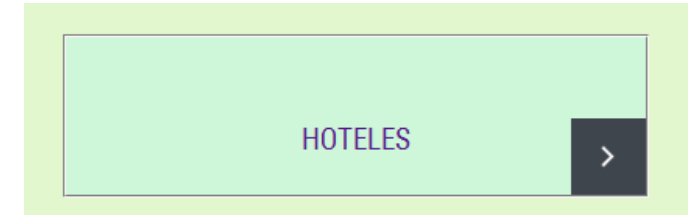

Imatge 43: Accedir a hotel

Un cop a la pàgina d'hotels, si l'hotel a cercar està en recomanats, només cal fer clic a sobre de qualsevol ítem (imatge, text o boto) i ens redirigeix directament a la pàgina de l'establiment en qüestió.

# **Guia per a mascotes: web d'establiments**

Grau Multimedia

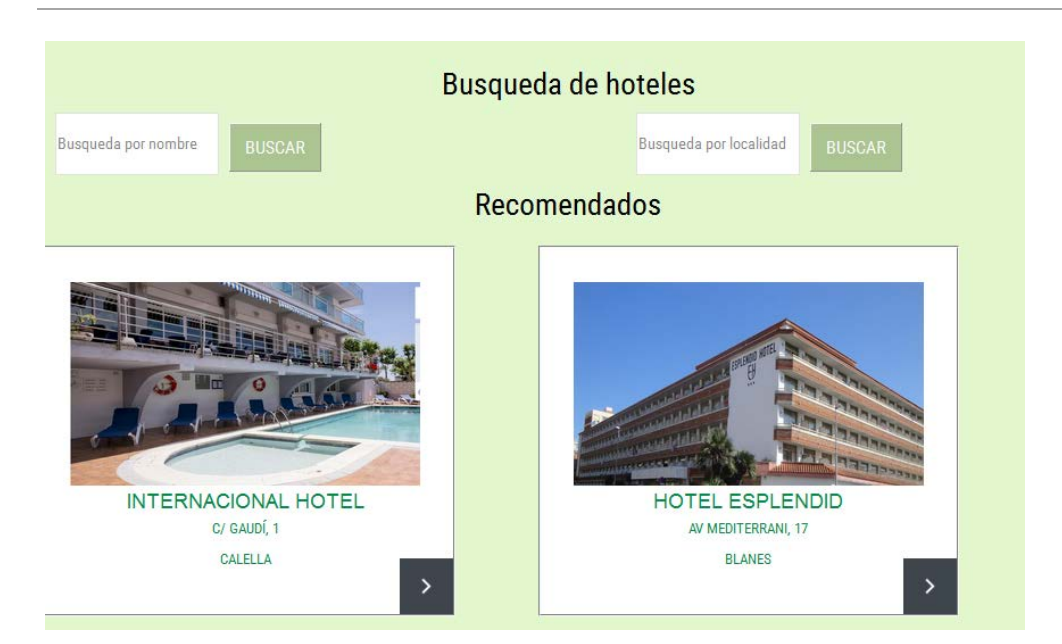

Imatge 44: Cerca d'hotels

Per exemple si fem clic a hotel esplèndid, la pàgina que s'obre és la següent:

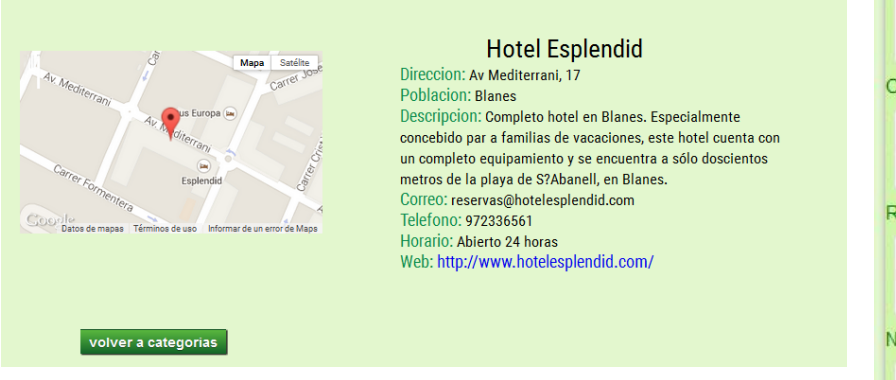

Imatge 45: Pàgina establiment

Com que en aquest cas la cerca no ha sigut amb un buscador, sinó que ha sigut amb categories, el boto enrere serveix per tornar a categories i no a resultats de cerca.

### *Registrat*

#### *Registrar-se*

Un usuari que vulgui registrar-se en la pagina per poder inserir el seu establiment caldra que segueixi els passos següents.

Primer de tot cal que es registri al web. Per fer-ho, cal fer clic al botó iniciar sesion, un cop allà, caldrà emplenar el formulari de registre.

Aquest formulari valida, entre altres coses, que l'usuari escrigui bé una Imatge 46: Formulari registre

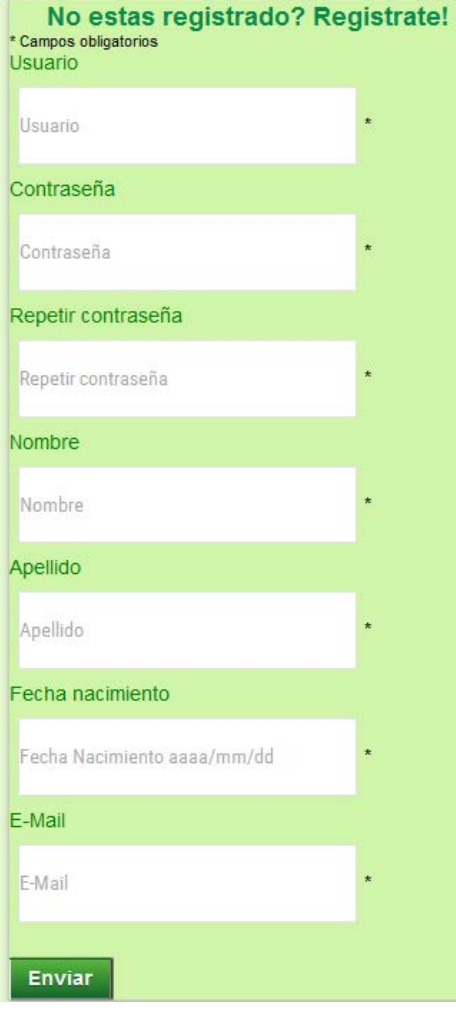

adreça de correu electrònic, ja que en el cas de pèrdua de contrasenya, s'enviaran al correu indicat en aquest formulari.

Un cop emplenat amb les dades en els formats corresponents, es clica a enviar i es rebrà un correu de confirmació amb l'usuari i contrasenya establerts.

### *Iniciar sessió i accedir al menú d'usuari*

Un cop registrat anem al formulari d'inici de sessió situat al costat del de registre i iniciem la sessió.

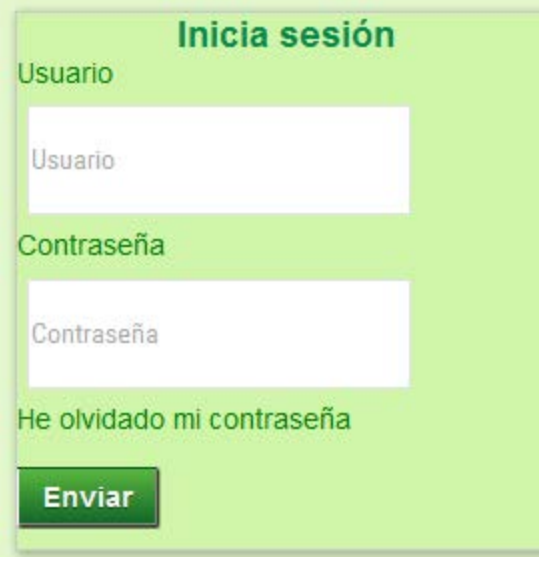

Imatge 47: Formulari inici sessió

Un cop iniciada la sessió ens apareixen 2 botons, un per accedir al menú d'usuari i un altre per tancar la sessió. Cliquem a sobre del menú d'usuari.

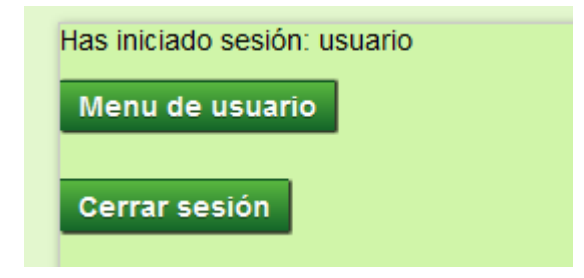

Imatge 48: Inici de sessió correcte

A continuació ens apareix un menú d'usuari vuit, ja que encara no hem inserit cap establiment.

Grau Multimedia

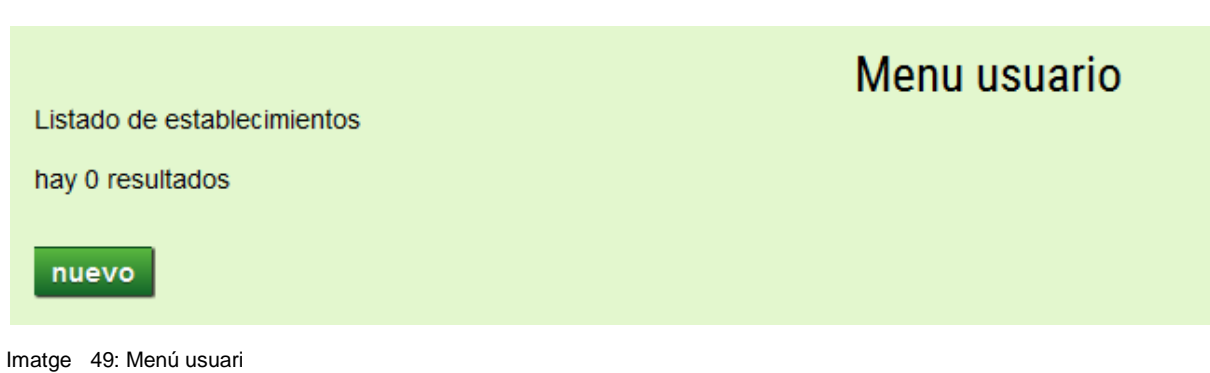

#### *Inserir un establiment*

Procedirem llavors a inserir un de nou. Per fer-ho fem clic a nuevo.

A continuació ens apareixerà un formulari per inserir les dades del nostre establiment. Les emplenem, vigilant d'inserir tots els camps que són obligatoris i deixant (si es vol) els no obligatoris.

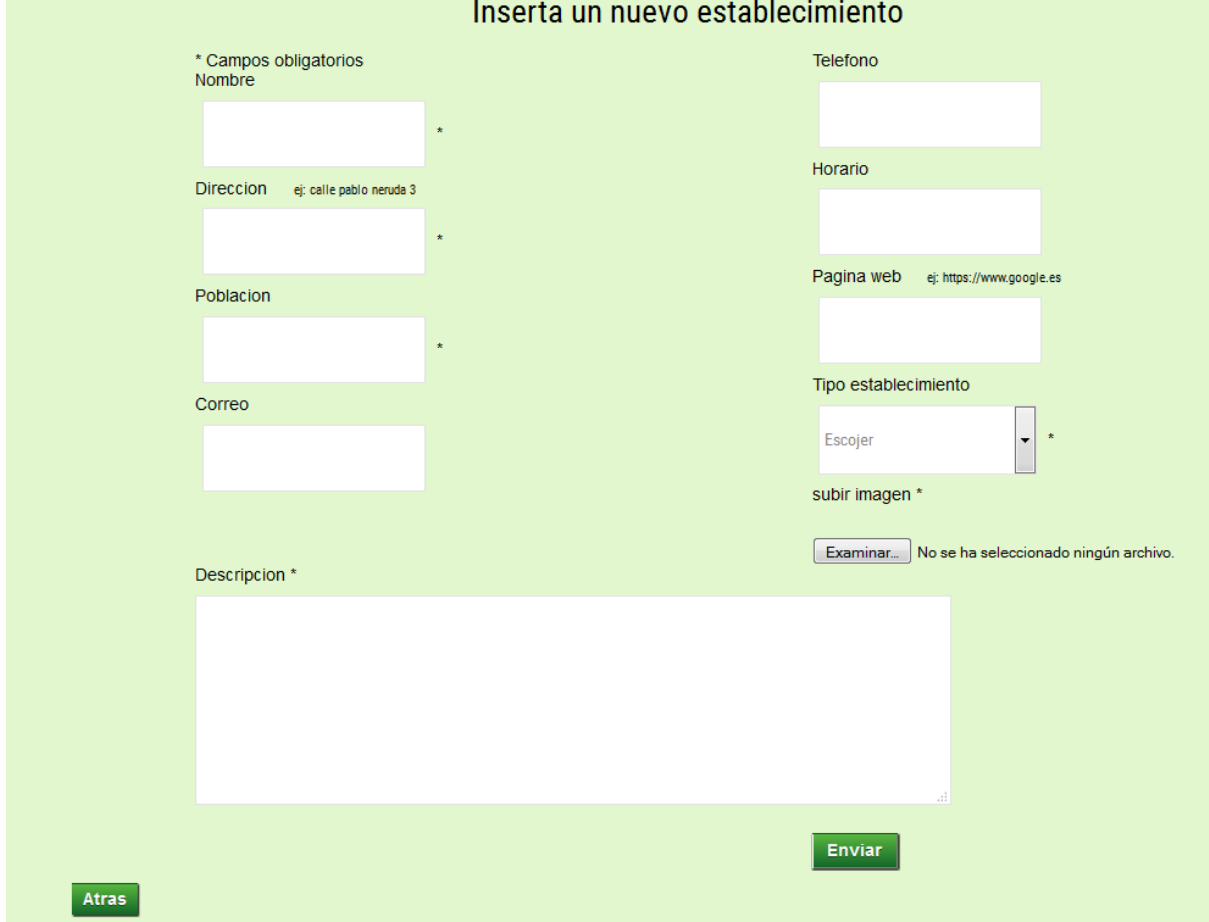

Imatge 50: Formulari inserir establiment

Un cop tot emplenat li donem a enviar, i si les dades introduïdes són correctes, ens mostrara un missatge conforme hem inserit correctament les dades:

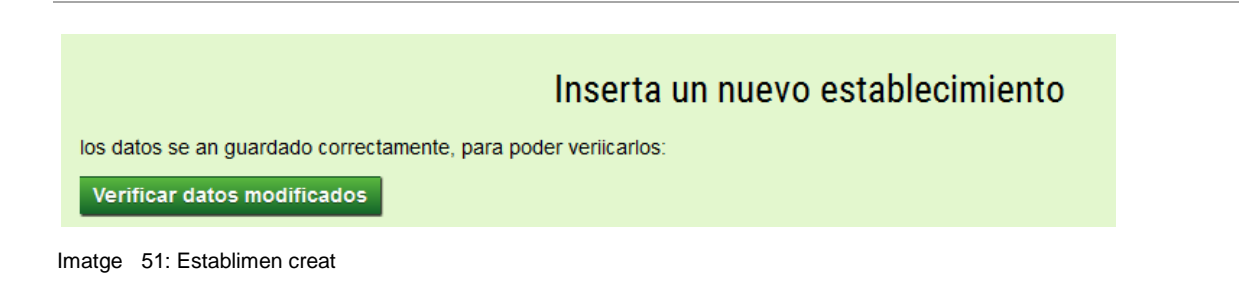

#### Al fer clic a verificar les dades ens usrt la pagina de local:

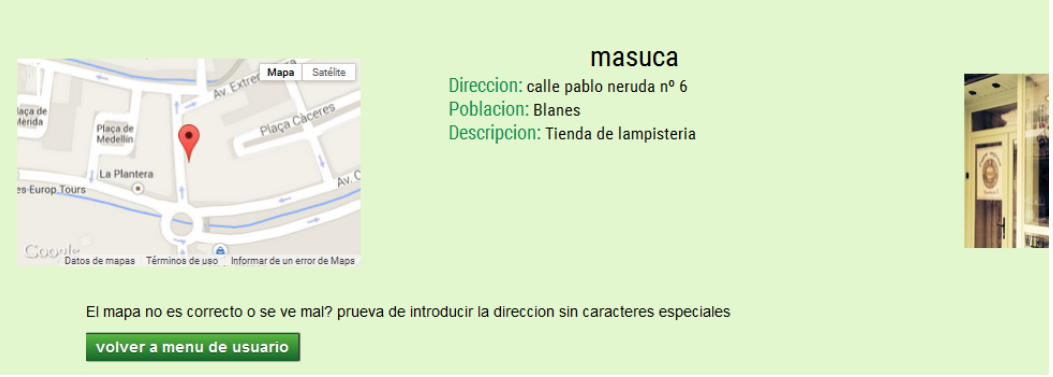

A continuació fem clic al enllaç del menú d'usuari i veiem com s'ha creat l'establiment:

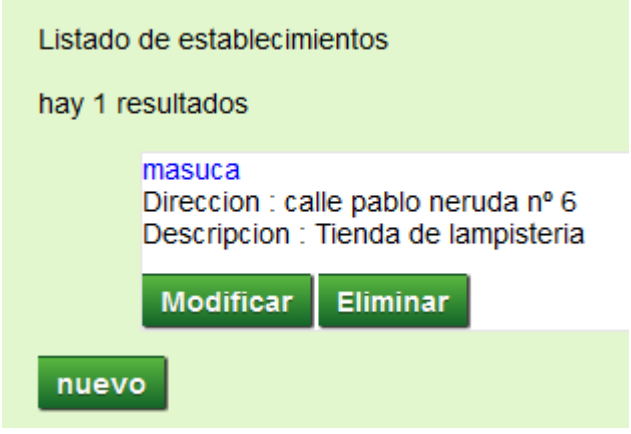

Imatge 52: Menu d'usuari amb establiment creat

#### *Modificar un establiment*

En el cas de voler modificar l'establiment, cal fer clic a modificar, i modificar les dades que és mostren als formularis, per exemple el correu:

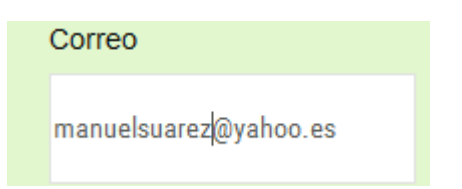

Imatge 53: Modificar un establiment

A continuació fas clic a guardar i et mostra un altre cop l'enllaç per verificar les dades i t'envia cap a local:

| Satélite<br>Mapa<br>AV. Extret<br>Plaça Caceres<br>laça de<br>Aèrida<br>Plaça de<br>Medell<br>La Plantera<br><b>AVI</b><br>es-Europ_Tours<br>$\bigcirc_{i=1}^{n} \bigcirc_{i=1}^{n} \bigcirc_{i=1}^{n}$ | masuca<br>Direccion: calle pablo neruda nº 6<br><b>Poblacion: Blanes</b><br>Descripcion: Tienda de lampisteria<br>Correo: manuelsuarez@yahoo.es |  |  |  |  |  |
|----------------------------------------------------------------------------------------------------|----------------------------------------------------------------------------------------------------|--|--|--|--|--|
| El mapa no es correcto o se ve mal? prueva de introducir la direccion sin caracteres especiales<br>volver a menu de usuario                                                                                                    |                                                                                                    |  |  |  |  |  |

Imatge 54: Dades actualitzades al modificar establiment

#### *Eliminar un establiment*

En el cas de voler eliminar l'establiment, tornes al menú d'usuari i fas clic al botó d'eliminar. A continuació ens apareixerà una finestra per confirmar que es vol eliminar aquest establiment:

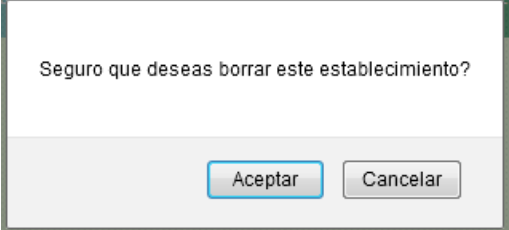

Imatge 55: Missatge de confirmació d'eliminació

Fem clic a acceptar i a continuació ens mostra un missatge de confirmació que s'ha eliminat l'establiment.

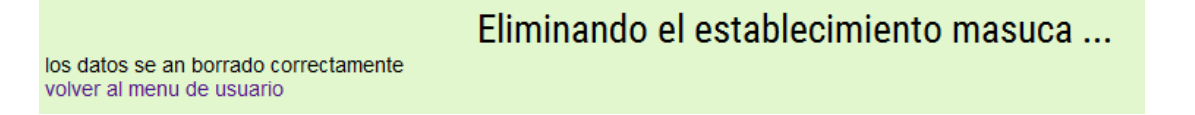

Imatge 56: Missatge establiment eliminat correctament

#### *Eliminar el compte de l'usuari*

Per acabar, en el cas de voler eliminar l'usuari, accedeixes al menú d'usuari i fas clic a eliminar cuenta, et sortirà un missatge de confirmació i a continuació el missatge corresponent a què l'usuari s'ha eliminat correctament (com en el cas anterior).

# *Annex 6. Llibre d'estil*

Llibre d'estil que defineix la línia gràfica del treball. És recomanable incloure, entre d'altres:

# **Logotips**

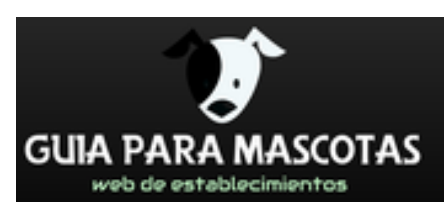

El logotip l'he creat amb l'ajuda de la pagina web : https:/www.logaster.com/

# **Paleta de colors.**

Per la paleta de colors de la web he combinat diferents tonalitats de verd amb tonalitats de negre per contrastar.

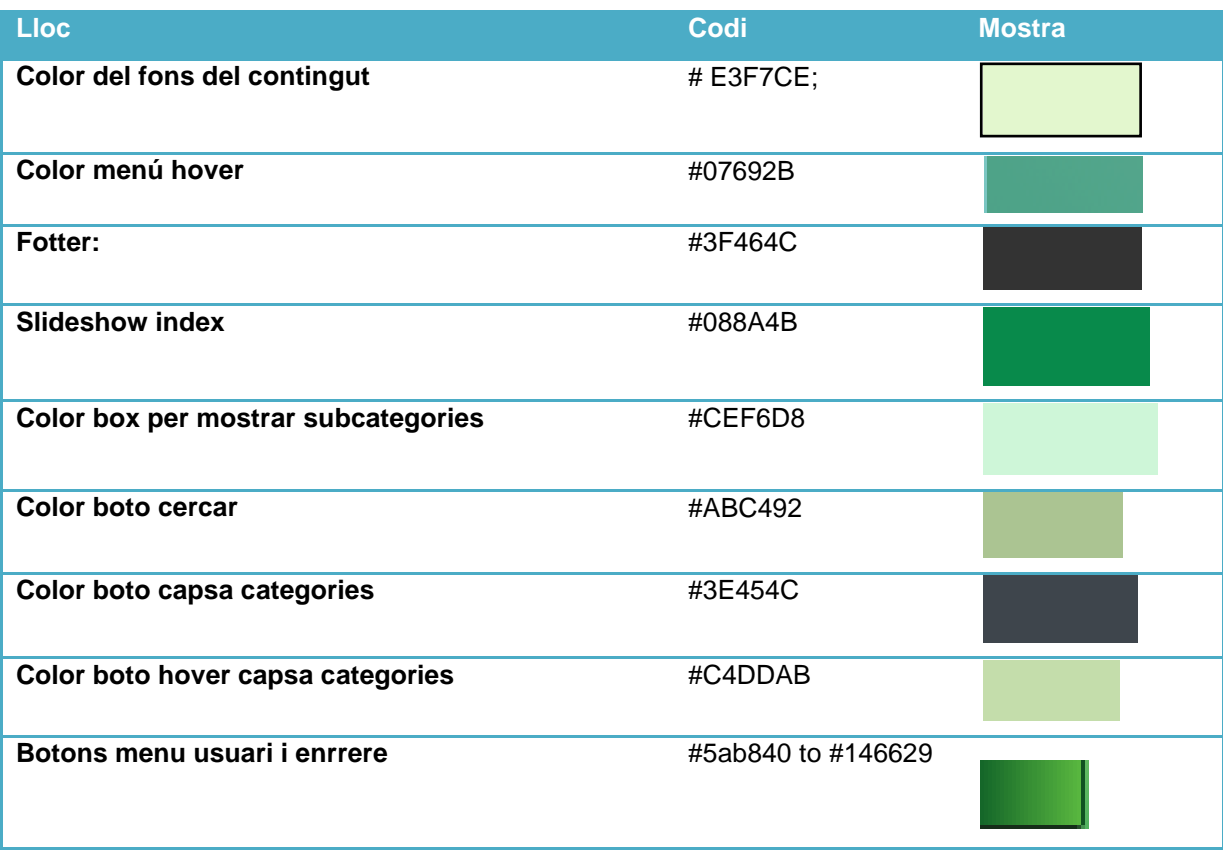

# **Paleta tipográfica i mida de fonts.**

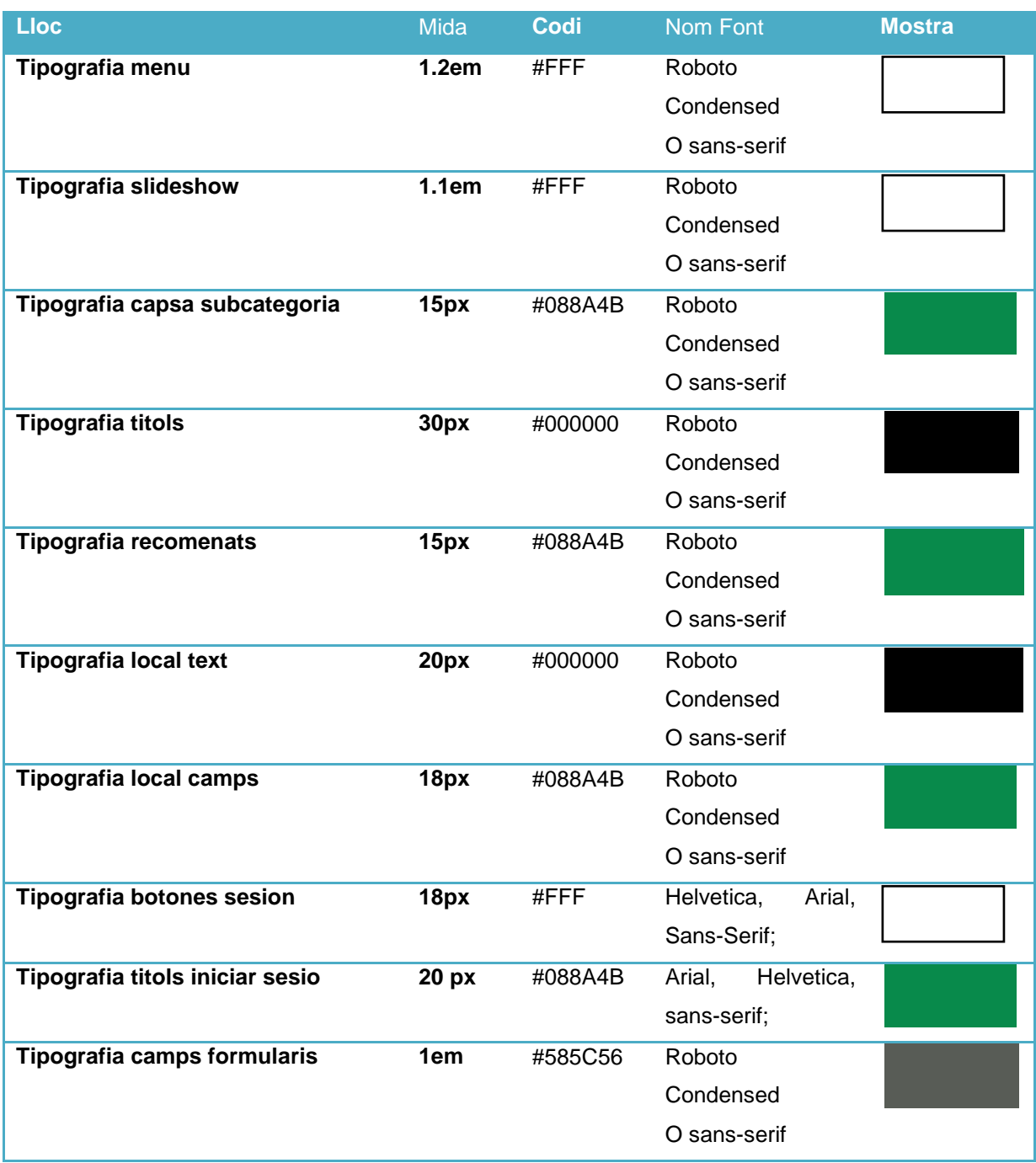

## **Marges.**

Per definir els marges en tots els possibles dispositius de visualització he utilitzat les media querries (max width ) posant a widh un 90% per deixar marges.

# **Fons, icones i altres elements gràfics.**

El fons definit per tota la web, excepte en el menú per poder-ho diferenciar, ha sigut el color #E3F7CE. He utilitzat una icona que es troba a recomanats, per accedir al local recomanat amb el codi següent:

```
.caja-1 .box-btn {
      position: absolute;
      bottom: 0;
      right: 0;
      display: block;
      float: right;
      width: 53px;
      height: 100%;
      background: #3E454C url(../images/arrow3.png) center center no-repeat;
}
.caja-1 .box-btn:hover{
      background:#C4DDAB url(../images/arrow3.png) center center no-repeat;
}
```
# **Banners, botons i altres elements de promoció.**

He utilitzat 3 botons , un de cerca, un de les sesions i un altre per pujar a munt de la pagina: els codis son els següents:

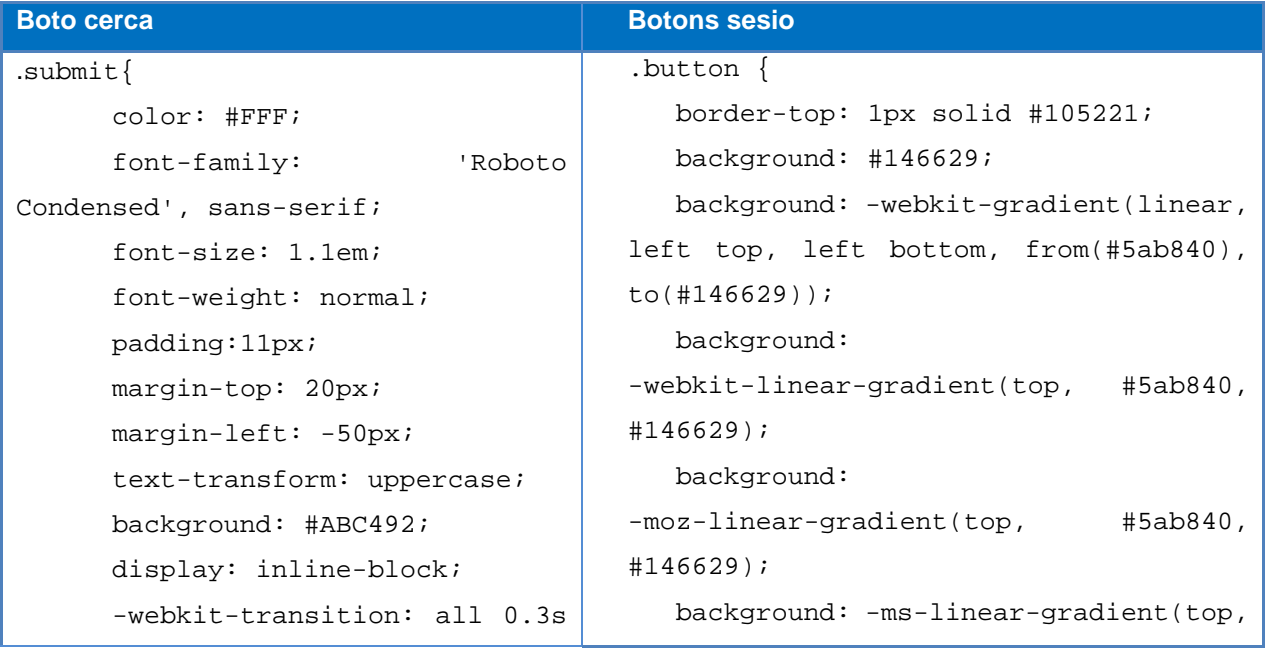

## **Guia per a mascotes: web d'establiments**

Grau Multimedia

```
ease-out;
      -moz-transition: all 0.3s 
ease-out;
      -ms-transition: all 0.3s 
ease-out;
      -o-transition: all 0.3s 
ease-out;
      transition: all 0.3s 
ease-out;
}
.submit:hover{
     background:#333;
}
                                       #5ab840, #146629);
                                           background: -o-linear-gradient(top, 
                                       #5ab840, #146629);
                                           padding: 5px 10px;
                                           -webkit-border-radius: 0px;
                                           -moz-border-radius: 0px;
                                           border-radius: 0px;
                                           -webkit-box-shadow: rgba(0,0,0,1) 0 
                                       1px 0;
                                           -moz-box-shadow: rgba(0,0,0,1) 1px 
                                       1px 0;
                                          box-shadow: rgba(1,1,1,1) 1px 1px
                                       1px;
                                           text-shadow: rgba(0,0,0,.4) 0 1px 0;
                                           color: #fcfcfc;
                                           font-size: 16px;
                                           font-family: Helvetica, Arial, 
                                       Sans-Serif;
                                           font-weight: bold;
                                           text-decoration: none;
                                           vertical-align: middle;
                                           }
                                       .button:hover {
                                           border-top-color: #105221;
                                           background: #105221;
                                           color: #cccccc;
                                           }
                                       .button:active {
                                           border-top-color: #2f7d28;
                                           background: #2f7d28;
                                           }
Boto pujar
.toTop, .toBottom {
      text-decoration: none;
      background: #FFF;
      color: #000;
      display: inline-block;
      padding: 15px 20px;
      font-weight: bold;
      float: right;
      margin-top: -50px;
}
```
Grau Multimedia

# *Annex 7. Resum executiu*

### **Nom comercial**

Guia para mascotas.

### **Resum comercial**

Web d'establiments i espais públics on les mascotes són permeses.

#### **Model de negoci**

El model de negoci està definit perquè l'usuari visitant pugui cercar informació de manera efectiva i l'usuari registrat pugui gestionar amb comoditat els seus establiments

### **Habilitats**

Els usuaris no cal que tinguin coneixements avançats sobre informàtica, només nocions bàsiques sobre navegació per Internet.

## **Productes i serveis**

Els productes presentats en la web són establiments i locals públics ordenats en un menú per categories, per tal de facilitar-ho l'accés.

### **Mercat**

Persones amb mascotes que vulguin anar a establiments o espais públics amb les mascotes.

### **Competència**

Les mateixes empreses o entitats que vulguin publicitar els seus establiments.

### **Pla de màrqueting**

Perquè la web sigui més visible s'ha de posicionar de manera efectiva en els motors de cerca i publicitar per la web per tal de donar a conèixer la web i augmentar la base de dades

## **Inversió inicial i costos a curt i mitjà terminis**

14.000€

## **Projecció econòmica curt i mitjà terminis i ROI**

En la projecció econòmica a curt termini seran 14.000€ mes el cost del manteniment al mes, però a llarg termini hi poden haver modificacions com incrementar les categories o sub-menus per tenir més apartats i per tant augmentaria el cost.

Perquè la web sigui rendible, es poden posar baners publicitaris o fins i tot tenir una versió Premium de pagament per usuaris registrats amb millors ofertes de publicitat.

### **DAFO**

**Debilitats**: Depens dels usuaris registrats per augmentar la base de dades

**Amenaces**: Possibilitat de competència

**Fortaleses**: Web responsive i interactiva

**Oportunitats**: Hi ha poques pàgines web que englobin més categories que l'allotjament

# *Annex 8. Glossari/Índex analític*

# **Acronims**

**PHP(***Hypertext Preprocessor***):** es un llenguatge de programació del lloc del servidor dissenyat per crear contingut dinàmic en la web.

**HTML (HyperText Markup Language):**llenguatge dissenyat per l'elaboració de pagines web estàtiques.

**CSS(cascading style sheets):** llenguatge creat per definir la presentació gràfica d'un arxiu HTML o XML

**SQL (Structured Query Language):** llenguatgedeclaratiu per accedir a les bases de dades mitjançant consultes

**API(pplication Programming Interface):** conjunt de funcions i procediments que te una biblioteca per poder fer-se servir per un altre software

**TF (Treball Final):** Terme per referir-me al treball final de grau.

**CPU (central processing unit):** hardware que interpreta les instruccions d'un programa informàtic amb operacions lògiques i aritmètiques

**RAM (Random-Access Memory):** Memòria d'accés aleatori.

**PAC ( prova d'avaluació continuada):** Entregues parcials del treball final de grau.

## **Termes**

**APP:** Aplicació movil

**Framework (marc de treball)** :conjunt estandarditzat de conceptes per solucionar una problemàtica en particular

**Bootstrap**: Framework que permet crear interfícies web amb HTML, CSS i Javascript de manera responsive

**Responsive dessign**: tècnica de disseny web que consisteix en visualitzar de manera correcta una web en qualsevol mida de pantalla

**Backend (motor):** part de programació interna que no es mostra a l'usuari

**Frontend (interfaz):** part del software que interactua amb l'usuari

**PhpMyAdmin:** eina en PHP per administra MySQL

**Servidor Apache:** servidor web de codi obert

**MySQL:** sistema de gestió de bases de dades relacionals

**Hardware**: Parts físiques d'un sistema informàtic

**Software**: Equipament lògic d'un sistema informàtic

**Javascript**: Llenguatge de programació orientat a objectes.

**Jquerry:** Biblioteca de JavaScript per facilitar l'interaccio de documents HTML amb AJAX

**XAMPP:** servidor creat amb software lliure que proporciona serveis com MySQL, Apache , PHP i Perl.

# *Annex 9. Bibliografia*

**Aceptan perros** [Web]. [Data de consulta: 17/3/15-27/3/15] Disponible en: <http://www.aceptanperros.com/> **No sin mi perro**[Web]. [Data de consulta: 17/3/15-27/3/15] Disponible en:<http://nosinmiperro.es/> **Viajar con perros** [Web]. [Data de consulta: 17/3/15-27/3/15] Disponible en: <http://www.viajarconperros.es/> **Se admiten mascotas**[Web]. [Data de consulta: 17/3/15-27/3/15] Disponible en: <http://www.seadmitenmascotas.com/> **Mascotasbienvenidas**[Web]. [Data de consulta: 17/3/15-27/3/15] Disponible en: [http://www.mascotasbienvenidas.es](http://www.mascotasbienvenidas.es/) **SrPerro**[Web]. [Data de consulta: 17/3/15-1/4/15] Disponible en: [http://www.srperro.com](http://www.srperro.com/) **Developers Google**[Web]. [Data de consulta: 17/3/15-1/4/15] Disponible en: <https://developers.google.com/maps/?hl=es> **Wikipedia** [Web]. [Data de consulta: 17/3/15-1/4/15] Disponible en: [http://es.wikipedia.org](http://es.wikipedia.org/) **Librosweb**[Web]. [Data de consulta: 11/3/15-14/3/15] Disponible en: [https://librosweb.es/libro/bootstrap\\_3](https://librosweb.es/libro/bootstrap_3) **Celulaweb** [Web]. [Data de consulta: 19/3/15-23/3/15] Disponible en: <http://www.celulaweb.net/2010/07/07/tutorial-sistema-de-usuarios-con-php-y-mysql> **Desarrolloweb** [Web]. [Data de consulta: 27/3/15] Disponible en: <http://www.desarrolloweb.com/articulos/analisis-mercado-producto.html> **Webcolourdata** [Web]. [Data de consulta: 28/3/15] Disponible en: <http://webcolourdata.com/profile/116115> **Google.com/analytics** [Web]. [Data de consulta: 29/3/15] Disponible en: <https://www.google.com/analytics> **Logaster** [Web]. [Data de consulta: 13/4/15] Disponible en: [https://www.logaster.com](https://www.logaster.com/) **Xml-sitemaps** [Web]. [Data de consulta: 13-16/4/15] Disponible en: <https://www.xml-sitemaps.com/> **Web.ontuts** [Web]. [Data de consulta: 15-16/4/15] Disponible en: <http://web.ontuts.com/tutoriales/como-validar-un-formulario-con-php-y-javascript-jquery/> **Jquery-manual** [Web]. [Data de consulta: 15-16/4/15] Disponible en: <http://jquery-manual.blogspot.com.es/2012/05/expresiones-regulares-con-jquery-match.html> **Developers.google** [Web]. [Data de consulta: 27-28/4/15] Disponible en: <https://developers.google.com/maps/documentation/javascript/examples/Developers.google> **Codificando sin control**[Web]. [Data de consulta: 27-28/4/15] Disponible en: <http://codificando-sin-control.blogspot.com.es/2012/04/php-eliminar-acentos-de-una-cadena.html> **Stackoverflow**[Web]. [Data de consulta: 30-2/5/15] Disponible en: [http://stackoverflow.com/questions/15719951/google-maps-api-v3-auto-center-map-with-multiple-mar](http://stackoverflow.com/questions/15719951/google-maps-api-v3-auto-center-map-with-multiple-markers) **[kers](http://stackoverflow.com/questions/15719951/google-maps-api-v3-auto-center-map-with-multiple-markers)** 

# *Annex 10. Vita*

Ana Muñoz Suárez (1990 - ) Nascuda en Blanes, província de Girona. Disposo d' un cicle de grau mitja en sistemes d'explotació d'informàtica (ESI), i del batxillerat. Actualment estic cursant El grau multimèdia per l'UOC i aquest es el meu treball final de grau. Les meves aficions són la musica, els animals i l'informàtica.